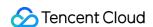

# Cloud Streaming Services Feature Guide Product Documentation

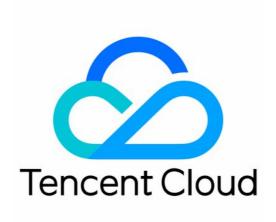

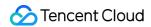

#### Copyright Notice

©2013-2024 Tencent Cloud. All rights reserved.

Copyright in this document is exclusively owned by Tencent Cloud. You must not reproduce, modify, copy or distribute in any way, in whole or in part, the contents of this document without Tencent Cloud's the prior written consent.

Trademark Notice

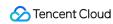

All trademarks associated with Tencent Cloud and its services are owned by Tencent Cloud Computing (Beijing) Company Limited and its affiliated companies. Trademarks of third parties referred to in this document are owned by their respective proprietors.

#### Service Statement

This document is intended to provide users with general information about Tencent Cloud's products and services only and does not form part of Tencent Cloud's terms and conditions. Tencent Cloud's products or services are subject to change. Specific products and services and the standards applicable to them are exclusively provided for in Tencent Cloud's applicable terms and conditions.

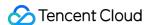

## **Contents**

#### Feature Guide

Push and Playback

WebRTC Protocol Push Stream

**OBS WebRTC live streaming** 

Web Push

Live Push

Live Playback

Splicing Live Streaming URLs

SRT Push

**Delayed Playback** 

RTMPS Push Streaming

#### **Features**

Live Remuxing and Transcoding

Live Recording

Recording Storage on VOD

Recording to COS

Time Shifting

Live Streaming Highlights Editing

Live Screencapture

Live Porn Detection

**AV1 Encoding** 

Stream Mix

**ROI Intelligent Recognition** 

Live Streaming Security

Video Content Protection

Live FLV Encryption

Hotlink Protection URL Calculation

Global CSS Service

Overview

**HTTPDNS** Routing

Callback Notifications

How to Receive Event Notification

Stream Pushing Notification

**Recording Event Notification** 

**Recording Status Event Notification** 

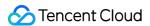

Screencapturing Event Notification

Live Broadcasting Image Audit Event Notification

Live Streaming Audio Auditing Service Event Notification

Push Error Event Notifications

Relay Event Notification

User Guides for Common Third-Party Tools

Push via OBS

**VLC Player** 

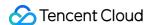

# Feature Guide Push and Playback WebRTC Protocol Push Stream OBS WebRTC live streaming

Last updated: 2024-07-22 16:36:54

OBS (Open Broadcaster Software) supports WebRTC protocol for live streaming. This means that you can easily and quickly push live streams to Tencent Cloud Streaming Services using the WebRTC protocol on PC (Windows/Mac/Ubuntu) just like using the RTMP protocol.

In this article, we will take OBS v30.0 on Windows as an example to demonstrate how to use OBS for WebRTC protocol live streaming on a PC.

You can also use the WebRTC protocol for live streaming on the web. For specific steps on Web Push, please refer to the Web Push guide.

# Supported Encoders

#### Video

**H.264** (Best compatibility. Almost all clients can play it directly.)

**AV1** (Compared with H.264, the compression rate is increased by over 40%, which can save more than 40% of bandwidth and storage costs at the same quality. Most browsers can play it directly.)

**HEVC** (Depends on streaming device encoders. Compared with H.264, it has a higher compression rate and poor browser support. The MLVB SDK can play it directly.)

#### **Audio**

Opus (Browser WebRTC can play it directly.)

# **Preparations**

You can download OBS from the official website. Make sure you have installed an OBS version that supports WebRTC live streaming (v30.0 or higher, AV1 or HEVC encoding requires v30.2 or higher. Please do not use v30.1.x, as this version has introduced a bug causing video image corruption in poor network conditions). If you are unable to upgrade your OBS version, please refer to Using OBS Plugin for WebRTC Live Streaming, or consider using RTMP for streaming.

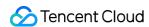

You have activated CSS and prepared a registered domain to be added as a Push Domain (you can use the default push domain provided by the system or add a custom domain for streaming).

### **Notes**

Please do not use OBS v30.1.x, as this version has introduced a bug causing video image corruption in poor network conditions.

CSS by default provide a test domain xxxx.livepush.myqcloud.com, which you can use for live streaming tests. However, it is not recommended to use this domain as the push domain in your production environment. When using the WebRTC protocol for live streaming, each push domain has a default limit of 1000 concurrent streams. If you need to exceed this limit, you can contact us by submitting a ticket to request an increase.

## Get WebRTC Push Address

- 1. Log in to the CSS Console, Select CSS Toolkit > Address Generator, and perform the following configurations:
- 1.1 Select URL Type: Push Address.
- 1.2 Choose the domain that you have already added to the Domain Management section.
- 1.3 AppName is used to differentiate the address paths of multiple apps under the same domain, with the default value being "live".
- 1.4 Enter a custom StreamName, for example: Stream\_01.
- 1.5 You need to choose an encryption type, please consider your security requirements and performance trade-offs.
- For **Type**, you can choose between **MD5** or **SHA256**, with **MD5** being the default option.
- **1.6 Select Expiration Time, for example:** 2024-07-19 15:36:35.
- 2. Click **Generate Address** to obtain the WebRTC push address.

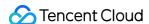

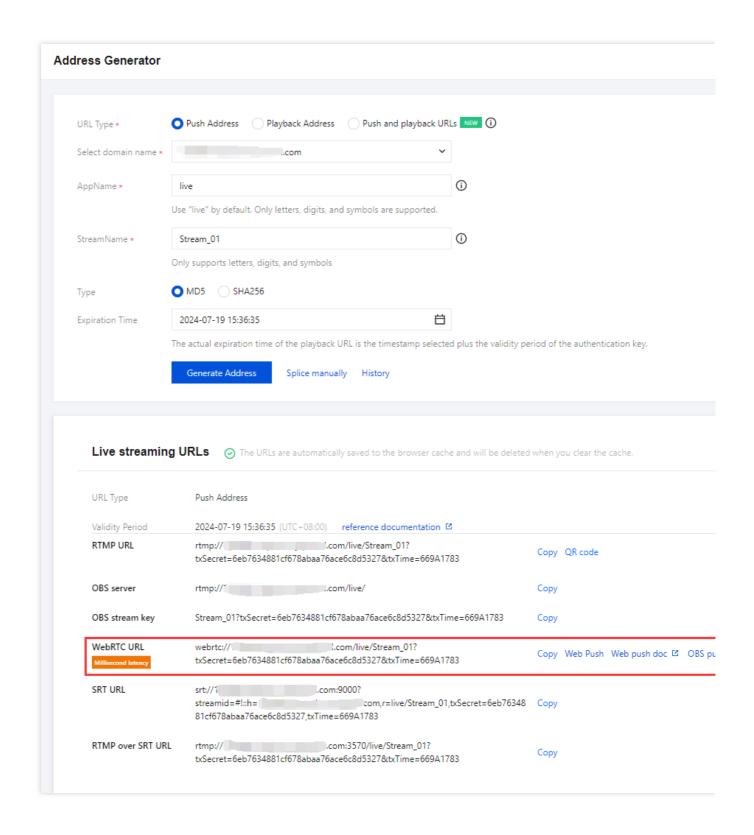

# **OBS Online Streaming**

#### Step 1: Set WHIP Server Address and WebRTC Push Address

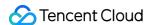

1. Open **OBS**, and you can access the settings interface by clicking on the **Settings** button in the bottom toolbar control.

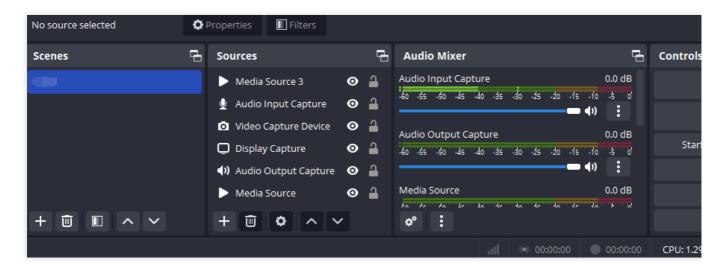

2. Click on **Stream** to enter the live streaming address settings interface.

Select the Service type as: WHIP

In the "Server" field, enter the Tencent Cloud Live WHIP server address:

Default address: https://webrtcpush.tlivewebrtcpush.com/webrtc/v2/whip

Backup address: https://webrtcpush.tlivewebrtcpush2.com/webrtc/v2/whip

In the "Bearer Token" field, enter the WebRTC push address you obtained, for

example: webrtc://domain/AppName/StreamName?txSecret=xxxxx&txTime=xxxxx

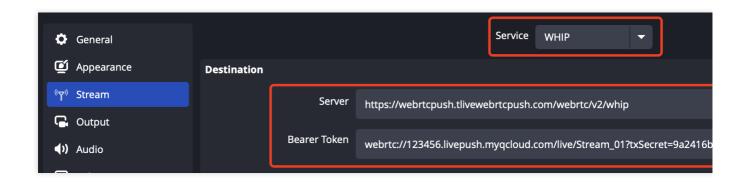

#### **Step 2: Set Streaming Parameters**

- 1. Navigate to the streaming parameter settings interface by clicking on Control > **Settings** > **Output**. Select the output mode as **Advanced**.
- 2. Select the **Streaming** option and configure parameters such as encoder, bitrate, keyframe interval, and others.

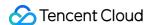

3. If you are using the **LEB WebRTC** solution at the playback end, please perform push settings according to the following configuration according to different encoding protocols:

#### Using H.264 video encoder

For the video encoder, please select **x264** or another H.264 encoder supported by your device.

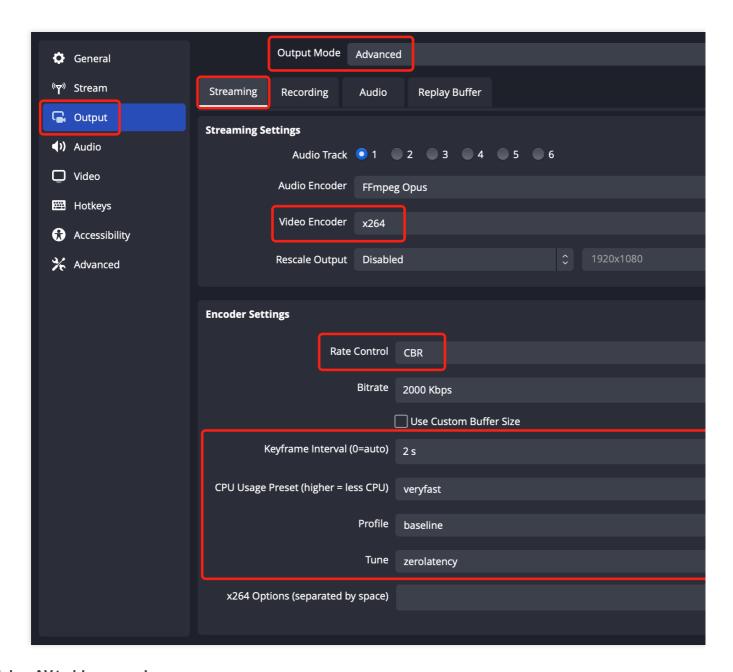

#### Using AV1 video encoder

For the video encoder, please select **AOM AV1** or another AV1 encoder supported by your device.

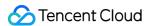

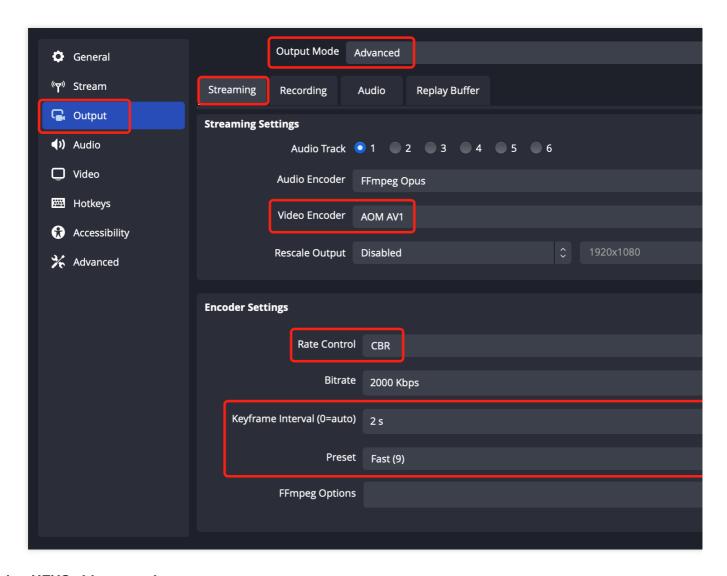

#### Using HEVC video encoder

For the video encoder, please select HEVC encoder supported by your device, such as Apple VT HEVC Hardware/Software Encoder.

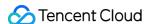

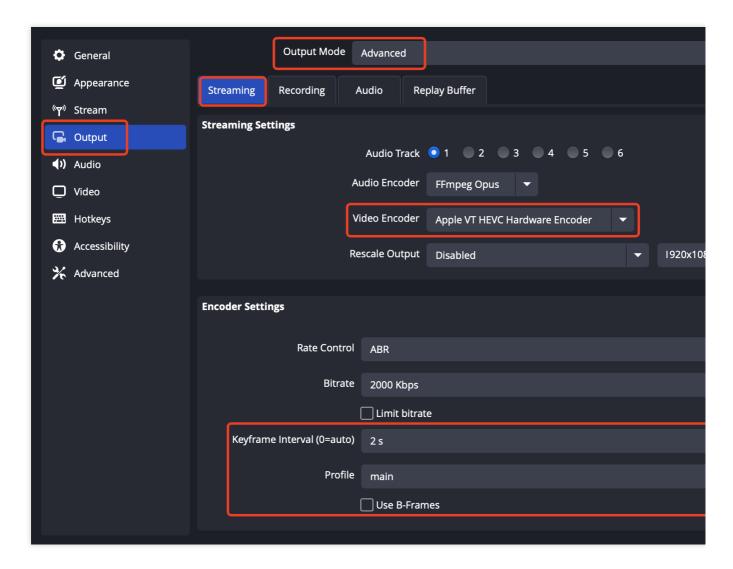

#### Note:

The default audio encoding format for OBS WebRTC push is Opus. When you use LEB for playback on the Web, since the Web supports Opus audio format by default, there is no need for cloud-based audio transcoding (from AAC to Opus) as required when pushing with RTMP protocol, and playback can be done directly.

For more information about parameter **x264 option**, please refer to: x264 multi-slice encoding parameters.

4. Click on **Stream** to enter the live streaming address settings interface.

#### **Step 3: Start Live Streaming**

Click on Control > **Start Streaming** in the bottom toolbar of OBS to push the media stream to the WebRTC address you have set up.

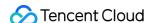

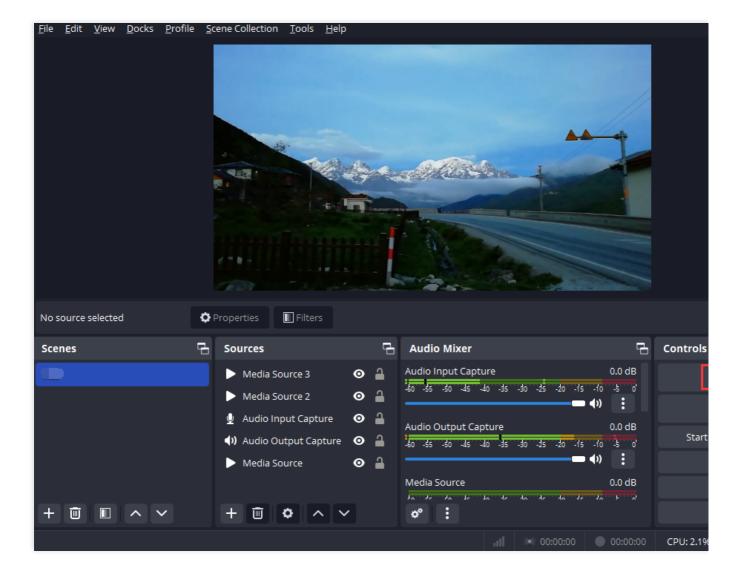

#### Note:

OBS uses the WHIP (WebRTC-HTTP Ingestion Protocol) for WebRTC live streaming. WHIP is a standard HTTP-based protocol that allows you to push/pull WebRTC real-time streams to/from streaming servers or CDNs using HTML5 and various clients.

If you need to know more about the usage of OBS streaming, you can refer to Push via OBS o

# Comparing end-to-end latency between OBS WebRTC live streaming and RTMP protocol live streaming:

End-to-end latency is affected by multiple factors such as device performance, encoding parameters, network transmission, and player cache, and may fluctuate within a certain range during the live streaming process. In this scenario, we will compare the difference in end-to-end latency between x264 multi-slice encoding and single-slice encoding. The push end uses the OBS tool, and the playback end adopts Web LEB.

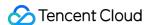

#### x264 Multi-slice Encoding Parameters:

When you configure the zerolatency (zero latency) mode in OBS's Tune options, OBS will automatically enable **multislice encoding** to improve encoding speed and reduce latency.

If you are using the LEB Web solution at the playback end, please note that some older version browsers' WebRTC may have compatibility issues with **multi-slice encoding**. In this case, enabling **multi-slice encoding** may cause a mosaic screen effect on the playback end in weak network packet loss scenarios. To avoid this issue, you can configure <code>sliced\_threads=0</code> in the x264 options to disable **multi-slice encoding**. However, disabling **multi-slice encoding** may introduce an additional few hundred milliseconds of encoding latency. Therefore, when configuring, please balance compatibility and latency based on your actual needs.

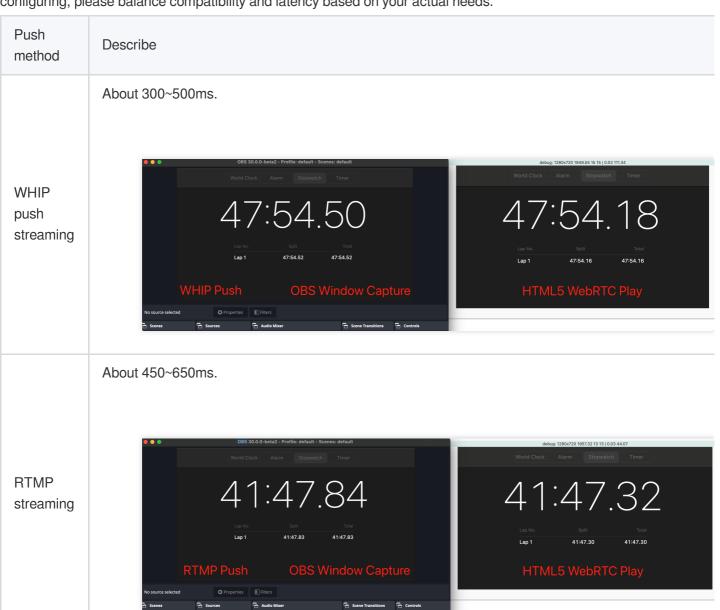

#### Single Slice Encoding

When using single-slice encoding, the end-to-end latency is greatly affected by device performance. The following data is for reference only, and the actual latency may vary due to device performance and other factors:

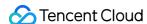

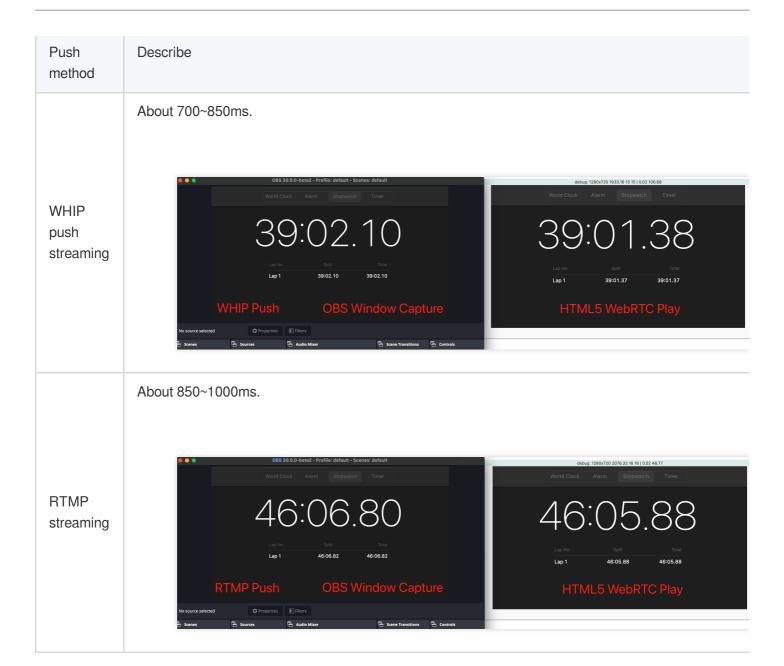

#### Note:

These latency data may fluctuate due to factors such as network conditions, encoding parameters, and player buffering. In practical applications, you can adjust the encoding parameters and streaming protocols according to your requirements and device performance to achieve the desired latency and image quality performance.

# Using OBS Plugin for WebRTC Live Streaming

OBS versions lower than v30.0 Beta 1 do not support WebRTC live streaming directly. Tencent Cloud Streaming Services provide an integrated OBS plugin solution for WebRTC live streaming.

#### **Notes**

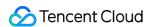

The current requirements for OBS versions are  $26.0 \le OBS$  version  $\le 29.0.2$ . You can download and install the appropriate version from the OBS Archived Versions page.

The WebRTC live streaming plugin currently only supports the Windows platform. If you want to implement WebRTC live streaming on Mac/Linux, you can use Web Push.

#### Configure OBS Plug-in

#### 1. Configure plug-in data.

1.1 Download the OBS Plugin and, based on your local OBS version, move the two services.json and package.json files from the corresponding version's data folder to the data > obs-plugins > rtmp-services directory, replacing the existing files. (By default, obs-studio is installed on the C drive, with the corresponding directory being C:\\obs-studio\\data\\obs-plugins\\rtmp-services . Please configure it according to your actual situation.)

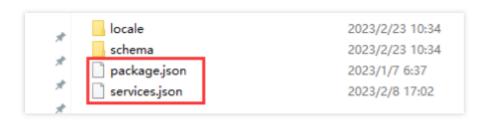

#### 1.2 Copy the two JSON files mentioned above to the

C:\\Users<computer\_name>\\AppData\\Roaming\\obs-studio\\plugin\_config\\rtmpservices directory and overwrite the existing files. (Replace < computer\_name > with your actual computer
name.)

#### 2. Configure the plug-in dynamic library.

Move the .dll file from the <code>obs-plugins\\64bit</code> folder to the corresponding **obs-studio > obs-plugins > 64bit** directory. (By default, <code>obs-studio</code> is installed on the C drive, with the corresponding directory being <code>C:\\obs-studio\\obs-plugins\\64bit</code> . Please configure it according to your actual situation.)

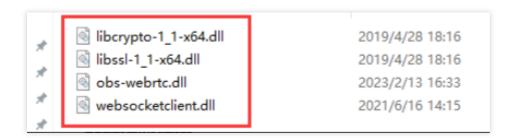

#### **Configure Push Link**

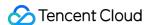

#### 1. Generate WebRTC push address.

Log in to the CSS Console, Select **CSS Toolkit** > Address Generator to generate a push address. For detailed operations, please refer to the Address Generator guide.

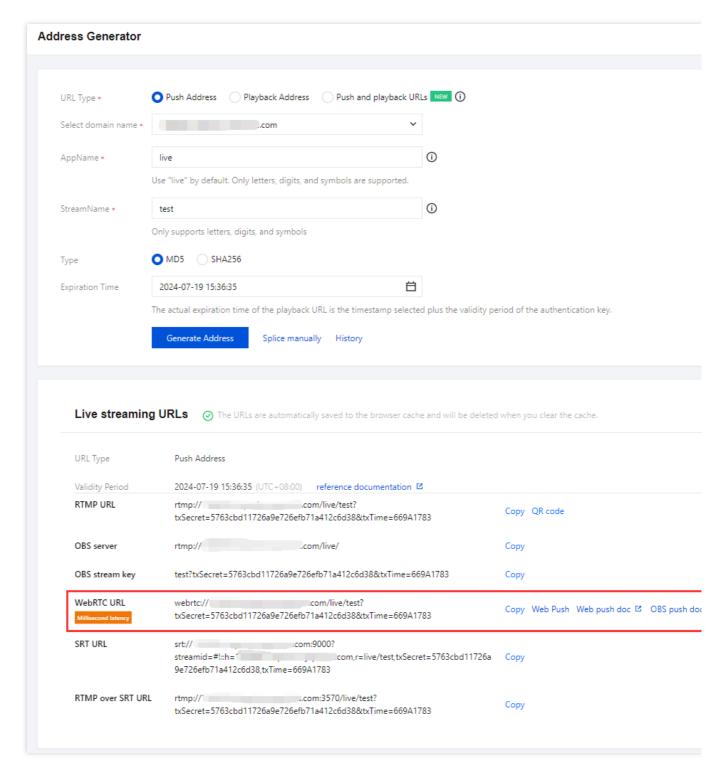

#### 2. Configure OBS streaming service.

2.1 Open OBS, and you can access the settings interface by clicking on the **Settings** button in the bottom toolbar control.

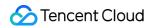

- 2.2 Click on **Stream** to enter the Stream Settings tab, select the service type as Tencent WebRTC, set the server to Default, and enter the previously generated WebRTC Push Address in the Stream Key field.
- 2.3 The current OBS plugin supports OBS version 29. To start live streaming, click on **Streaming** to enter the Stream Settings tab, select the service type as Tencent WebRTC , set the server to Default, and enter the previously generated WebRTC Push Address in the Stream Key field.

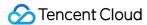

# Web Push

Last updated: 2023-11-30 16:18:27

The TXLivePusher SDK is used to push streams for LEB (ultra-low latency streaming). It can push audio and video the browser captures from the camera, screen, or a local media file to live streaming servers via WebRTC. You can use the WebRTC protocol for live streaming on the web. On the PC side, you can also use the OBS tool for WebRTC live streaming. For specific operation methods, please refer to the OBS WebRTC Live Streaming related content.

The advantage of using Web for WebRTC live streaming is that there is no need to install additional software, and you can operate directly in the browser. This article will introduce the operation method for live streaming using **Web**.

#### **Note**

With WebRTC, each push domain name can be used for up to **1000 concurrent streams** by default. If you want to push more streams, please submit a ticket.

# **Basics**

Below are some basics you need to know before integrating the SDK.

#### Splicing push URLs

To use Tencent Cloud live streaming services, you need to splice push URLs in the format required by Tencent Cloud, which consists of four parts.

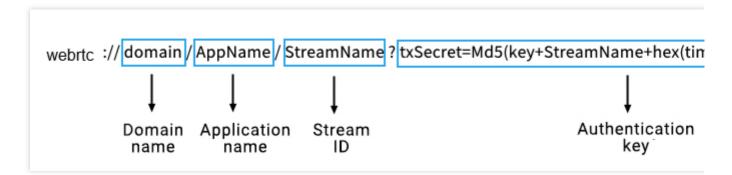

An authentication key is not required. You can enable push authentication if you need hotlink protection. For details, see Splicing Live Streaming URLs.

#### **Browser support**

Web live streaming is based on WebRTC implementation and relies on the operating system and browser support for WebRTC. Currently, the latest versions of Chrome, Edge, Firefox, and Safari browsers support Web live streaming.

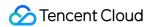

#### Note:

The audio/video capturing feature is poorly supported on mobile browsers. For example, mobile browsers do not support screen recording, and only iOS 14.3 and later allow requesting camera access. Therefore, the push SDK is mainly used on desktop browsers. The latest version of Chrome, Firefox, and Safari all support push for LEB.

# **SDK Integration**

#### Step 1. Prepare the page

Add an initialization script to the (desktop) page from which streams are to be pushed.

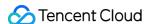

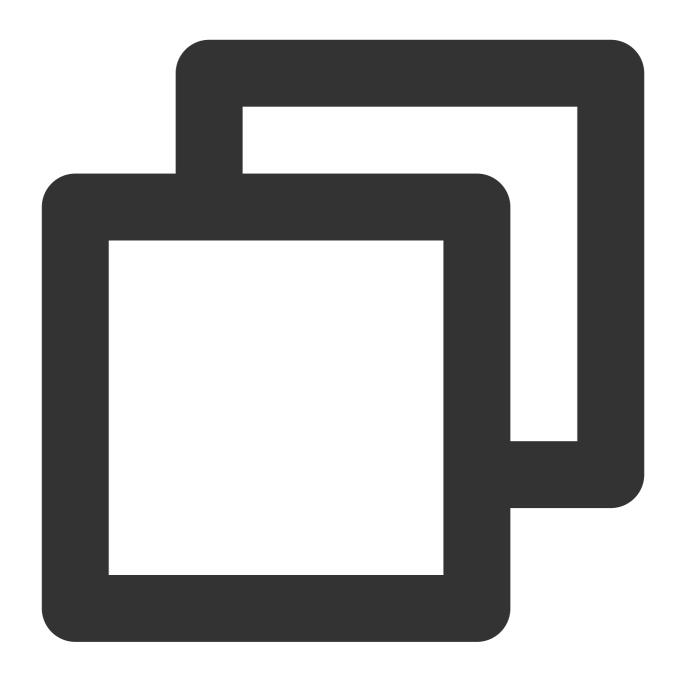

#### Note

The script needs to be imported into the body part of the HTML code. If it is imported into the head part, an error will be reported.

#### Step 2. Add a container to the HTML page

Add a player container to the section of the page where local video is to be played. This is achieved by adding a div and giving it a name, for example, <code>id\_local\_video</code> . Local video will be rendered in the container. To adjust the

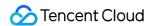

size of the container, style the div using CSS, Below is an example code:

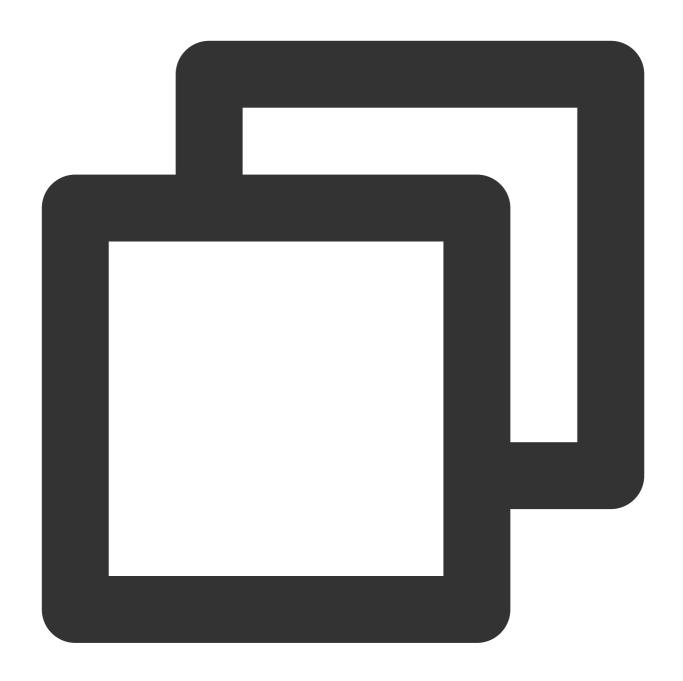

<div id="id\_local\_video" style="width:100%; height:500px; display:flex; align-items:ce</pre>

#### Step 3. Push streams

#### 1. Generate an instance of the push SDK:

Generate an instance of the global object TXLivePusher . All subsequent operations will be performed via the instance.

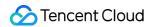

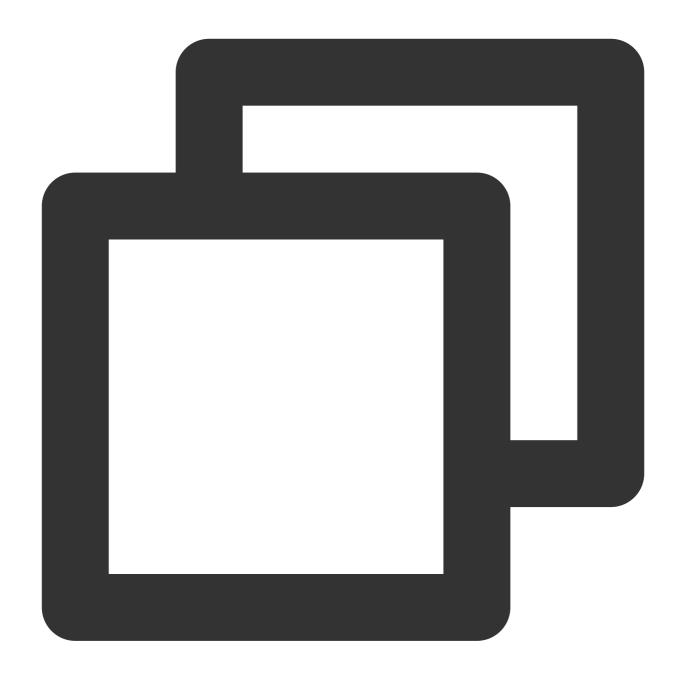

```
const livePusher = new TXLivePusher();
```

#### 2. Specify the local video player container:

Specify the div for the local video player container, which is where audio and video captured by the browser will be rendered.

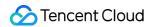

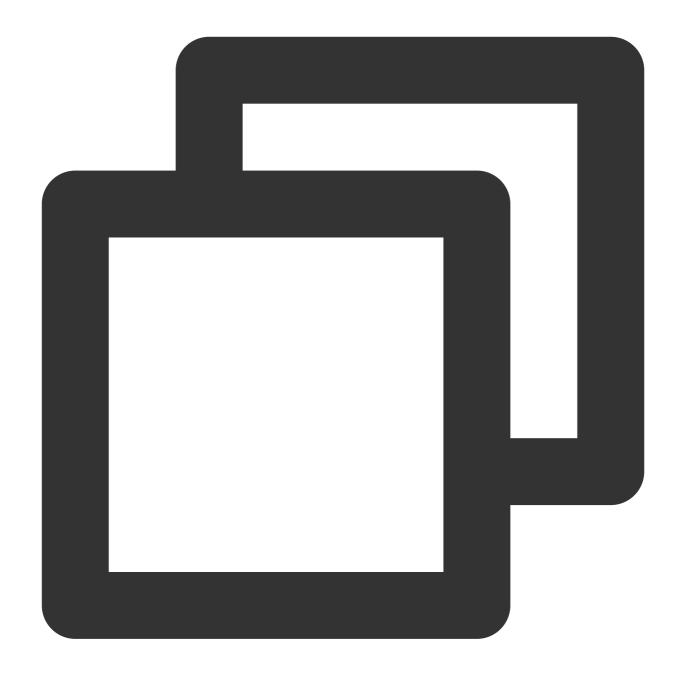

livePusher.setRenderView('id\_local\_video');

#### Note

The video element generated via setRenderView is unmuted by default. To mute video, obtain the video element using the code below.

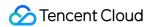

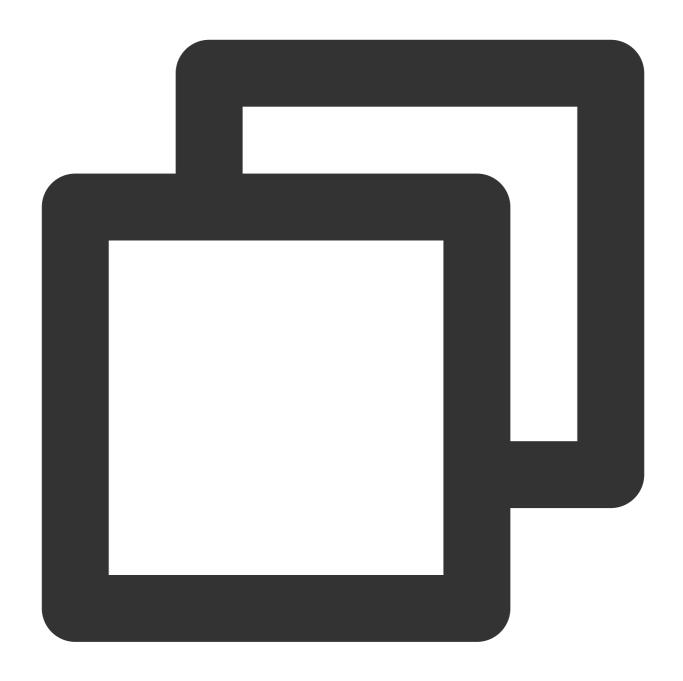

livePusher.videoView.muted = true;=

#### 3. Set audio/video quality:

Audio/video quality should be set before capturing. You can specify quality parameters if the default settings do not meet your requirements.

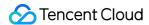

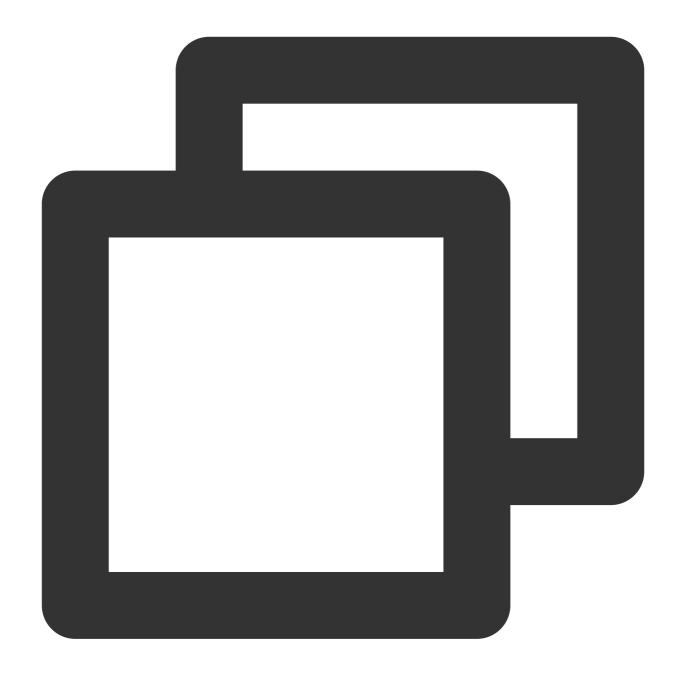

```
// Set video quality
livePusher.setVideoQuality('720p');
// Set audio quality
livePusher.setAudioQuality('standard');
// Set the frame rate
```

#### 4. Capture streams:

You can capture streams from the camera, mic, screen and local media files. If capturing is successful, the player container will start playing the audio/video captured.

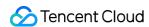

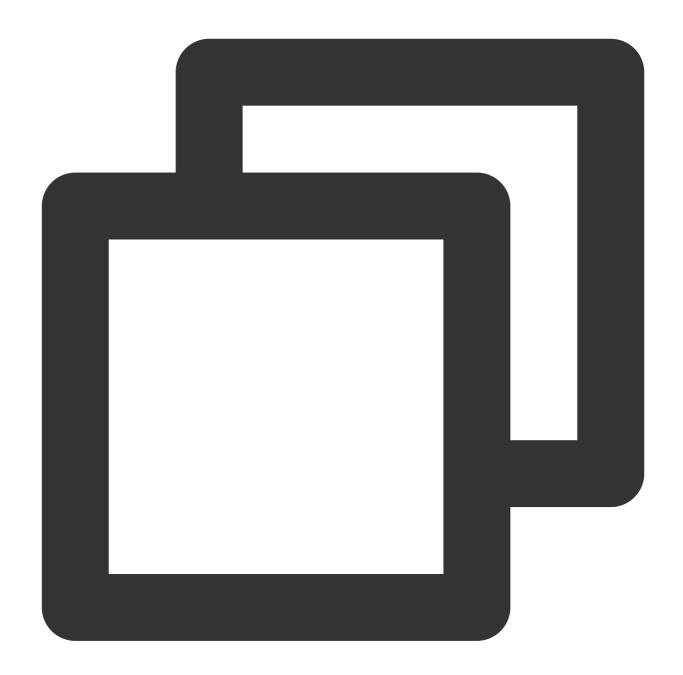

```
// Turn the camera on
livePusher.startCamera();
// Turn the mic on
livePusher.startMicrophone();
```

#### 5. Push streams:

Pass in the LEB push URL to start pushing streams. For the format of push URLs, see Splicing Live Streaming URLs. You need to replace the prefix rtmp:// with webrtc://.

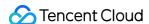

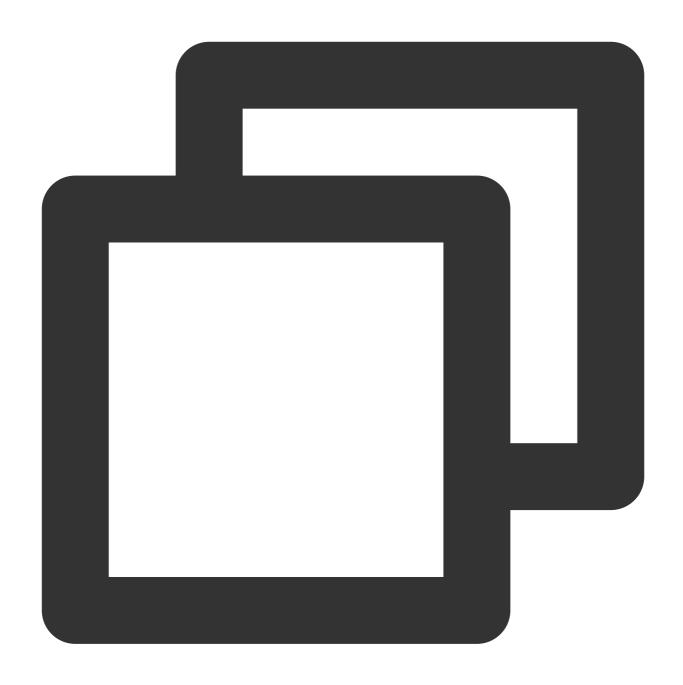

livePusher.startPush('webrtc://domain/AppName/StreamName?txSecret=xxx&txTime=xxx');

#### Note

Before push, make sure that audio/video streams are captured successfully, or you will fail to call the push API. You can use the code below to push streams automatically after audio/video is captured, that is, after the callback for capturing the first audio or video frame is received. If both audio and video are captured, push starts only after both the callback for capturing the first audio frame and that for the first video frame are received.

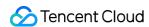

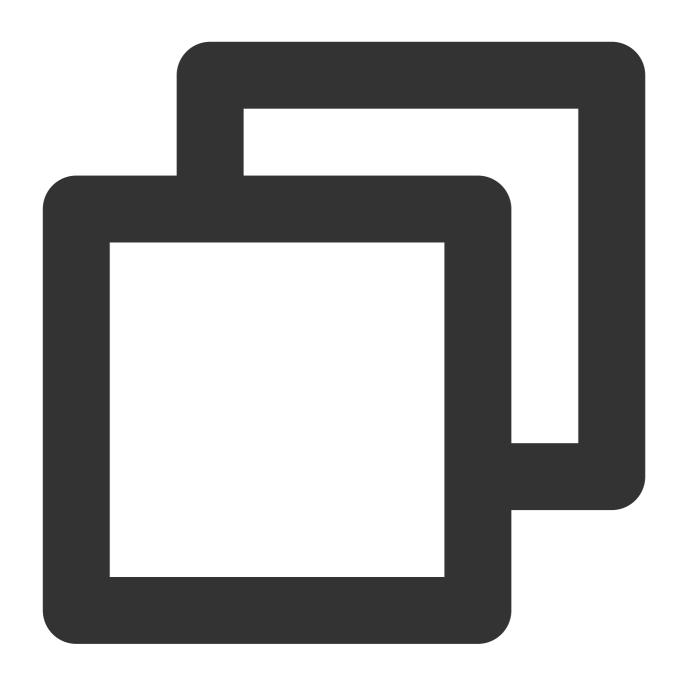

```
// Automatically push the stream after collecting the camera footage
livePusher.startCamera()
.then(function () {
  livePusher.startPush('webrtc://domain/AppName/StreamName?txSecret=xxx&txTime=xxx')
})
.catch(function (error) {
  console.log('Failed to open camera: '+ error.toString());
});

// Automatically push the stream after collecting the camera and microphone
Promise.all([livePusher.startCamera(), livePusher.startMicrophone()])
```

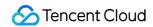

```
.then(function() {
  livePusher.startPush('webrtc://domain/AppName/StreamName?txSecret=xxx&txTime=xxx')
});
```

#### 6. Stop push:

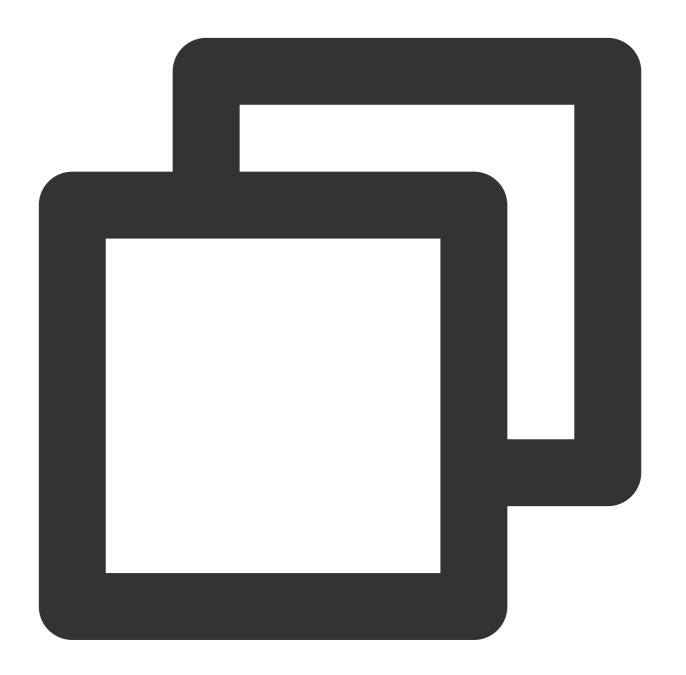

```
livePusher.stopPush();
```

#### 7. Stop capturing audio and video:

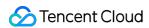

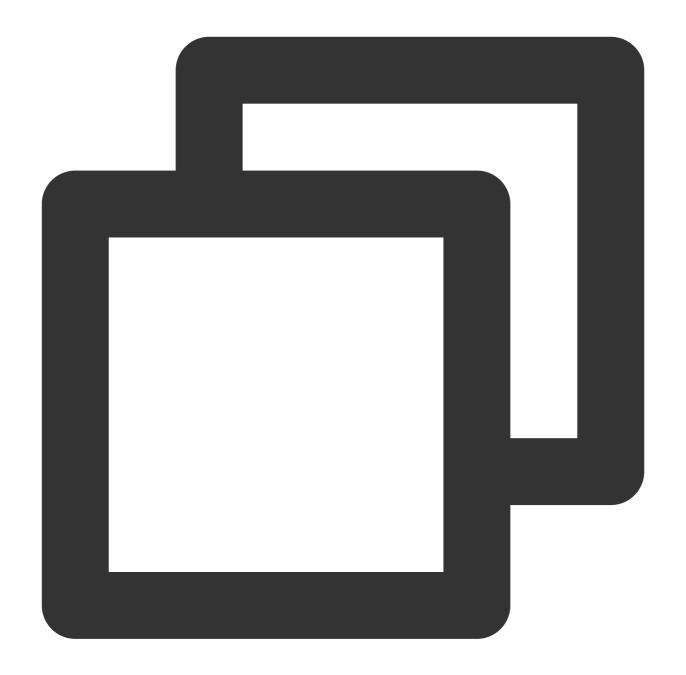

```
// Turn the camera off
livePusher.stopCamera();
// Turn the mic off
livePusher.stopMicrophone();
```

# **Advanced Features**

# Compatibility

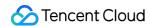

The SDK provides a static method to check whether a browser supports WebRTC.

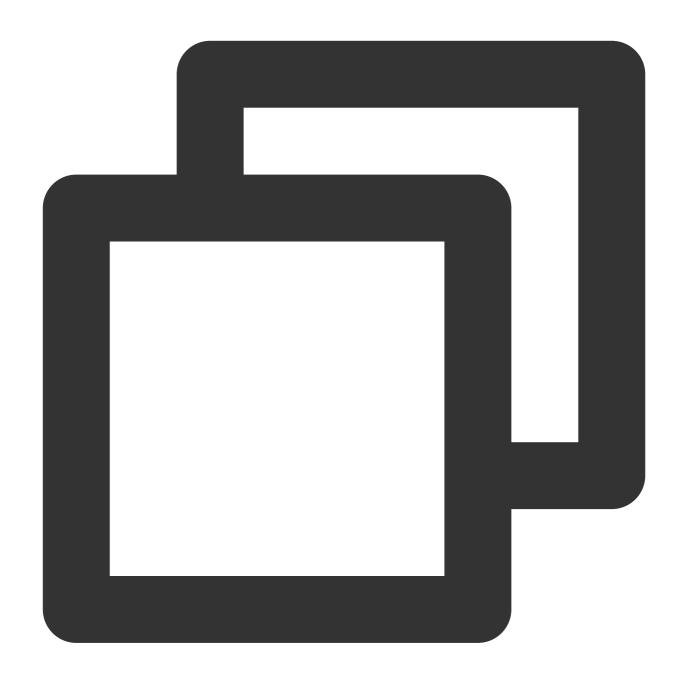

```
TXLivePusher.checkSupport().then(function(data) {
    // Whether WebRTC is supported
    if (data.isWebRTCSupported) {
        console.log('WebRTC Support');
    } else {
        console.log('WebRTC Not Support');
    }
    // Whether H.264 is supported
    if (data.isH264EncodeSupported) {
```

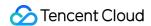

```
console.log('H264 Encode Support');
} else {
  console.log('H264 Encode Not Support');
}
});
```

#### **Event callbacks**

The SDK supports callback event notifications. You can set an observer to receive callbacks of the SDK's status and WebRTC-related statistics.

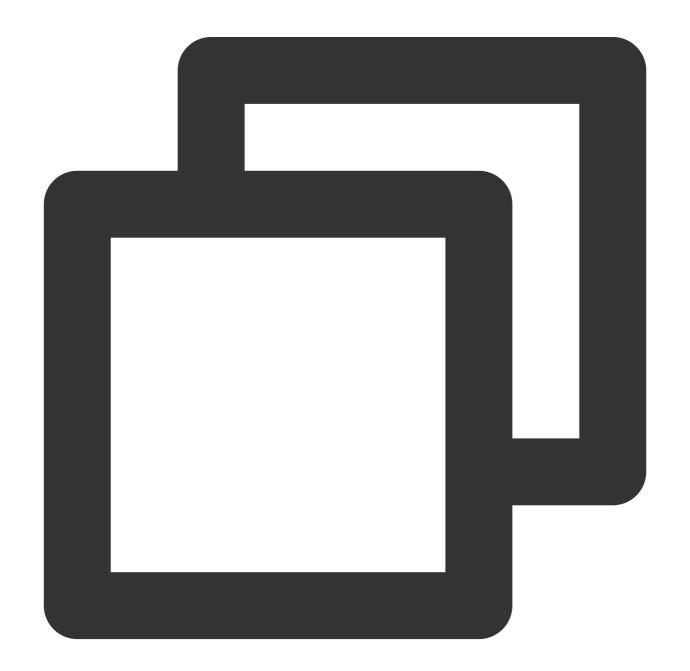

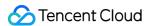

```
livePusher.setObserver({
    // Warnings for push
    onWarning: function(code, msg) {
        console.log(code, msg);
    },
    // Push status
    onPushStatusUpdate: function(status, msg) {
        console.log(status, msg);
    },
```

# **Device management**

You can use a device management instance to get the device list, switch devices, and perform other device-related operations.

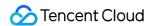

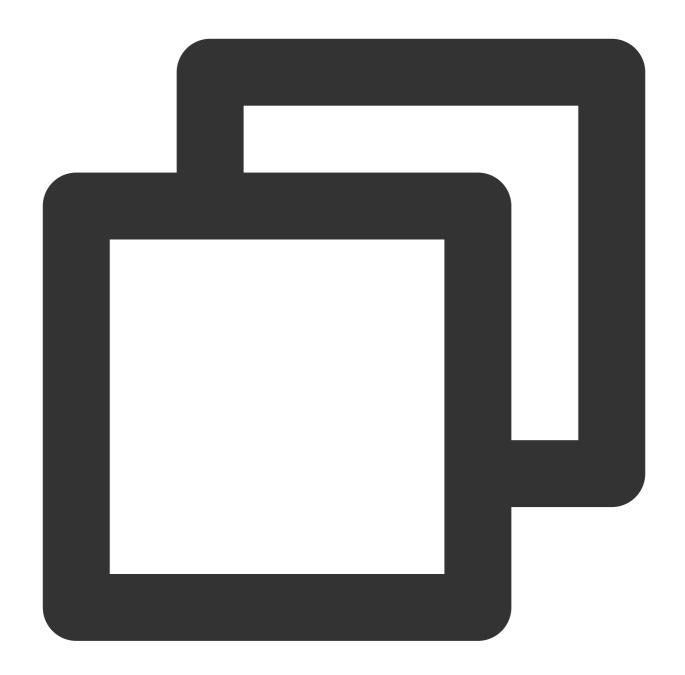

```
const deviceManager = livePusher.getDeviceManager();
let cameraDeviceId = null;

// Get device list
deviceManager.getDevicesList().then(function(data) {
   data.forEach(function(device) {
     console.log(device.type, device.deviceId, device.deviceName);

   if (device.type === 'video') {
     cameraDeviceId = device.deviceId;
   }
}
```

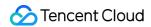

```
});

// Switch camera device
if (cameraDeviceId) {
  deviceManager.switchCamera(cameraDeviceId);
}
```

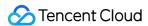

# Live Push

Last updated: 2024-03-26 10:26:33

The nature of CSS is a streaming process, similar to the live broadcast of TV channels sent to audience through cable networks. To complete this process, CSS needs to have a capture and push device (similar to a camera), a cloud live streaming service (similar to a cable network), and a playback device (similar to a TV set). These devices can be smart devices such as mobile phones, PCs, and tablets as well as web browsers. We provide complete software demos for different types of devices.

# **Preparations**

- 1. Activate the CSS service.
- 2. Select **Domain Management**, click **Add Domain** to add a push domain name with an ICP filing number. For more information, please see Adding Domain Name.

#### Note:

CSS provides a default push domain name in the format of xxx.livepush.myqcloud.com . We recommend you not use it as the push domain name for your real business.

# **Getting Push Address**

 Log in to the CSS console, select Toolkit > Address Generator to generate a push address and configure as follows:

Select **Push Address** as the domain type.

Select the push domain name you added in domain management.

Enter an AppName ( live by default). This is used to differentiate the paths of different applications under the same domain name.

Enter a custom StreamName , such as liveteststream .

Select an encryption type based on the security needs and performance considerations. The available encryption types are **MD5** or **SHA256**, with **MD5** being the default option.

Select the expiration time of the address, such as 2024-03-21 11:49:04.

2. Click Generate Address.

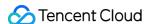

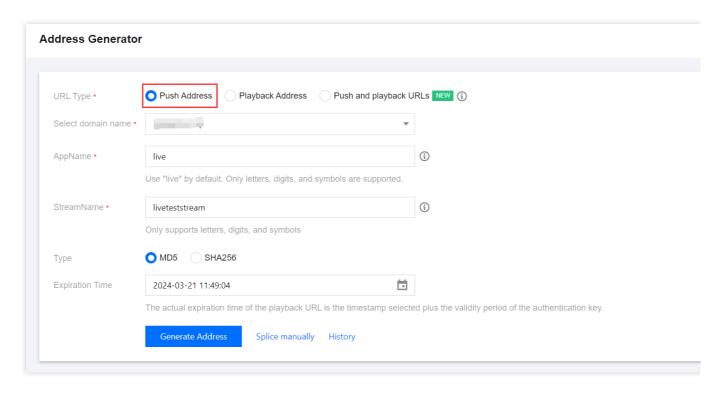

#### Note:

To ensure the security of your live streams, the system will automatically enable push authentication. You can also select the push domain name to be modified in **Domain Management** and click **Manage** on the right to enter the domain name details page and customize the authentication information in **Push Configuration**. The push address is in the following format:

```
rtmp://domain/AppName/StreamName?
txSecret=Md5(key+StreamName+hex(time))&txTime=hex(time)
```

In addition to the above method, you can also select a push domain name in **Domain Management** in the CSS console, click **Manage**, select **Push Configuration**, enter the expiration time of the push address and the custom StreamName, and click **Generate Push Address** to generate a push address.

-If you need a **persistent push address**, you can enter **Domain Management**, select a push domain name, click **Manage**, and select **Push Configuration** for calculation and generation by referring to the sample code in **Push Address Sample Code**. For more information, please see How can I view the push sample code?.

## Live Push

You can use the following methods to implement live push based on your business scenario:

## Scenario 1. PC push

For PC (Windows/macOS), you can choose to install OBS or XSplit for push. The former is a free open-source video recording and streaming program that supports operating systems such as Windows, macOS, and Linux, while the

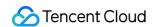

latter is a paid program that offers a standalone installer for live game streaming. For non-game live streaming, we recommend you use BroadCaster.

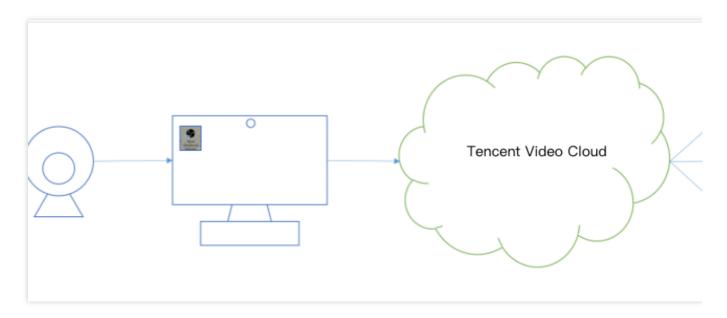

This document uses push with OBS as an example to describe the steps. Assume that the prepared push address is:

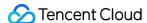

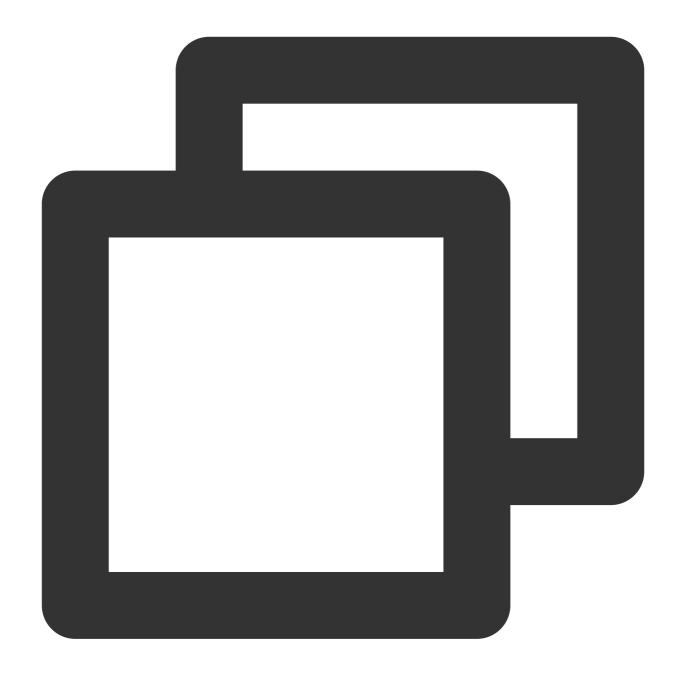

- 1. Go to OBS official website to download and install the push tool.
- 2. Open OBS and click **Controls** > **Settings** at the bottom to enter the settings page.
- 3. Click **Stream** to enter the push configuration page and set as follows:
- 3.1 Select "Custom" as the service type.
- 3.2 Enter the first half of the push address as the server, such as

rtmp://xxxx.livepush.myqcloud.com/live/ .

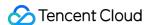

3.3 Enter the second half of the push address as the stream key, such as xxxx?

bizid=xxxx&txSecret=xxx&txTime=58540F7F .

3.4 Click **OK** in the bottom-right corner.

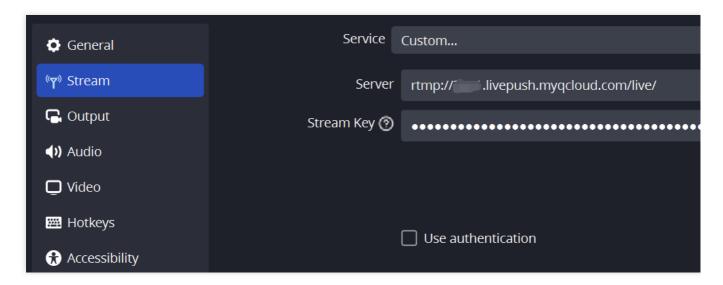

4. Click **Controls** > **Start Streaming** to test streaming. For more information on how to use OBS, please see Push via OBS.

## Scenario 2. Web push

- 1. Log in to the CSS console.
- 2. Select **Toolkit** > Web Push.
- 3. Perform the following settings on the web push page:

You can choose Single stream or Multiple streams. For detailed operational procedures, see Web Push.

After deciding on the collection method, configuration, and push settings.

Click **Generate** to proceed to the address generator configuration page.

Select a push domain name.

Enter an AppName ( live by default). This is used to differentiate the paths of different applications under the same domain name.

Enter a custom StreamName , such as liveteststream .

Select an expiration time, such as 2024-03-21 11:55:59.

4. Click **Start Push** and grant the camera permission to start the push.

### Note:

The web push feature requires that your device have a camera installed and its browser support the Flash plugin to call the camera permission.

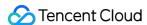

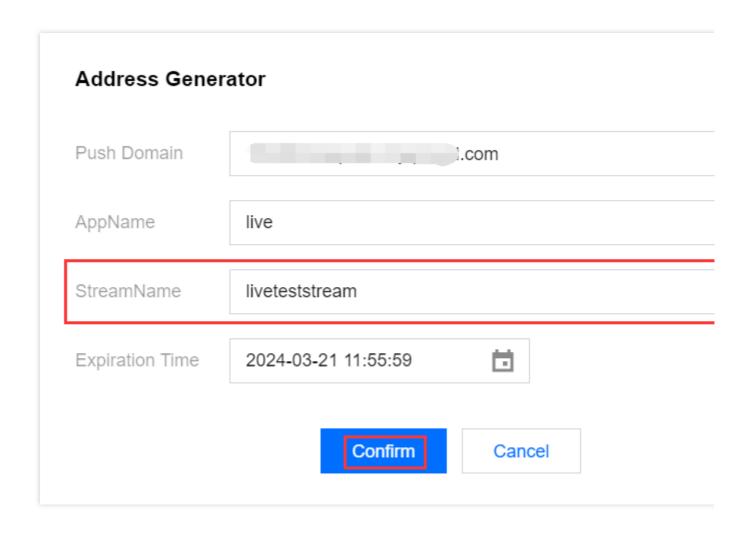

## Scenario 3. Live SDK push

If you need to integrate only live push into your existing application, follow the steps below:

- 1. Download the MLVB SDK.
- 2. Complete the integration as instructed in the iOS or Android integration document.

The live SDK is a collection of mobile live streaming services. It demonstrates in the form of free source code how to use Tencent Cloud CSS, VOD, IM, and COS to build the most appropriate live streaming solution for your business. For more details, see Mobile Live Video Broadcasting (MLVB) SDK.

# **FAQs**

How can I implement live playback?

How can I splice a push URL?

How can I calculate a hotlink protection URL?

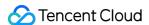

# Live Playback

Last updated: 2023-10-07 16:23:34

# **Preparations**

- 1. Activate the CSS service, and complete the Identity Verification Guide.
- 2. Log in to the CSS console to get a URL for live push. For detailed directions, please see Live Push.
- Select Domain Management, click Add Domain, enter your domain name, select Playback Domain as the type, and click Save.

#### **Note**

If you do not have a playback domain, you can go to Domain Registration to purchase a domain. You can also purchase a domain through other domain service providers.

4. Log in to the Tencent Cloud Domain Service Console and configure CNAME for the successfully added playback domain name. For detailed directions, please see Domain Name CNAME Configuration.

# Getting Playback URL

Select CSS Toolkit > Address Generator to get a playback URL and configure as follows:

Select Playback Domain as the type of the URL.

Select a playback domain name you added in **Domain Management**.

Enter the same StreamName as that of the push URL. The StreamName of the playback URL must be the same as that of the push URL to play back the corresponding stream.

You need to choose an encryption type based on your security requirements and performance considerations. The encryption type can be either MD5 or SHA256, with MD5 being the default option.

Select the expiration time of the URL, such as 2023-09-13 15:24:50.

Click Generate Address.

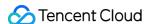

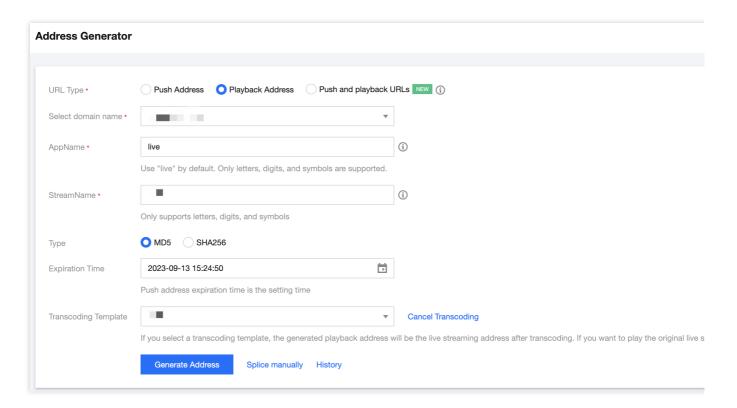

### **Note**

In addition to the above method, you can also select a playback domain name in **Domain Management** in the CSS console, click **Manage**, select **Playback Configuration**, enter the expiration time of the playback URL and the StreamName same as that in the push URL, and click **Generate Playback Address**.

# Live Playback

A live push must be successful before the stream can be watched via the playback URL. You can use the following methods to test live streaming based on your business scenario:

## Scenario 1. Playback on PC client

You can use tools such as VLC, FFmepg, and TCPlayerDemo for playback.

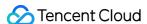

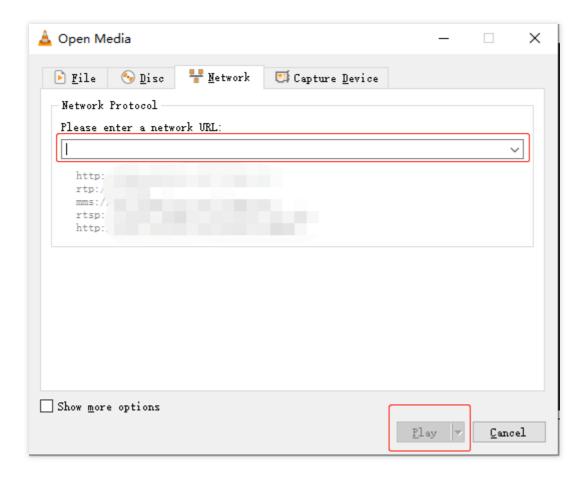

## Scenario 2. Playback on mobile client

- 1. Download the install Tencent Cloud Toolkit.
- 2. Select MLVB > LVB Playback or LEB Playback.
- 3. Enter the playback URL in the input box or scan the QR code of the playback URL.
- 4. Tap the play button in the bottom-left corner to start playback.

### Note

If you need to push/play streams in an App, you can integrate Mobile Live Video Broadcasting (MLVB) SDK with CSS. MLVB SDK supports RTMP, HTTP-FLV, HLS, and WebRTC playback protocols.

## Scenario 3. Playback on web

You are recommended to choose TCPlayer in the player SDK for playback. Based on Tencent Cloud's powerful backend functionality and AI technology, TCPlayerLite provides excellent playback capabilities for live streaming and video on-demand. Deeply integrated with the Tencent Cloud LVB and VOD services, Player+ features smooth and stable playback performance, advertising placement, and data monitoring.

### **Note**

Currently, most mobile browsers on the market do not support HTTP-FLV playback. Therefore, for web-based playback, you are recommended to select the HTTP-FLV playback protocol for PC browsers and HLS for mobile browsers.

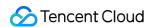

## **FAQs**

What playback protocols are supported?

What does a playback address consist of?

How can I use live transcoding?

How can I use time shifting for replay?

How can I use HTTPS for playback?

How can I use a global cache node for playback?

How can I enable hotlink protection?

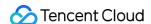

# Splicing Live Streaming URLs

Last updated: 2024-03-05 09:24:29

## **Notes**

This article mainly explains the rules for assembling live streaming URLs. If you want to quickly generate push and playback addresses, you can go to the console to generate them. For more information, please refer to the documentation on the Address Generator.

After you create a transcoding template and bind it with a playback domain name, you need to add the transcoding template name after the StreamName of the live stream with the transcoding configuration in the format of StreamName\_transcoding template name. For details, see Playback Configuration.

# Prerequisites

You have signed up for a Tencent Cloud account and activated the CSS service.

You have applied for a domain name through Tencent Cloud Domain Service.

You have added push/playback domain names in **Domain Management** of the **CSS console** and successfully configured the CNAME record. For detailed directions, please see Adding Domain Names.

# Splicing Push URLs

If you run a large number of live streaming rooms, it is impossible to manually generate a push and playback URL for each host. In such cases, you can use the server to automatically **splice** the addresses. Any URL that meets Tencent Cloud standards can be used for push. A standard push URL consists of four parts, as shown below:

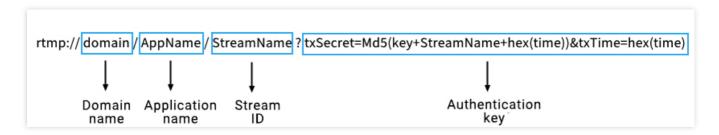

The examples of the addresses are as follows:

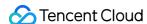

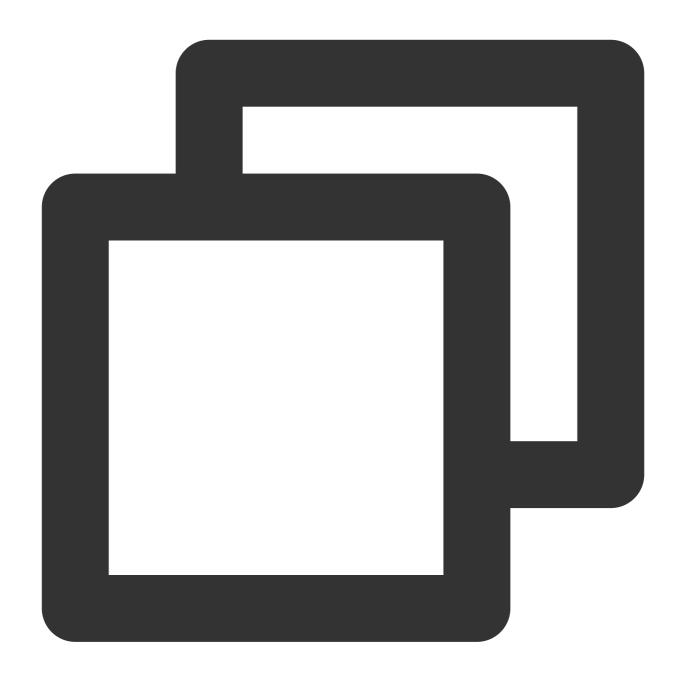

 $\label{lem:memory} we brtc://domain/AppName/StreamName?txSecret=Md5(key+StreamName+hex(time)) \& txTime=he http://domain/AppName/StreamName.flv?txSecret=Md5(key+StreamName+hex(time)) & txTime=rtmp://domain/AppName/StreamName?txSecret=Md5(key+StreamName+hex(time)) & txTime=hex(http://domain/AppName/StreamName.m3u8?txSecret=Md5(key+StreamName+hex(time)) & txTime=hex(http://domain/AppName/StreamName.m3u8?txSecret=Md5(key+StreamName+hex(time)) & txTime=hex(http://domain/AppName/StreamName.m3u8?txSecret=Md5(key+StreamName+hex(time)) & txTime=hex(http://domain/AppName/StreamName.m3u8?txSecret=Md5(key+StreamName+hex(time)) & txTime=hex(http://domain/AppName/StreamName) & txSecret=hd5(key+StreamName+hex(time)) & txTime=hex(http://domain/AppName/StreamName) & txSecret=hd5(key+StreamName+hex(time)) & txTime=hex(http://domain/AppName/StreamName) & txSecret=hd5(key+StreamName+hex(time)) & txTime=hex(http://domain/AppName/StreamName) & txSecret=hd5(key+StreamName+hex(time)) & txTime=hex(http://domain/AppName/StreamName) & txSecret=hd5(key+StreamName+hex(time)) & txTime=hex(http://domain/AppName/StreamName+hex(time)) & txTime=hex(http://domain/AppName/StreamName+hex(time)) & txTime=hex(http://domain/AppName/StreamName+hex(time)) & txTime=hex(http://domain/AppName/StreamName+hex(time)) & txTime=hex(http://domain/AppName/StreamName+hex(http://domain/AppName/StreamName+hex($ 

### domain

Push Domain: You can use the default push domain provided by Tencent Cloud Live Streaming, or you can use your own push domain that has been filed and successfully configured with CNAME.

### **AppName**

The name of the live streaming application, which is "live" by default and can be customized.

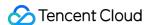

### StreamName (Stream ID)

Custom Stream Name: A unique identifier for each live stream, recommended to use random numbers or a combination of numbers and letters.

## **Authentication Key (optional)**

The URL includes two parts: txSecret and txTime, where

```
txSecret=Md5(key+StreamName+hex(time))&txTime=hex(time) .
```

After enabling push authentication, you need to use a URL containing the authentication key for pushing. If push authentication is not enabled, there is no need for "?" and its subsequent content in the push address.

### **txTime** (URL Expiration)

Indicates when the URL will expire, and the format supports hexadecimal UNIX timestamps (Time Unit: Seconds).

#### Note:

For example, 5867D600 represents the expiration at 0:00:00 on January 1, 2017. Our customers usually set txTime to expire 24 hours after the current time. The expiration time should not be too short or too long. When the broadcaster encounters a network interruption during the live streaming process, they will resume pushing the stream. If the expiration time is too short, the broadcaster will not be able to resume pushing the stream due to the expiration of the push URL.

### txSecret (Anti-leakage Signature)

Used to prevent attackers from forging your backend-generated push URL. The calculation method can be found in the Best Practices - Anti-leakage Calculation.

### txTime (URL Expiration)

Indicates when the URL will expire, and the format supports hexadecimal UNIX timestamps.

# Splicing Playback URLs

A playback URL consists of a playback protocol prefix, domain name ( domain ), application name ( AppName ), stream name ( StreamName ), playback protocol suffix, authentication key, and other custom parameters. Below are a few examples.

The examples of the addresses are as follows:

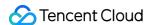

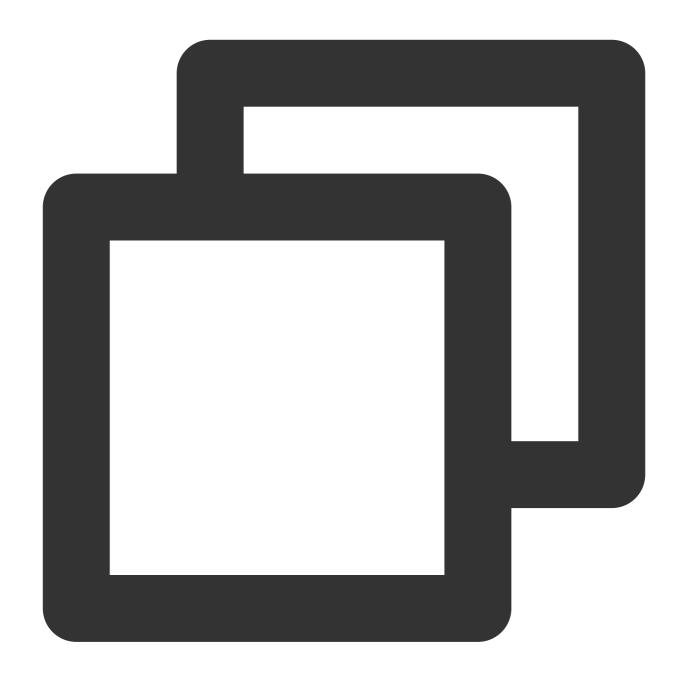

webrtc://domain/AppName/StreamName?txSecret=Md5(key+StreamName+hex(time))&txTime=he
http://domain/AppName/StreamName.flv?txSecret=Md5(key+StreamName+hex(time))&txTime=
rtmp://domain/AppName/StreamName?txSecret=Md5(key+StreamName+hex(time))&txTime=hex(
http://domain/AppName/StreamName.m3u8?txSecret=Md5(key+StreamName+hex(time))&txTime

## Playback prefix

| Playback Protocol | Playback Prefix | Notes                                                                                                    |
|-------------------|-----------------|----------------------------------------------------------------------------------------------------|
| WebRTC            | webrtc://       | We recommend WebRTC most as it has the best instant streaming performance and supports ultra-high concurrency. |

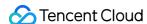

| HTTP-FLV   | http:// or https:// | We recommend HTTP-FLV as it has good instant streaming performance and supports high concurrency.            |
|------------|---------------------|----------------------------------------------------------------------------------------------------|
| RTMP       | rtmp://             | We do not recommend RTMP as it has poor instant streaming performance and does not support high concurrency. |
| HLS (M3U8) | http:// or https:// | We recommend HLS for mobile clients and for the Safari browser on macOS.                                     |

#### domain

Push Domain: You can use the default push domain provided by Tencent Cloud Live Streaming, or you can use your own push domain that has been filed and successfully configured with CNAME.

### **AppName**

The name of the live streaming application, utilized for differentiating the storage path of live streaming media files, which is "live" by default and can be customized.

### StreamName (Stream ID)

Custom Stream Name: A unique identifier for each live stream. It is recommended to use random numbers or a combination of numbers and letters. It is not recommended to include "\_". If the string after "\_" is the same as the transcoding template name, the string will be recognized as the transcoding template name, and the string before "\_" will be recognized as StreamName, which may cause playback anomalies. For example: \text\_a1\_hd1 ,

test\_a1 will be recognized as StreamName, and "hd1" will be recognized as the transcoding template name.

### **Transcoding Template Name**

By appending a "\_" suffix to the StreamName, the program will pull the transcoding stream according to this transcoding template.

### **Authentication Key (optional)**

The URL includes two parts: txSecret and txTime, where

txSecret=Md5(key+StreamName\_Transcoding Template Name+hex(time))&txTime=hex(time) .

After enabling push authentication, you need to use a URL containing the authentication key for pushing. If push authentication is not enabled, there is no need for "?" and its subsequent content in the push address.

### txTime (URL Expiration)

Indicates when the URL will expire, and the format supports hexadecimal UNIX timestamps(Time Unit: Seconds).

### Note:

For example, 5867D600 represents the expiration at 0:00:00 on January 1, 2017. Our customers usually set txTime to expire 24 hours after the current time. The expiration time should not be too short or too long. When the broadcaster encounters a network interruption during the live streaming process, they will resume pushing the stream. If the expiration time is too short, the broadcaster will not be able to resume pushing the stream due to the expiration of the push URL.

### txSecret (Anti-leakage Signature)

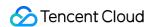

Used to prevent attackers from forging your backend-generated push URL. The calculation method can be found in the Best Practices - Anti-leakage Calculation.

# Viewing Sample Push Codes

Go to **Domain Management** of the CSS console, select a pre-configured push domain name, and click **Manage** > **Push Configuration** to display the **Push Address Sample Code** (for both PHP 、 Java) that demonstrates how to generate a hotlink protection address. For detailed directions, please see **Push Configuration**.

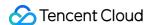

# SRT Push

Last updated: 2023-10-08 15:05:39

TS over SRT directly transmits TS streams containing audio/video data using **SRT protocol**. The existing live streaming system is used for playback. TS over SRT is used as the standard push format for Haivision hardware and OBS.

In this mode, the SRT server parses TS streams, remuxes to RTMP streams, and forwards to the backend RTMP server.

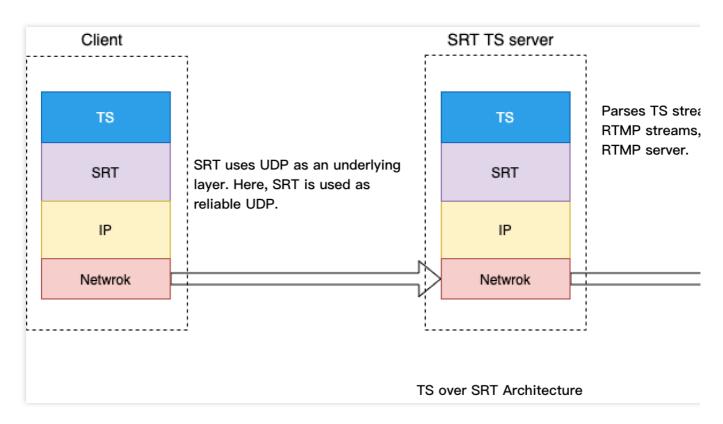

### Caution

Using SRT for push will not increase the cost.

# **Upstream Lag Rate Comparison**

Using SRT to push streams reduces lag, as shown in the following figure:

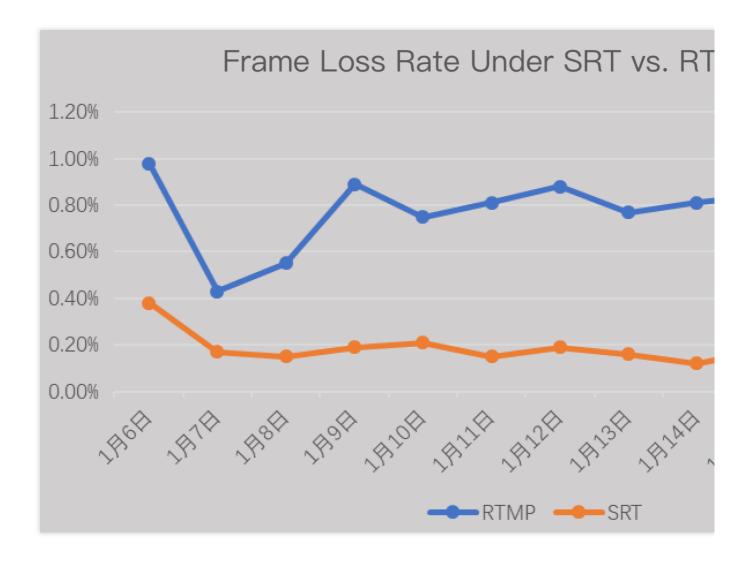

# Packet Loss Rate Comparison

Using SRT to push streams optimizes upstream performance, resulting in better playback smoothness. The following shows the performance comparison of the Douyu app.

Android: performance test data of push over SRT (test device — Mi 9):

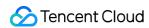

| Metric                | Protocol | 0%     | 10%            | 20%    |      |
|-----------------------|----------|--------|----------------|--------|------|
| Push smoothness       | TCP      | Smooth | Severe stutter |        |      |
| r dan amootimess      | SRT      | Smooth | Smooth         | Smooth | Smoo |
| Total Men Avg/MB      | TCP      | 380    | 374            |        |      |
| Total Well Avg/Wb     | SRT      | 377    | 387            | 375    |      |
| App CPU Max/%         | TCP      | 7      | 8              |        |      |
| App of o Wax, 70      | SRT      | 9      | 9              | 10     |      |
| App CPU Avg/%         | TCP      | 7      | 7              |        |      |
| App of a Avg/ 70      | SRT      | 8      | 8              | 9      |      |
| Phone CPU Max/%       | TCP      | 33     | 33             |        |      |
| THORIC OF G IVIDAY 70 | SRT      | 33     | 33             | 33     |      |
| Phone CPU Avg/%       | TCP      | 29     | 30             |        |      |
| Thomas of a Avg, 70   | SRT      | 30     | 31             | 32     |      |
|                       |          |        |                |        |      |

iOS: performance test data of push over SRT (test device — iPhone XR):

| Metric                  | Protocol | 0%     | 10%            | 20%    |      |
|-------------------------|----------|--------|----------------|--------|------|
| Push smoothness         | TCP      | Smooth | Severe stutter |        |      |
| T don directimed        | SRT      | Smooth | Smooth         | Smooth | Smoo |
| Total Men Avg/MB        | TCP      | 298    | 296            |        |      |
| Total Mell Avg/Mb       | SRT      | 275    | 300            | 302    |      |
| App CPU Max/%           | TCP      | 13     | 13             |        |      |
| App of a waxy 70        | SRT      | 10     | 10             | 10     |      |
| App CPU Avg/%           | TCP      | 7      | 6              |        |      |
| 7.pp 01 0 7.vg/ 70      | SRT      | 7      | 7              | 7      |      |
| Phone CPU Max/%         | TCP      | 47     | 42             |        |      |
| THORIS OF STIVILIZE 70  | SRT      | 32     | 34             | 45     |      |
| Phone CPU Avg/%         | TCP      | 31     | 29             |        |      |
| 1 113113 31 3 7 149, 73 | SRT      | 28     | 29             | 30     |      |

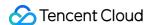

# Packet Loss Prevention Comparison

Compared with QUIC, SRT reduces packet loss at the application layer under the same packet loss rate, thanks to its faster, more precise retransmission control and pacing mechanism for live streaming scenarios. When the packet loss rate is 50%, SRT can still guarantee stable transmission.

With the same linkage and the same live stream file on the push end, the packet loss rate reduces by 5% every five minutes when SRT is used. The following figure shows that the push frame rate of SRT is more stable.

## Live Push

### **Access method**

Live push supports using **port 9000** to push streams over SRT. You can generate a push address via the Address Generator in the CSS console and splice the address by following the rules below.

Tencent Cloud SRT push address:

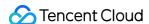

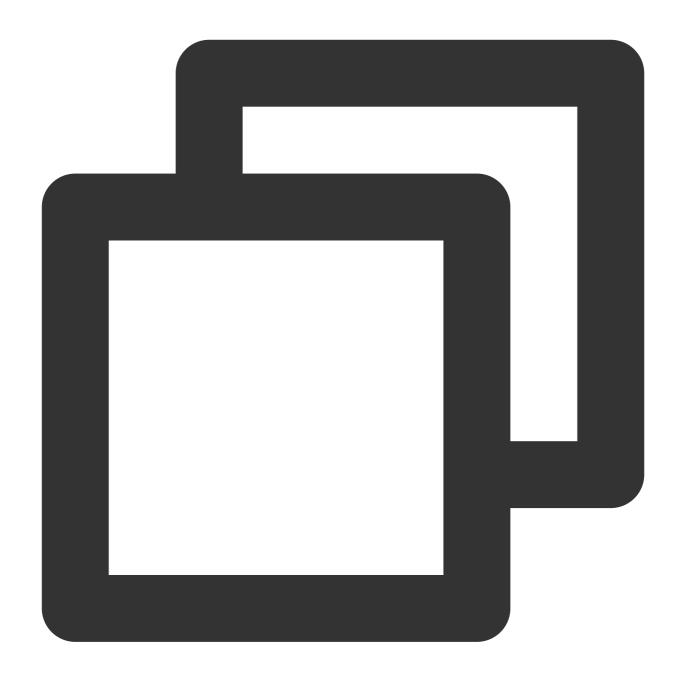

 $\verb| srt://\$\{rtmp-push-domain\}:9000?streamid=\#!::h=\$\{rtmp-push-domain\},r=\$\{app\}/\$\{streams,reams,$ 

## **Caution**

 $$ {app} is a variable and should be replaced with the actual value. Note that <math>$ $ $, $ {and} $ $ are not required.$ 

## Implementation method

The SRT server remuxes TS streams to RTMP streams and forward them to the \${rtmp-push-domain} domain.

Sample of OBS live stream code:

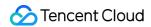

## **Caution**

If you want to push streams over SRT, the OBS version cannot be lower than v25.0.

# Live Pull

Follow the general pull and playback process. For details, see CSS Playback.

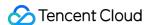

# Delayed Playback

Last updated: 2023-10-08 15:14:13

Delayed playback is a feature that allows you to delay the playing of streams. It is mainly used in important live streaming events to allow organizers time to handle emergencies. You can enable this feature through parameter setting.

## **Notes**

You can enable delayed playback via two methods:

Call the playback delaying API.

Add a txDelayTime parameter to the end of a push URL. For details, please see Push Configuration.

### Note

The API method is not recommended because calling an API involves configuration caching, which makes it difficult to estimate when the feature takes effect. You are advised to enable the feature using the second method.

# **Preparations**

- 1. Activate CSS.
- 2. Log in to the CSS console, select Domain Management, and click **Add Domain Name** to add a push domain name. For more information, please see Adding Domain Name.

# **Push Configuration**

 Log in to the CSS console, go to Tools > Address Generator, select Push Domain for Domain Type, and click Generate Address.

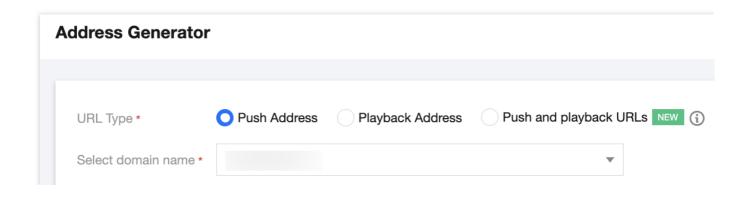

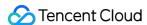

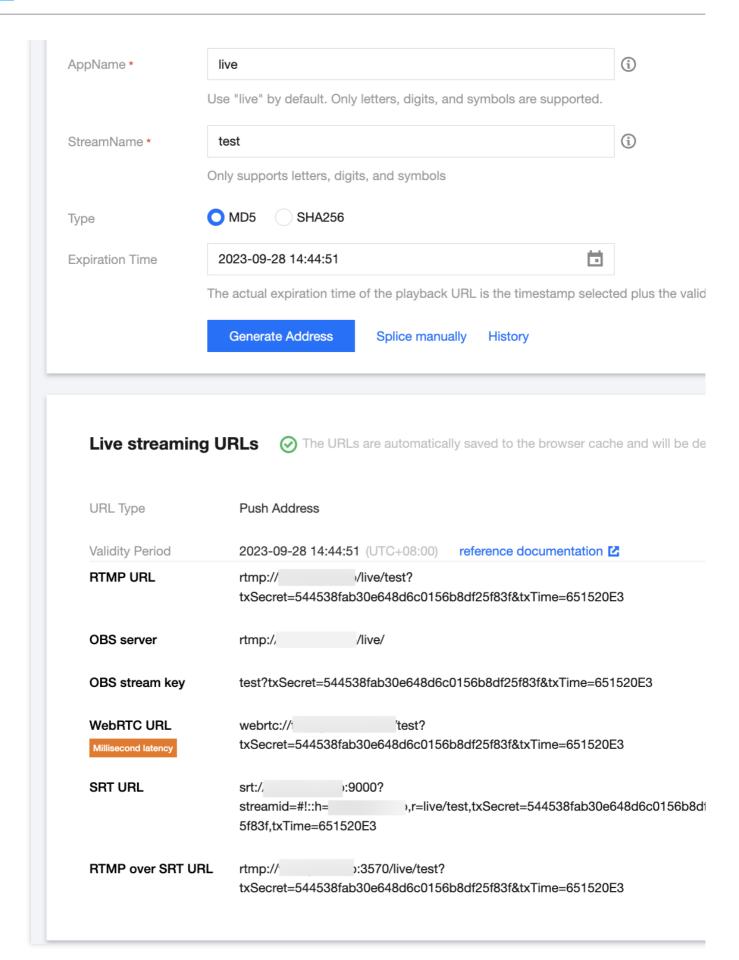

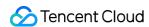

2. Add txDelayTime to the end of the push address, and push streams via OBS. For detailed directions, please see Push via OBS.

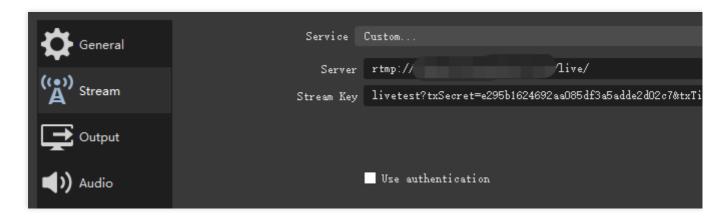

### **Caution**

Set <code>txDelayTime</code> to the number of seconds for which you want to delay playback. The value must be an integer and cannot exceed 600.

# Delayed Playback

- 1. Log in to the CSS console, go to **Tools** > Address Generator, select **Playback Domain** for **Domain Type**, and click **Generate Address**.
- 2. Use VLC, FFmpeg, or other tools for playback. For details, please see CSS Playback.

  In the figure above, the delay time set for playback via the txDelayTime parameter in the push address is 30s, and the actual playback latency is 34s, which indicates that the delayed playback feature has taken effect.

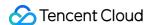

# RTMPS Push Streaming

Last updated: 2024-01-22 15:51:37

Tencent Video Cloud continuously improves its streaming media transmission to cater to various requirements. Apart from the common RTMP streaming protocol, it also now supports the RTMPS streaming protocol, which specifically caters to users with encryption needs, particularly those with overseas operations. This article primarily focuses on the implementation of RTMPS streaming.

# Comparison of Advantages

Standard RTMP streaming protocol relies entirely on adding relevant parameters to the URL for authentication, with the RTMP server carrying out verification based on these parameters. However, this does not encrypt transmitted audio and video data packets, hence, captured and decoded RTMP packets can be played.

The RTMPS protocol effectively resolves these RTMP security issues. It is the SSL-encrypted version of the RTMP protocol, which enhances the security of data communication, allowing safe stream transmission between the encrypted encoder and CDN.

### Comparison chart of various streaming protocols:

| Protocol | Protocol<br>Type      | Transmission<br>Method | Delay        | Protocol<br>Characteristic                | Application<br>Scenario                 | Tencent's<br>Optimization<br>Scheme                                  |
|----------|-----------------------|------------------------|--------------|-------------------------------------------|-----------------------------------------|----------------------------------------------------------------------|
| RTMPS    | Streaming<br>Protocol | TCP                    | -            | Encryption                                | Encryption scenarios                    | Supporting<br>multiple domains<br>and certificates                   |
| SRT      | Streaming<br>Protocol | UDP                    | 500ms-<br>1s | Low latency,<br>packet loss<br>resistance | OTT, cross-<br>regional<br>transmission | -                                                                    |
| WebRTC   | Streaming<br>Protocol | RTP                    | 200ms-<br>1s | Low latency                               | Audio and video calls                   | Optimizing instant loading and stuttering in Live Event Broadcasting |
| QUIC     | Streaming<br>Protocol | UDP                    | -            | Packet loss<br>resistance,<br>0rtt        | Browser<br>access                       | Optimizing the first frame transmission                              |

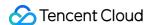

## **Notes**

The RTMPS streaming protocol, which employs SSL encryption, demands the configuration of a push domain name certificate; at present, the default push domain name 'push.tlivecloud.com' of Cloud Streaming Services has been equipped with a common certificate. For other default domains, you need to Submit a Ticket to provide domain names and configure according to the corresponding certificate. If you desire to use your certificate, port replacement is necessary. Tencent Video Cloud's multi-protocol platform has optimized the RTMPS protocol. There is no need for users to switch ports. Users can directly use their certificates. The platform will automatically adapt to the domains and match the corresponding certificate.

#### Note

If you wish to test the RTMPS streaming, you can connect the default push domain name by Cloud Streaming Services.

If you need to use the RTMPS streaming through your own domain, you need to Submit a Ticket providing the domain name and corresponding certificate.

# RTMPS Streaming

1. The generation of live streaming URLs can be carried out in the following two methods:

Assemble independently through splicing rules. For detailed operations, please refer to Splicing Live Streaming URLs.

1.1 Enter the **Tools >** Address Generator of the Cloud Streaming Services console, select URL type: Push Address, and select domain name as needed. For detailed operations, please refer to Address Generator.

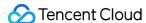

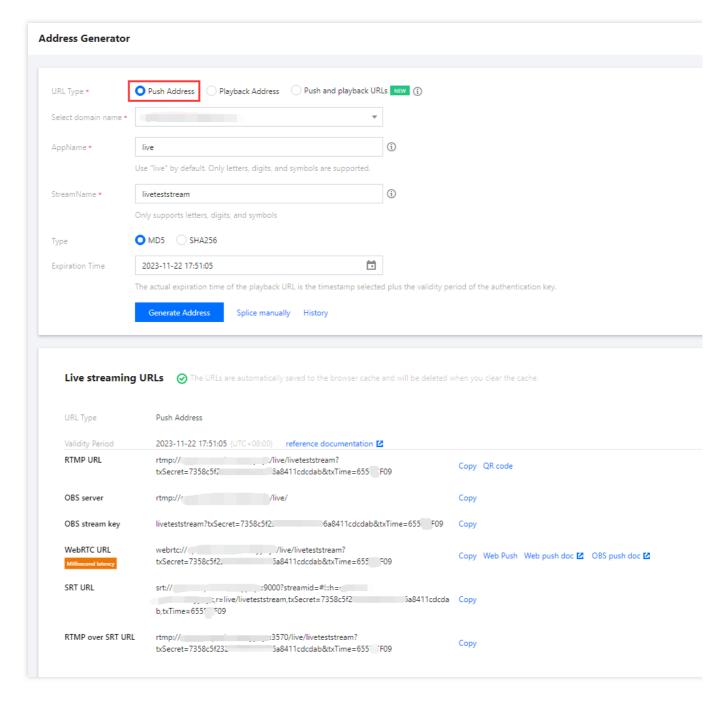

2. Modify the generated RTMP live streaming URL into RTMPS, input it into OBS to start RTMPS streaming. For detailed operations, please refer to Push via OBS.

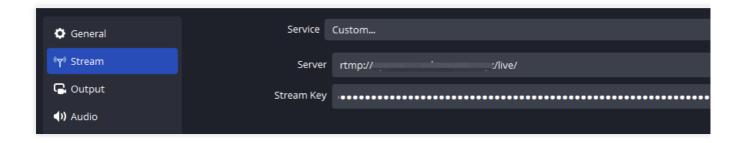

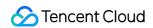

# Live Playback

Operate according to the normal live playback process. For more details, please refer to Live Playback.

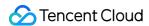

# **Features**

# Live Remuxing and Transcoding

Last updated: 2023-10-08 14:47:58

# Live Remuxing

Live remuxing is the process of converting the original stream pushed from the live streaming site (commonly using the RTMP protocol) into different container formats in the cloud before pushing to viewers.

## Supported output container formats

**RTMP** 

FLV

HLS

DASH

**HDS** 

TS stream

## Supported output types

Audio-only output: deletes video files and generates audio-only output. The container formats are as described above. Video-only output: deletes audio files and generates video-only output. The container formats are as described above.

## Supported media encryption schemes

### **FairPlay**

HLS remuxing supports the Apple FairPlay DRM solution.

### Widevine

DASH remuxing supports the Google Widevine DRM solution.

### Universal AES-128 encryption for HLS

HLS remuxing supports universal AES-128 encryption schemes.

# Live Transcoding

Live transcoding (including both video transcoding and audio transcoding) is the process of transcoding the original stream pushed from the live streaming site to streams of different codecs, resolutions, and bitrates in the cloud before pushing to viewers. This helps meet the playback needs in different network environments and on different devices.

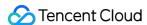

## Typical use cases

An original video stream can be transcoded to streams of different definitions. Viewers can select video streams of different bitrates according to their network conditions to ensure smooth playback.

You can add a custom watermark to an original video stream for copyright and marketing purposes.

A video stream can be transcoded to a video codec with a higher compression ratio. For example, when there is a large number of viewers, you can convert an H.264 video stream to an H.265 stream which has a higher compression ratio, thus reducing bandwidth usage and costs.

An original video stream can be transcoded to different codecs suitable for playback on special devices. For example, if an H.264 video stream cannot be played back in real time due to issues in performance, you can transcode it to the .mpeg format for real-time decoding and playback.

## **Video transcoding parameters**

| Parameter<br>Type               | Description                                                                                                    |
|---------------------------------|----------------------------------------------------------------------------------------------------|
| Video<br>codec                  | Supported video codecs: H.264 H.265 AV1                                                                                                    |
| Video<br>profile                | Supported video profiles: Baseline Main High                                                                                                    |
| Video<br>encoding<br>bitrate    | Supported video output bitrate range: 101 Kbps - 8000 Kbps.  The original bitrate will be the output bitrate if you specify an output bitrate higher than the original one. For example, if the specified output bitrate is 3,000 Kbps, yet the original bitrate of the input stream is only 2,000 Kbps, then the output bitrate will be 2,000 Kbps. |
| Video<br>encoding<br>frame rate | Supported video output frame rate range: 1-60 fps.  The original frame rate will be the output frame rate if you specify an output frame rate higher than the original one. For example, if the specified output frame rate is 30 fps, yet the original frame rate of the input stream is only 20 fps, then the output frame rate will be 20 fps.    |
| Video<br>resolution             | Supported width range: 0 - 3000. Supported height range: 0 - 3000. You can only specify the width and the height will be scaled proportionally. You can only specify the height and the width will be scaled proportionally.                                                                                                    |

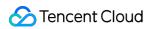

| Video<br>GOP<br>length                | Supported video GOP length range: 1-10s; recommended range: 2-4s.                  |
|---------------------------------------|------------------------------------------------------------------------------------|
| Video<br>bitrate<br>control<br>method | Supported video bitrate control methods: Fixed bitrate (CBR) Dynamic bitrate (VBR) |
| Video<br>image<br>rotation            | The original video can be rotated clockwise by: 90 degrees 180 degrees 270 degrees |

## **Audio transcoding parameters**

| Parameter Type         | Description                                                                                                    |
|------------------------|----------------------------------------------------------------------------------------------------|
| Audio codec            | Supported codecs:  AAC-LC  AAC-HE  AAC-HE v2                                                                     |
| Audio sample rate      | Supported sample rates (48000 and 44100 are commonly used): 96000 64000 48000 44100 32000 24000 16000 12000 8000 |
| Audio encoding bitrate | Supported bitrate range: 20-192 Kbps; commonly used bitrates include: 48 Kbps 64 Kbps 128 Kbps                   |
| Sound channel          | Supported sound channel modes:  Mono  Dual                                                                       |

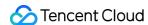

## Common preset templates for video transcoding

| Video<br>Definition | Template<br>Name | Video Resolution                                            | Video<br>Bitrate | Video<br>Frame Rate | Video<br>Codec |
|---------------------|------------------|-------------------------------------------------------------|------------------|---------------------|----------------|
| Smooth              | 550              | Image short side (proportionally scaled) x long side (540)  | 500<br>Kbps      | 23                  | H.264          |
| SD                  | 900              | Image short side (proportionally scaled) x long side (720)  | 1000<br>Kbps     | 25                  | H.264          |
| HD                  | 2000             | Image short side (proportionally scaled) x long side (1080) | 2000<br>Kbps     | 25                  | H.264          |

# Top Speed Codec Transcoding

Based on years of experience in audio/video encoding, intelligent scenario recognition, dynamic encoding, three-level (CTU/line/frame) precise bitrate control model, and other technologies, the Top Speed Codec (TSC) transcoding feature provides higher-definition streaming at lower bitrates (50% less on average) for live streaming and video ondemand.

### Use cases

If the live push bitrate is high and the image is complex, you can use the intelligent dynamic encoding technology and precise bitrate control model to keep a high definition at a low bitrate, ensuring that the quality of the video image watched by the viewer is the same as the original quality.

# Advantages

As users of various video platforms have an ever-increasing requirement for high video source definition and smooth watch experience, in the current live streaming industry, 1080p resolution and 3-10 Mbps bitrate have gradually become the mainstream configuration, and the bandwidth costs are taking a large part in the total video platform costs. In this case, the reduction of the video bitrate can effectively reduce the bandwidth costs.

### **Example:**

Suppose you held a live session at 3 Mbps for 4 hours with 200 viewers. The codec is H.264 and TSC transcoding is not used. The peak bandwidth is 600 Mbps. The bandwidth cost for this live session is  $600 \times 0.2118 = 127.08 \text{ USD}$ . If TSC transcoding is used to reduce the bitrate, the incurred bandwidth fees will be around  $127.08 \times (100\% - 30\%) = 88.956 \text{ USD}$ .

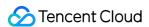

TSC transcoding fees: 0.0443 x 240 = 10.632 USD (published price without any discount applied).

Total fees: 88.956 + 10.632 = 99.588 USD.

Therefore, TSC transcoding can effectively reduce the platform bandwidth costs while delivering a better watch experience.

## **Key parameters**

The parameters of TSC transcoding are configured basically in the same way as standard live transcoding parameters. For more information, please see Video transcoding parameters.

# Live Watermarking

You can use live watermarking to add a preset logo image to an original video stream for copyright and marketing purposes.

### Watermark parameters

The main parameters of a watermark include watermark location and watermark size, which are determined by the XPosition, YPosition, Width and Height parameters as detailed below:

**XPosition**: X-axis offset, which indicates the percentage distance from the left edge of the watermark to the left edge of the video.

**YPosition**: Y-axis offset, which indicates the percentage distance from the top edge of the watermark to the top edge of the video.

Width: watermark width or its percentage of the live streaming video width.

Height: watermark height or its percentage of the live streaming video height.

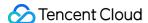

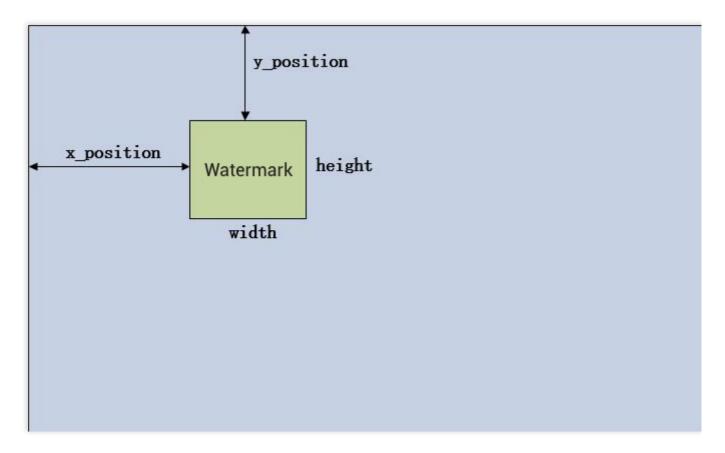

### **Caution**

If you enable multi-bitrate transcoding for a stream (i.e., one source stream is transcoded into streams of different resolutions) and want to add a watermark, you can set its percentage position on the X and Y axes in the CSS console or through the corresponding API, and the watermark position will be automatically determined by the system.

## **Example of watermark parameters**

Suppose the resolution of the output image is  $1920 \times 1080$ , the watermark resolution is  $320 \times 240$ , XPosition = 5, YPosition = 5, and Width = 10 (unit: percent).

The absolute position and size of the watermark on the output video are as shown below:

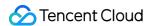

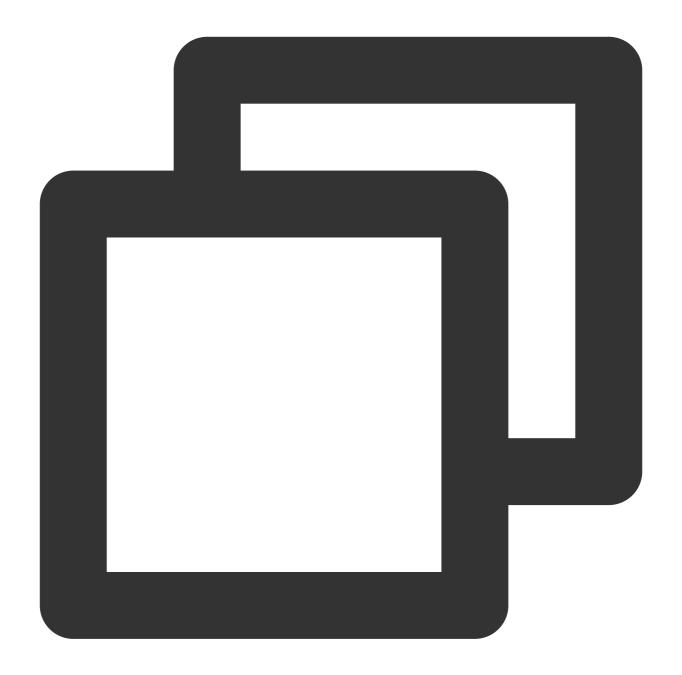

```
XPosition_pixel = 1920 x 5% = 96
YPosition_pixel = 1080 x 5% = 54
Width_pixel = 1920 x 10% = 192
Height_pixel = 192 x 240/320 = 144
```

The watermark is at 96 pixels away from the left edge of the output video image and 54 pixels away from the top edge of the image. The watermark size is 192 x 144.

## How to use

You can add a watermark in the CSS console or through a server API based on your business needs.

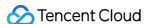

#### CSS console

- 1. Go to **Feature Configuration** > Live Watermarking to add a watermark configuration template, set the watermark parameters, and generate the corresponding watermark template ID. For specific steps, please see Watermark Template Configuration.
- 2. Select Domain Management to add a domain name, and click **Manage** > **Template Configuration** to bind it with the watermark template. For more information, please see Watermark Configuration.

### **Calling APIs**

- 1. Call the AddLiveWatermark API to add a watermark by setting the watermark name and other parameters.
- 2. Call the CreateLiveWatermarkRule API to create a watermark rule. Set DomainName (push domain name) and WatermarkId (returned in step 1). Use the same AppName as the AppName in push and playback addresses, which is live by default.

Note: Using the watermark feature will incur standard transcoding fees.

# **Configuring Transcoding Parameters**

### How to use

You can set transcoding parameters via the CSS console or server APIs. Either way, you will mainly use watermark templates, transcoding templates, and transcoding rules for the configuration.

### **CSS** console

- 1. Go to **Feature Configuration** > Live Transcoding to add a transcoding configuration template. You can add a standard transcoding or TSC transcoding template.
- 2. Create the corresponding transcoding type and set transcoding parameters as needed. You can use the system's default parameters, and a corresponding transcoding template ID will be generated.
- 3. Select Domain Management to find the target pull domain name, and click **Manage** > **Template Configuration** to bind it with the transcoding template. For more information, please see <u>Transcoding Configuration</u>.

### **Calling APIs**

- 1. Call the CreateLiveTranscodeTemplate API to set the transcoding type parameters.
- 2. Call the CreateLiveTranscodeRule API to set the DomainName (pull domain name) and TemplateId (returned in step 1) parameters. Enter an empty string in AppName and StreamName as a wildcard for matching

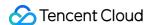

all streams under the domain name. You can also bind the transcoding template with different stream names to enable transcoding for these live streams.

3. Each transcoding template has a **unique transcoding template name** which is used as the unique ID for playing back the output stream. You can place the transcoding template name after the stream ID in the playback address to pull the output stream corresponding to the transcoding template.

#### Caution

The transcoding rule is used to set whether to enable a specified transcoding template for a specified domain name or stream. A playback domain name can be used to pull a transcoding template only after the corresponding transcoding rule is created. If no transcoding rule has been created, a pull address spliced using the transcoding template name is invalid.

#### **Example**

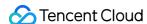

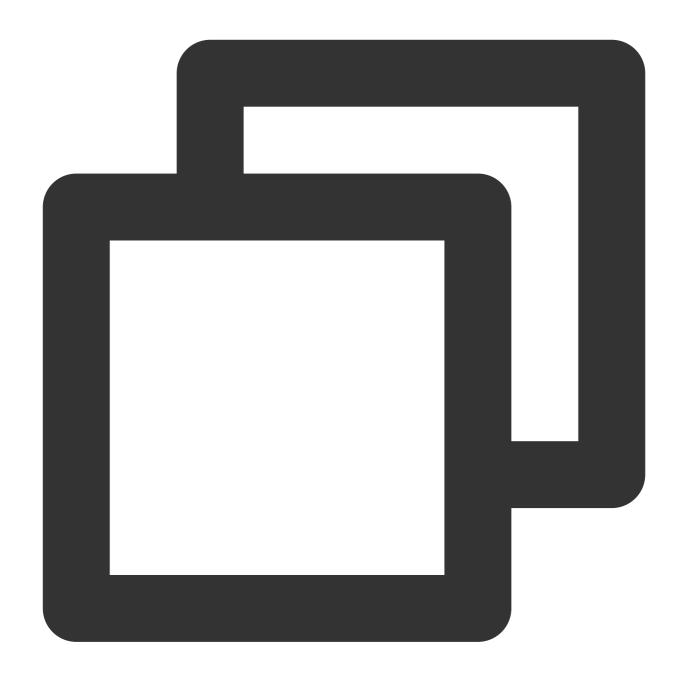

\*\*Playback address = Playback domain name + Playback path + Stream ID\_transcoding t

For a push with stream ID of 1234\_test, the original stream and watermarked streams of different bitrates can be played back via the following addresses:

Original stream: http://liveplay.tcloud.com/live/1234\_test.flv?authentication string

Standard transcoding stream

(watermarked): http://liveplay.tcloud.com/live/1234\_test\_sd.flv?authentication string

TSC transcoding stream (watermarked): http://liveplay.tcloud.com/live/1234\_test\_hd.flv?

authentication string

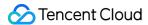

#### **Caution**

To play back a watermarked stream, you need to bind the corresponding push domain name to the created watermark template.

## **Using APIs**

#### 1. Manage transcoding templates in the console:

You can query, add, modify, and delete transcoding templates in the console.

## 2. Manage transcoding templates through server APIs:

| Feature Module    | API                            |
|-------------------|--------------------------------|
|                   | CreateLiveTranscodeTemplate    |
|                   | ModifyLiveTranscodeTemplate    |
|                   | DescribeLiveTranscodeTemplate  |
| Live Transporting | DescribeLiveTranscodeTemplates |
| Live Transcoding  | DeleteLiveTranscodeTemplate    |
|                   | CreateLiveTranscodeRule        |
|                   | DescribeLiveTranscodeRules     |
|                   | DeleteLiveTranscodeRule        |
|                   | AddLiveWatermark               |
| Live Meanwarding  | UpdateLiveWatermark            |
| Live Watermarking | DeleteLiveWatermark            |
|                   | DescribeLiveWatermarks         |

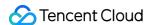

# Live Recording Recording Storage on VOD

Last updated: 2023-11-22 15:13:38

Live recording stores the files generated by muxing original streams (without modifying information such as audio and video data and corresponding timestamps) on the VOD platform.

## **Notes**

You can use either of the following methods to record: create a recording task or create a recording template. If you create both a recording template and a recording task for the same live stream, it will be recorded repeatedly. As there is a short delay in starting a recording task after a stream is pushed, a very short push cannot generate recording files. It is recommended that the duration of each push for recording be longer than 10s.

# **Recording Storage**

As the recording files are stored on the VOD platform, you need to activate the VOD service first.

#### **Note**

For the naming rules of generated recording files, please see VodFileName.

## **Recording Format**

Supported recording file formats include .aac (for audio recording), .flv, .hls, and .mp4.

## **Recording Use Cases**

| Use Case                                                  | Description                                                                                               |
|-----------------------------------------------------------|----------------------------------------------------------------------------------------------------|
| Multi-level recording by push domain name and stream name | You can configure whether to record a stream at the push domain name and stream name level.               |
| Recording within a specified time period                  | You can call APIs to set the start time and end time to record a stream within the specified time period. |
| Real-time recording                                       | You can call APIs to record any frame of a stream in real time.                                           |

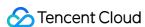

| Pure audio recording  | You can use .aac format to record pure audio streams.  |  |
|-----------------------|--------------------------------------------------------|--|
| r are addie recording | rea carrace lace format to record pare addice circums. |  |
|                       |                                                        |  |

# Enabling Recording for All Live Streams under a Specified Push Domain Name

Recording parameters are managed by templates. You can create recording templates for different scenarios and flexibly manage the recording configurations by binding the templates with different push domain names and stream names.

After activating VOD, you can record live streams under a specified push domain name in two ways:

#### **CSS** console

- 1. Go to **Feature Configuration** > **Live Recording** to create a recording template.
- 2. Select **Domain Management** to add a domain name, and click **Manage** to bind it with the recording template. For more information, see Recording Configuration.

#### **APIs**

- 1. Call the CreateLiveRecordTemplate API to set at least one recording format, such as FlvParam .
- 2. Call the CreateLiveRecordRule API to set <code>DomainName</code> (push domain name) and <code>TemplateId</code> (returned in step 1). You can leave <code>AppName</code> and <code>StreamName</code> empty to record all streams under the domain name. Upon successful processing, the settings will take effect within about 5 to 10 minutes.

You can also specify a stream to record.

A template can be bound to different push domain names, applications, and streams, but the same push domain name, application, or stream cannot be bound with multiple templates. If you bind the same stream with multiple templates (in rare cases), only the one with the highest priority will take effect. The priority of a template is determined as follows.

| Priority | DomainName | AppName | StreamName |
|----------|------------|---------|------------|
| 1        | ✓          | 1       | ✓          |
| 2        | ✓          | ×       | ✓          |
| 3        | ✓          | 1       | ×          |
| 4        | ✓          | ×       | ×          |

✓ means the value of the parameter is not empty, and × means it is empty.

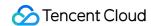

# Disabling Recording for Specific Streams Under a Push Domain Name

When you have already configured recording for a push domain name but do not need to record some streams under it.

1. Call the CreateLiveRecordTemplate API without specifying any recording format.

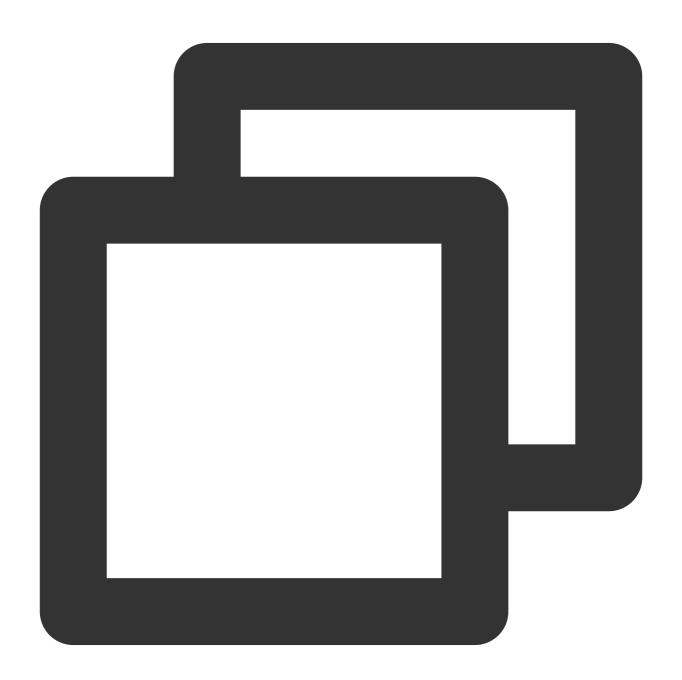

https://live.tencentcloudapi.com/?Action=CreateLiveRecordTemplate &TemplateName=norecord

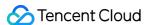

```
&Description=test
&<Common request parameters>
```

2. Go to the CSS console or use the CreateLiveRecordRule API to bind the above recording template with specific DomainName and StreamName.

#### Note

This method is applicable to scenarios where only a few streams do not need to be recorded. If there are too many streams, you're advised to use another push domain name to manage them, because:

The allowed maximum number of recording templates or recording rules is 50.

Management by push domain name is more flexible as recording templates and recording rules won't be affected even when your business changes.

# Recording within a Specified Time Period

You can use APIs to specify the start time, end time and other parameters of recording for some streams. That is different from using a preset recording template with specified parameters. Usually, APIs are used when no recording template is created.

#### **APIs**

Call the CreateRecordTask API.

### Recording sample

In simple scenarios, you need to specify only StreamName, DomainName, AppName, and EndTime. The following sample code creates a video recording task in .flv format for 8 AM to 10 AM, August 10, 2020, with 30-minute segments, and the recording files will be retained permanently.

#### Sample input code:

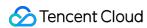

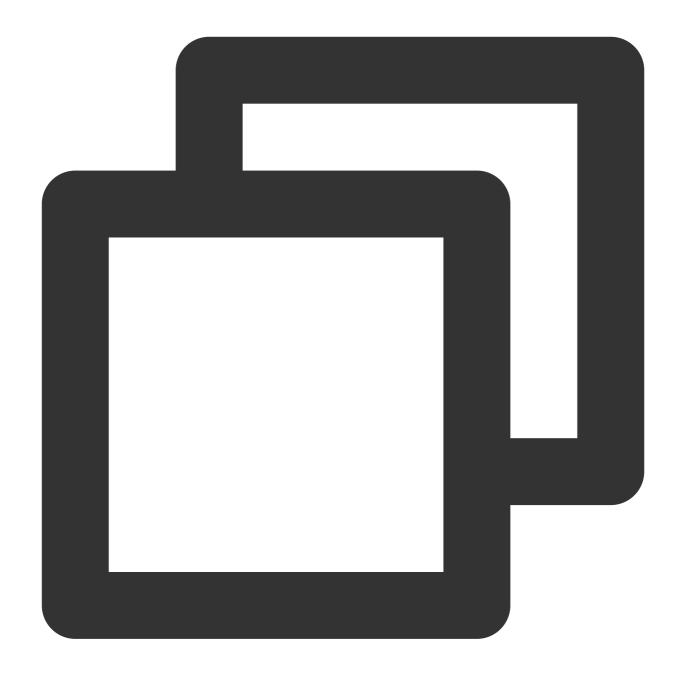

```
https://live.tencentcloudapi.com/?Action=CreateRecordTask
&AppName=live
&DomainName=mytest.live.push.com
&StreamName=livetest
&StartTime=1597017600
&EndTime=1597024800
&TemplateId=0
&<Common request parameters>
```

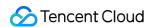

You can also specify the recording format, recording type, and storage parameters.

The following sample code creates a recording task in .mp4 format for 8 AM to 10 AM, August 10, 2020, with 1-hour segments, and the recording files will be retained permanently.

1.1 Call the CreateLiveRecordTemplate API to create a recording template.

## Sample input code:

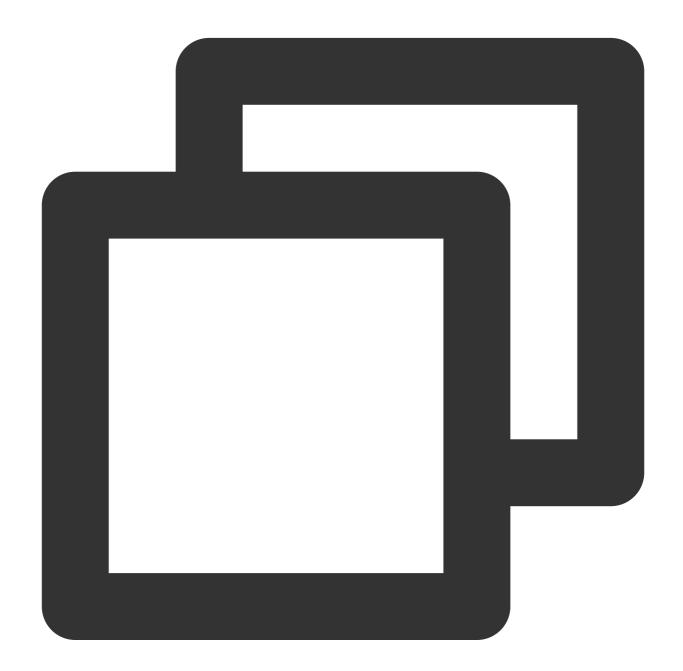

https://live.tencentcloudapi.com/?Action=CreateLiveRecordTemplate
&TemplateName=templat
&Description=test
&Mp4Param.Enable=1

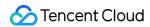

```
&Mp4Param.RecordInterval=3600
&Mp4Param.StorageTime=0
&<Common request parameters>
```

## Sample output code:

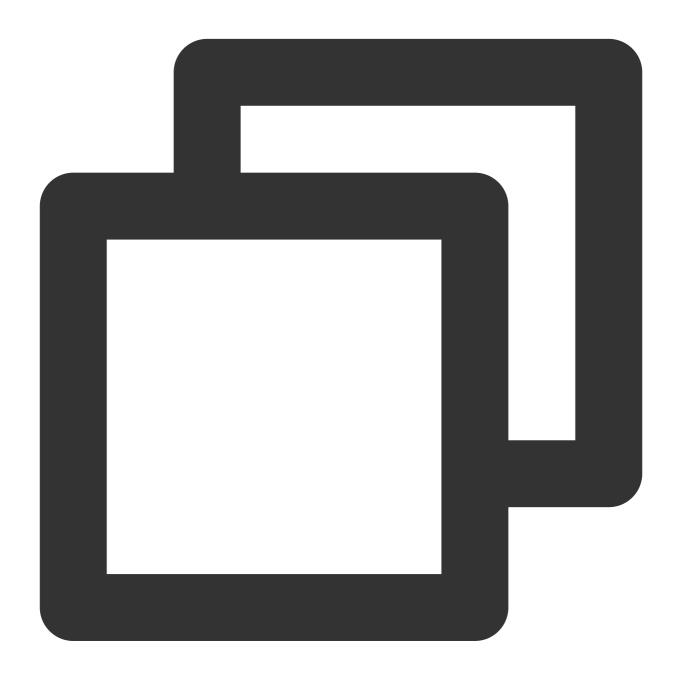

```
{
"Response": {
   "RequestId": "839d12da-95a9-43b2-a9a0-03366d01b532",
   "TemplateId": 17016
}
}
```

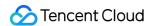

1.2 Call the CreateRecordTask API to create a recording task.

## Sample input code:

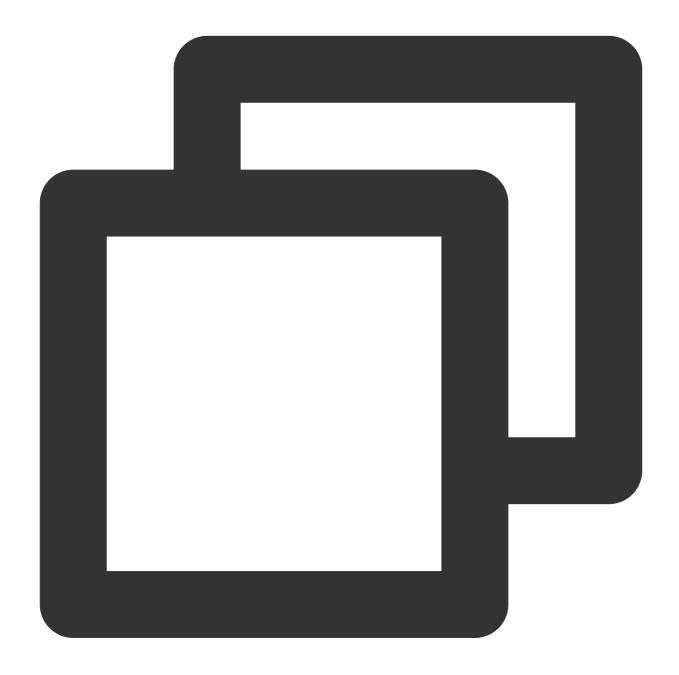

```
https://live.tencentcloudapi.com/?Action=CreateRecordTask
&StreamName=livetest
&AppName=live
&DomainName=mytest.live.push.com
&StartTime=1597017600
&EndTime=1597024800
&TemplateId=17016
```

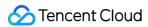

& < Common request parameters >

#### Note

For the same live stream, there is no conflict between scheduled tasks or between a scheduled task and a recording task of another type. In other words, the time periods of multiple scheduled tasks can overlap, and you can call APIs to create a recording task in addition to enabling a recording configuration.

You're advised to create a recording task beforehand (for example, 1 hour in advance or early in the morning if your event takes place during the day), and set the task start time slightly earlier than the event start time.

# Real-Time Recording

If you want to record any frames immediately in the process of live streaming to generate highlight clips, you can call APIs to enable real-time recording.

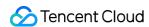

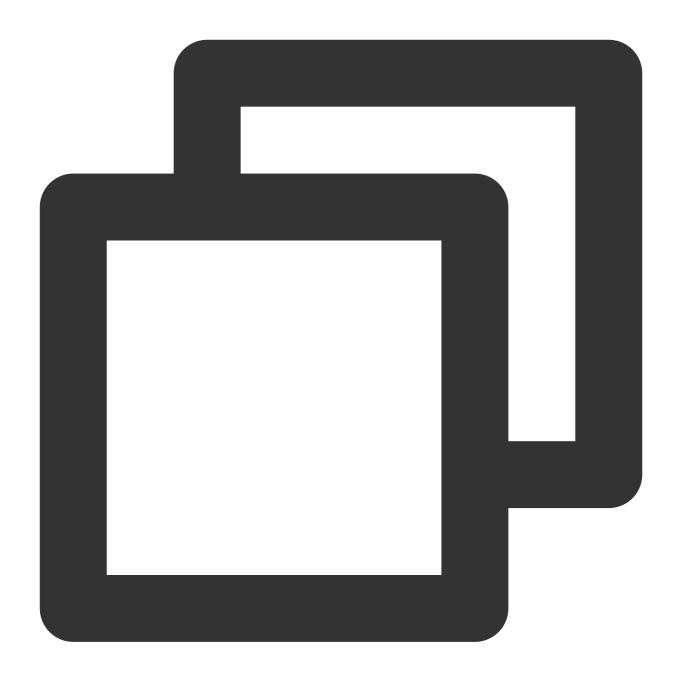

```
https://live.tencentcloudapi.com/?Action=CreateRecordTask
&StreamName=test
&AppName=live
&DomainName=mytest.live.push.com
&EndTime=1597024800
&<Common request parameters>
```

#### Notes on real-time recording:

Make sure that the push is ongoing when you create a recording task.

You can call the StopRecordTask API to stop a task in advance.

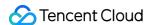

This is also supported for streams outside the Chinese mainland.

# Mixed Stream Recording

When using the mixed stream recording feature, please refer to the Live Stream Mixing documentation to understand the related knowledge and operation steps of the mixed stream service.

For scenarios using Live Cloud Mixing Services, the recording side classifies the mixed streams into two categories based on the OutputStreamType (output stream type) parameter:

If OutputStreamType is set to 0, the output stream is in the input stream list, meaning that no new stream will be generated.

If OutputStreamType is set to 1 , the output stream is not in the input stream list, meaning that a new stream will be generated.

Assume the pushed streams are A and B, and the mixed stream is the output stream C:

For the case where <code>OutputStreamType</code> is <code>0</code> , if stream C is stream A (with the same stream name but a mixed stream image), enabling the recording configuration will generate recording files for stream A (mixed stream image) and stream B by default. Since the same stream ID is reused, the original push of stream A will not generate a recording. For the case where <code>OutputStreamType</code> is <code>1</code> , enabling the recording configuration will generate recording files for streams A, B, and C (mixed stream image) by default.

If you only want to record the mixed stream, you can call the CreateRecordTask API. Please note that if

OutputStreamType is set to 1, the StreamType parameter should be set to 1 when this API is called.

#### **Note**

Mixed stream recording does not support mixing streams in and outside Chinese mainland, as recording file errors will occur and affect normal playback.

# Auto-Spliced Recording (Multi-Push Recording)

To address the issue of flash interruptions in push streams caused by network jitter and other factors at the push end, the recording service provides an automatic concatenation feature. This feature can record multiple interrupted push streams into a single file, making it convenient for live playback viewing.

This feature segments audio and video data by **#EXT-X-DISCONTINUITY** tags in HLS recording. Due to stream interruptions, timestamps of audio and video data, video codec, audio codec and sample rates before and after tagging may be different. The player needs to refresh the decoder to achieve seamless playback. To use this feature, the player should support the **#EXT-X-DISCONTINUITY** tag. Currently, the tag is supported on native player and Safari on iOS, ExoPlayer on Android, and HLS.js player on web, but not supported on VLC player.

After this feature is enabled, you need to set the auto-splicing timeout period. This period is up to 30 minutes, meaning that recording files between interruptions of up to 30 minutes can be spliced into one HLS file after the last push ends.

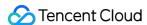

Currently, auto-spliced recording is supported only for HLS format. You can set the auto-splicing timeout period in Live Recording.

#### **Note**

This mode does not support live streams with no audio data.

The ComposeMedia API of VOD can be used to compose video files. For more information, please see ComposeMedia.

After HLS recording resumption is enabled, a callback will be triggered only when a recording file is generated, not when the stream is interrupted.

## **Obtaining Recording Files**

Recording files are automatically saved in the VOD system after generation and can be found via:

#### **VOD** console

Log in to the VOD console and select **Media Assets** > **Video Management** on the **non-admin** page to browse all the generated recording files.

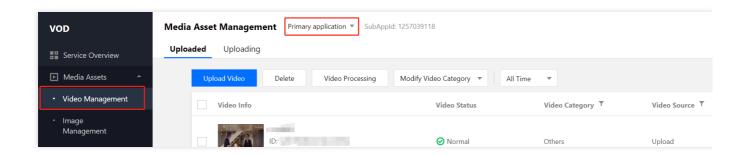

## Recording event notification

The recording callback address can be set in the console or through API calls. A notification will be sent to the callback address after the recording files are generated. After that, you can refer to the recording callback event message notification to take your next step.

As the event notification callbacks are efficient, reliable, and in real time, you're recommended to use them to get recording file information.

## Query by VOD API

You can call the SearchMedia API of VOD to filter and query recording files.

#### Note

When you call the CreateRecordTask API, stream\_param parameters carried in the push URL will not be returned in the recording callback. Yet if you use other recording methods, such parameters will be returned in the recording callback.

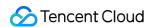

# Notes on Modifying Configuration

You are advised to restart the push and verify the recording configuration if you modified the configuration. The configuration takes effect by the following rules:

By default, the configuration takes effect in 10 minutes.

The configuration is effective upon the start of the live push and will not be updated in the process of recording. In scenarios where the push lasts for a long time (surveillance recording for example), you need to interrupt and restart the push for the configuration to take effect.

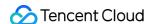

# Recording to COS

Last updated: 2024-07-10 17:52:36

Live recording is a service that stores the original live streaming files, which have undergone audio and video encapsulation (without modifying audio, video data, and corresponding timestamps, etc.) to the Cloud Object Storage (COS) platform.

## **Notes**

To record to COS, you can create a recording task or create a recording template. If you create both a recording template and a recording task for the same live stream, it will be recorded repeatedly.

Because there is a short delay in starting a recording task after a stream is pushed, a very short stream cannot generate a recording file. It is recommended that the duration of each push for recording be longer than 10 seconds.

# **Recording Storage**

Because live recording stores files in COS, you must first activate COS before you can use live recording. To manage the storage duration of recorded files, you can configure a lifecycle for files stored in COS.

# **Recording Format**

Supported recording file formats include .aac (for audio recording), .flv, .hls, and .mp4.

# **Recording Use Cases**

| Use Case                                                  | Description                                                                                               |
|-----------------------------------------------------------|----------------------------------------------------------------------------------------------------|
| Multi-level recording by push domain name and stream name | You can configure whether to record a stream at the push domain name and stream name level.               |
| Recording within a specified time period                  | You can call APIs to set the start time and end time to record a stream within the specified time period. |
| Real-time recording                                       | You can call APIs to record any part of a stream in real time.                                            |
| Pure audio recording                                      | You can use .aac format to record pure audio streams.                                                     |

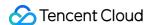

# Enabling Recording for All Live Streams Under a Specified Push Domain Name

Recording parameters are managed by templates. You can create recording templates for different scenarios and flexibly manage the recording configurations by binding the templates with different push domain names and stream names.

After activating COS, if you need to record live streams under a specific push domain, you can use the following methods:

#### CSS console

- 1. Go to **Feature Configuration** > Live Recording, click on Save to COS, and then add a recording configuration template.
- 2. Go to Domain Management to add a domain name, and click **Manage** to bind it with the recording template. For more information, see Recording Configuration.

#### **APIs**

- 1. Call the CreateLiveRecordTemplate API to set at least one recording format, such as FlvParam .
- 2. Call the CreateLiveRecordRule API to set <code>DomainName</code> (push domain name) and <code>TemplateId</code> (returned in step 1). You can leave <code>AppName</code> and <code>StreamName</code> empty to record all streams under the domain name. Upon successful processing, the settings will take effect within about 5 to 10 minutes.

You can also specify a stream to record.

A template can be bound to different push domain names, applications, and streams, but the same push domain name, application, or stream cannot be bound with multiple templates. If you bind the same stream with multiple templates (in rare cases), only the one with the highest priority will take effect. The priority of a template is determined as follows.

| Priority | DomainName | AppName | StreamName |
|----------|------------|---------|------------|
| 1        | ✓          | ✓       | ✓          |
| 2        | ✓          | ×       | ✓          |
| 3        | ✓          | ✓       | ×          |
| 4        | ✓          | ×       | ×          |

✓ means the value of the parameter is not empty, and × means it is empty.

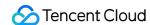

# Disabling Recording for Specific Streams Under a Push Domain Name

If you have already configured recording for a push domain but do not need to record some streams under the domain, you can take the following steps:

1. Call the CreateLiveRecordTemplate API without specifying any recording format.

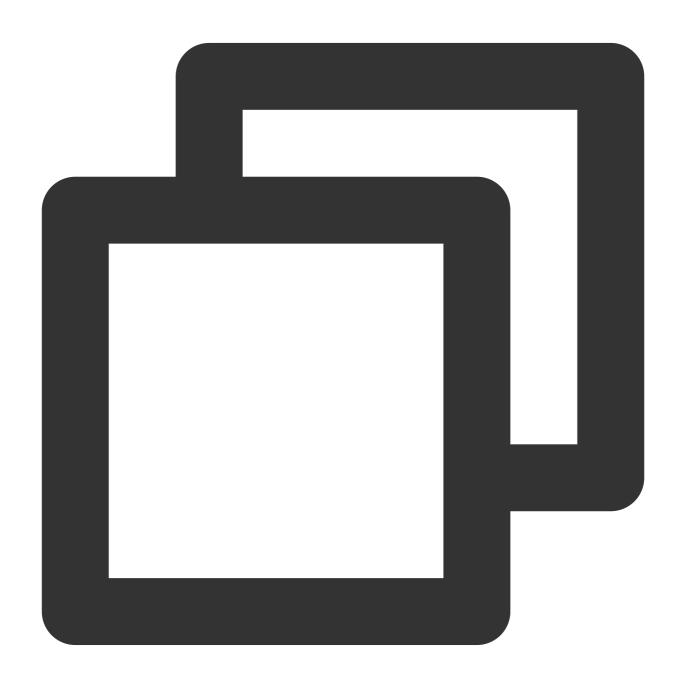

https://live.tencentcloudapi.com/?Action=CreateLiveRecordTemplate &TemplateName=norecord

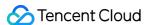

```
&Description=test
&<Common request parameters>
```

2. Go to the CSS console or use the CreateLiveRecordRule API to bind the above recording template with specific DomainName and StreamName.

#### Note:

This method is applicable to scenarios where only a few streams do not need to be recorded. If there are too many streams, you're advised to use another push domain name to manage them, because:

The allowed maximum number of recording templates or recording rules is 50.

Management by push domain name is more flexible as recording templates and recording rules won't be affected even when your business changes.

# Recording Within a Specified Time Period

You can use APIs to specify the start time, end time and other parameters of recording for some streams. That is different from using a preset recording template with specified parameters. Usually, APIs are used when no recording template is created.

#### **APIs**

Call the CreateRecordTask API.

### Recording sample

In simple scenarios, you need to specify only StreamName, DomainName, AppName, and EndTime. The following sample code creates a video recording task in .flv format for 8 AM to 10 AM, August 10, 2020, with 30-minute segments, and the recording files will be retained permanently.

#### Sample input code:

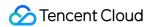

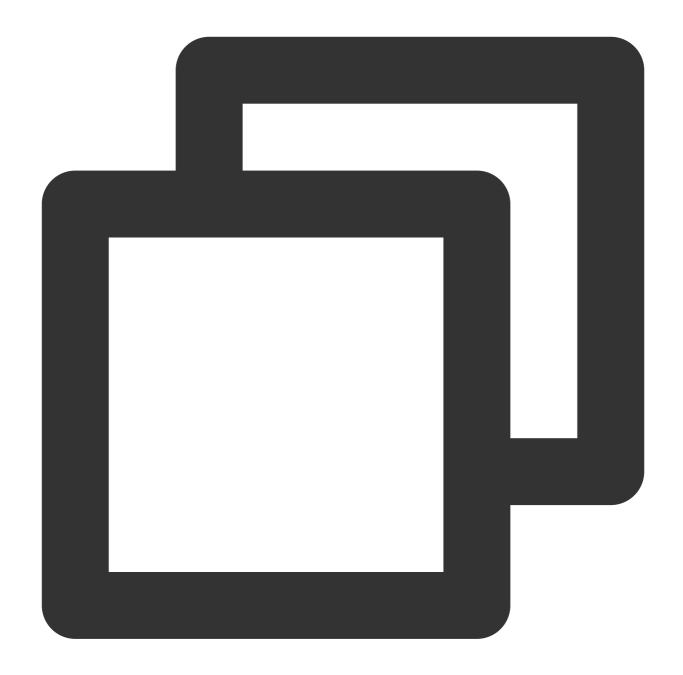

```
https://live.tencentcloudapi.com/?Action=CreateRecordTask
&AppName=live
&DomainName=mytest.live.push.com
&StreamName=livetest
&StartTime=1597017600
&EndTime=1597024800
&TemplateId=0
&<Common request parameters>
```

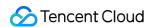

You can also specify the recording format, recording type, and storage parameters.

The following sample code creates a recording task in .mp4 format for 8 AM to 10 AM, August 10, 2020, with 1-hour segments, and the recording files will be retained permanently.

1.1 Call the CreateLiveRecordTemplate API to create a recording template.

## Sample input code:

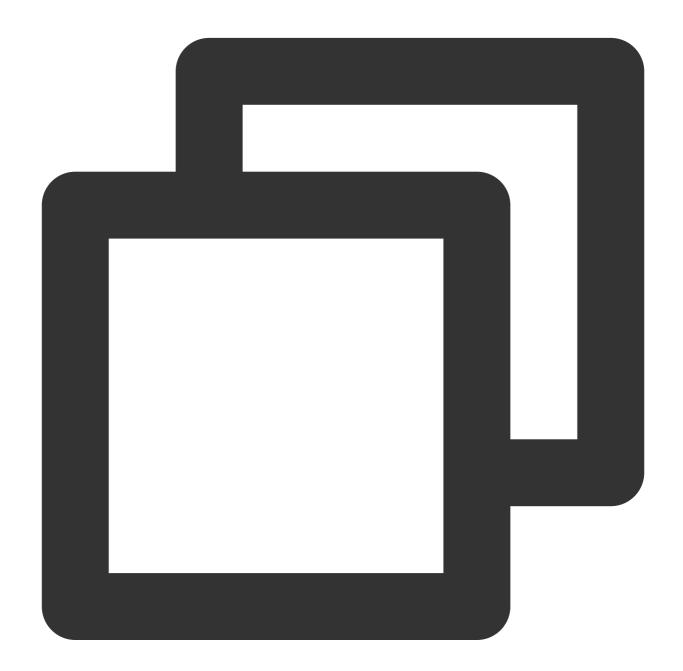

https://live.tencentcloudapi.com/?Action=CreateLiveRecordTemplate
&TemplateName=templat
&Description=test
&Mp4Param.Enable=1

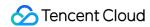

```
&Mp4Param.RecordInterval=3600
&<Common request parameters>
```

## Sample output code:

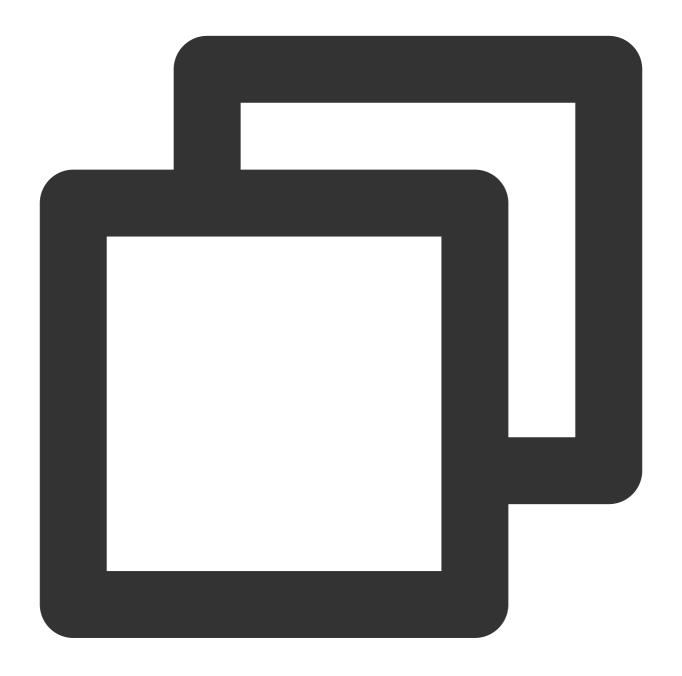

```
{
"Response": {
    "RequestId": "839d12da-95a9-43b2-a9a0-03366d01b532",
    "TemplateId": 17016
}
}
```

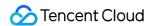

1.2 Call the CreateRecordTask API to create a recording task.

## Sample input code:

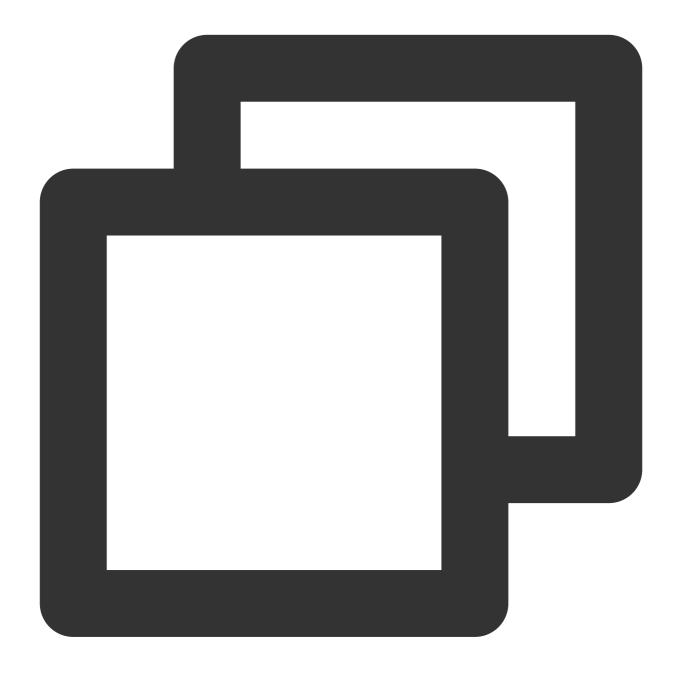

```
https://live.tencentcloudapi.com/?Action=CreateRecordTask
&StreamName=livetest
&AppName=live
&DomainName=mytest.live.push.com
&StartTime=1597017600
&EndTime=1597024800
&TemplateId=17016
&<Common request parameters>
```

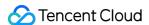

#### Note:

For a single live stream, scheduled tasks and other types of recording tasks will not conflict with each other. In other words, the time periods of multiple scheduled tasks can overlap, and you can call APIs to create a recording task in addition to enabling a recording configuration.

We recommend you create a recording task beforehand (for example, 1 hour in advance or early in the morning if your event takes place during the day), and set the task start time to slightly earlier than the event start time.

# Real-Time Recording

If you want to record parts of a live stream in real time to generate highlight clips, you can call APIs to enable real-time recording.

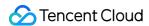

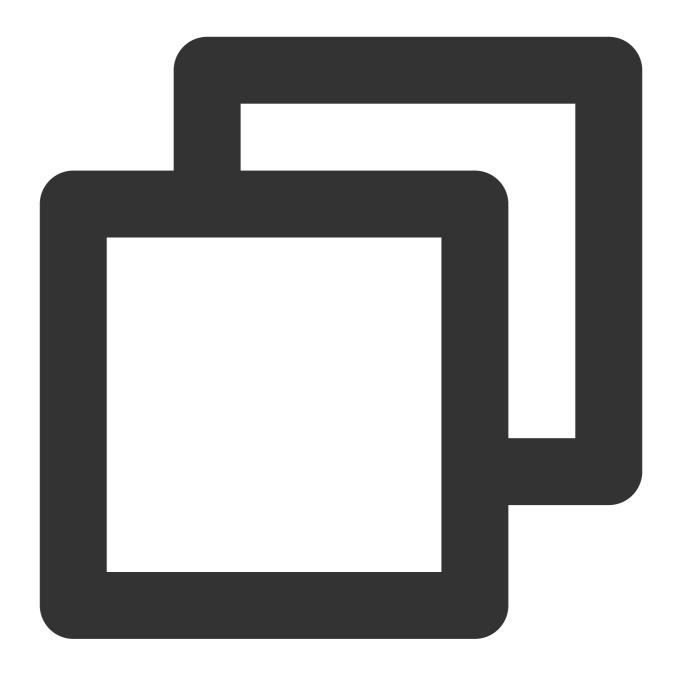

```
https://live.tencentcloudapi.com/?Action=CreateRecordTask
&StreamName=test
&AppName=live
&DomainName=mytest.live.push.com
&EndTime=1597024800
&<Common request parameters>
```

#### Notes on real-time recording:

Make sure that the push is ongoing when you create a recording task.

You can call the StopRecordTask API to stop a task in advance.

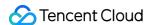

This is also supported for streams outside the Chinese mainland.

# Mixed Stream Recording

When using the mixed stream recording feature, refer to Live Stream Mixing to get to know the relevant concepts and operations of the stream mixing service.

For scenarios using CSS on-cloud stream mixing, the recording side classifies the mixed streams into two categories based on the OutputStreamType parameter:

If OutputStreamType is set to 0, the output stream is in the input stream list, meaning that no new stream will be generated.

If OutputStreamType is set to 1 , the output stream is not in the input stream list, meaning that a new stream will be generated.

Assume the pushed streams are A and B, and the mixed stream is the output stream C:

For the case where <code>OutputStreamType</code> is <code>0</code> , if stream C is stream A (with the same stream name but a mixed stream image), enabling the recording configuration will generate recording files for stream A (mixed stream image) and stream B by default. Since the same stream ID is reused, the original push of stream A will not generate a recording. For the case where <code>OutputStreamType</code> is <code>1</code> , enabling the recording configuration will generate recording files for streams A, B, and C (mixed stream image) by default.

If you only want to record the mixed stream, you can call the CreateRecordTask API. Please note that if

OutputStreamType is set to 1 , the StreamType parameter should be set to 1 when this API is called.

#### Note:

Mixed stream recording does not support mixing streams in and outside the Chinese mainland, as recording file errors will occur and affect normal playback.

# Auto-Spliced Recording (Multi-Push Recording)

To address the issue of sudden interruptions in stream pushing caused by network jitter and other factors at the streaming end, the live recording service provides an auto-splicing feature, in which multiple interrupted push streams are recorded into a single file, making it convenient for live stream playback.

This feature segments audio and video data by **#EXT-X-DISCONTINUITY** tags in HLS recording. Due to stream interruptions, timestamps of audio and video data, video codec, audio codec and sample rates before and after tagging may be different. The player needs to refresh the decoder to achieve seamless playback. To use this feature, the player must support the **#EXT-X-DISCONTINUITY** tag. Currently, the tag is supported on the native player and Safari on iOS, ExoPlayer on Android, and HLS.js player on web, but not supported on VLC player.

After this feature is enabled, you need to set the auto-splicing timeout period. This period is up to 30 minutes, meaning that when there are interruptions of up to 30 minutes during a recorded live stream, the recording files will be spliced

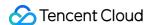

into one HLS file after the last push ends.

Currently, auto-spliced recording is supported only for HLS format. You can set the auto-splicing timeout period in Live Recording.

#### Note:

This mode does not support live streams with no audio data.

The ComposeMedia API of VOD can be used to compose video files. For more information, please see ComposeMedia.

After HLS recording resumption is enabled, a callback will be triggered only when a recording file is generated, not when the stream is interrupted.

# **Obtaining Recording Files**

Recording files are automatically saved in COS after they are generated and can be found using the following methods:

#### In the COS console

Log in to the COS Console, and click a **bucket name** from the list to browse and search for all the files generated by the recording.

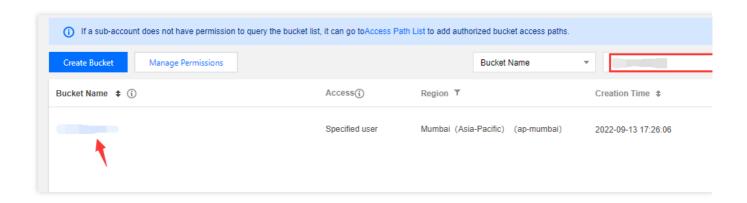

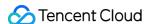

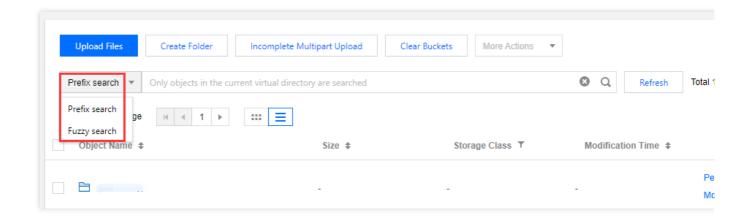

#### Querying the COS API

You can call the List Objects API of COS to filter and query recording files.

## **Using the Recording Event Notification**

The recording callback address can be set in the console or through API calls. A notification will be sent to the callback address after the recording files are generated. After that, you can refer to the recording Recording Event Notification to take your next step.

We recommend using event notification callbacks to get recording files because they are efficient, reliable, and sent in real time.

## Notes on Modifying Configuration

If you modify a live recording configuration, we recommend you restart the push and verify the recording configuration.

By default, the configuration takes effect in 10 minutes.

The configuration takes effect by the following rules:

The configuration is effective upon the start of the live push and will not be updated when recording is already in progress.

In scenarios where the push lasts for a long time (surveillance recording for example), you need to interrupt and restart the push for the configuration to take effect.

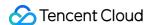

# Time Shifting

Last updated: 2023-10-08 14:21:06

We have recently upgraded the time shifting feature. When you create a time shifting template in the console, you will now be enabling the new time shifting feature. Generate a URL in the required format, and you can use the URL to play content from an earlier time point. API 3.0 is also now available for the time shifting feature. For details, see Time Shifting APIs. This document shows you how the time shifting feature works and how to make a playback request.

## Must-Knows

The new time shifting feature currently supports 30,000 concurrent viewers. If you need a higher concurrency, please submit a ticket.

If you enabled authentication for your playback domain and configured an expiration time, the time shifting URL will expire after the specified time.

To use the old time shifting feature (which pulls content from a VOD domain), you need to submit a ticket. For a better experience, we recommend you use the new time shifting feature.

## How It Works

CSS enables time shifting by saving live streams as TS segments and information about the playback time of each TS segment in the cloud. This feature is often used to replay TV programs or highlights of sports events. Content is distributed to clients over HLS. You can specify the exact playback time by setting the M3U8 request parameters (for details, see Playback Request).

## Playback Request

The format of time shifting URL is <a href="http://domain/appname/stream.m3u8">http://domain/appname/stream.m3u8</a> . There are two types of time shifting:

Playing a specific duration. This is suitable for replaying highlights of sports events.

Playing from a specific time ago. This is suitable if you want to delay the playback of a live stream.

## Request parameters for playing a specific duration

| Parameter   | Description                                     | Required | Example        |  |
|-------------|-------------------------------------------------|----------|----------------|--|
| txTimeshift | Whether to enable the new time shifting feature | Yes      | txTimeshift=on |  |

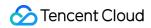

|             | ( <code>on</code> : Enable).                                                                                                    |     |                                       |
|-------------|----------------------------------------------------------------------------------------------------|-----|---------------------------------------|
| tsStart     | The time-shift start time, the interval between tsStart and tsEnd cannot be less than one TS segment duration and cannot be more than 6 hours.                                                                                                    | Yes | tsStart=20121010010101                |
| tsEnd       | The time-shift end time, the interval between tsStart and tsEnd cannot be less than one TS segment duration and cannot be more than 6 hours.                                                                                                    | Yes | tsEnd=20121010010102                  |
| tsFormat    | The format of tsStart and tsEnd is  {timeformat}_{unit}_{zone}  Valid values of timeformat unix - unix timestamp. If you use this format, you don't need to specify zone human - Human-readable time, such as "20121010010101".  Valid values of unit:s/ms. s indicates second and ms indicates millisecond. zone: Time zones are divided into Eastern, Western, and Central Time Zones (Zero Time Zone). The value range for the Eastern Time Zone is 1 to 12 The value range for the Western Time Zone is -12 to -1. | Yes | tsFormat=unix_s<br>tsFormat=human_s_8 |
| tsCodecname | For a transcoded stream, set this parameter to the ID of the transcoding template. For original streams or watermarked streams, leave out this parameter.                                                                                                    | No  | tsCodecname=hd                        |

Request example 1 (Unix timestamp)

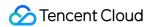

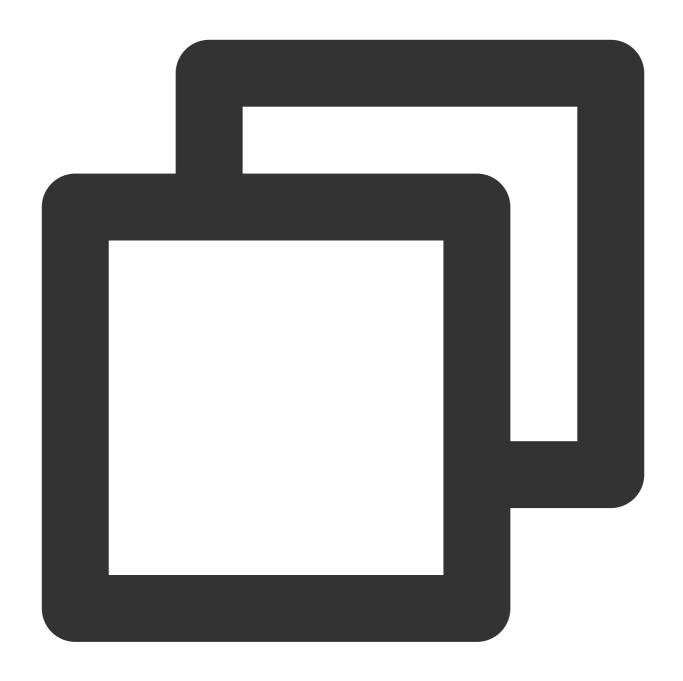

http://example.domain.com/live/stream.m3u8?txTimeshift=on&tsFormat=unix\_s&tsStart=1

Request example 2 (human-readable time)

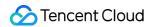

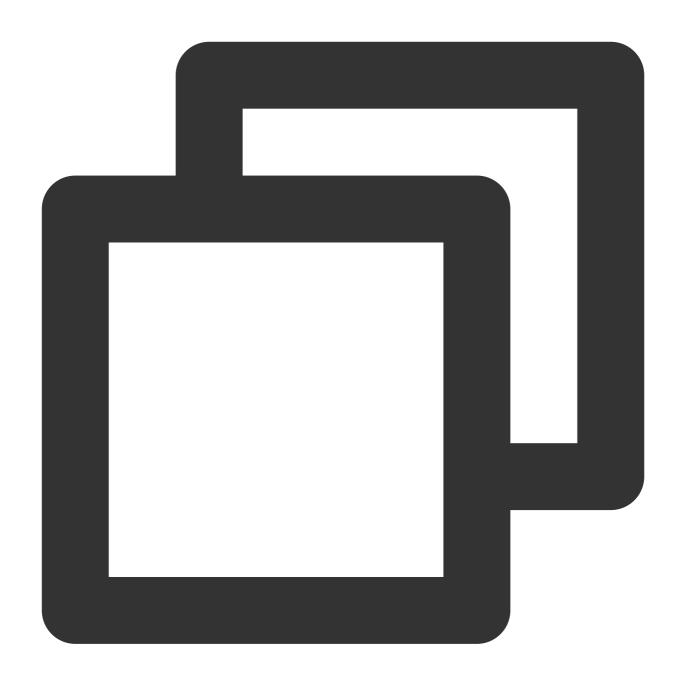

## Request parameters for playing from a specific time ago

| Parameter   | Description                                                     | Required | Example                   |
|-------------|-----------------------------------------------------------------|----------|---------------------------|
| txTimeshift | Whether to enable the new time shifting feature ( on : Enable). | Yes      | txTimeshift=on            |
| tsDelay     | The number of seconds to delay the                              | Yes      | tsDelay=30 indicates that |

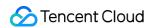

|             | playback by.                                                                       |    | playback will start from 30 seconds ago. |
|-------------|------------------------------------------------------------------------------------|----|------------------------------------------|
| tsCodecname | For a transcoded stream, set this parameter to the ID of the transcoding template. | No | tsCodecname=2000                         |

## Request example

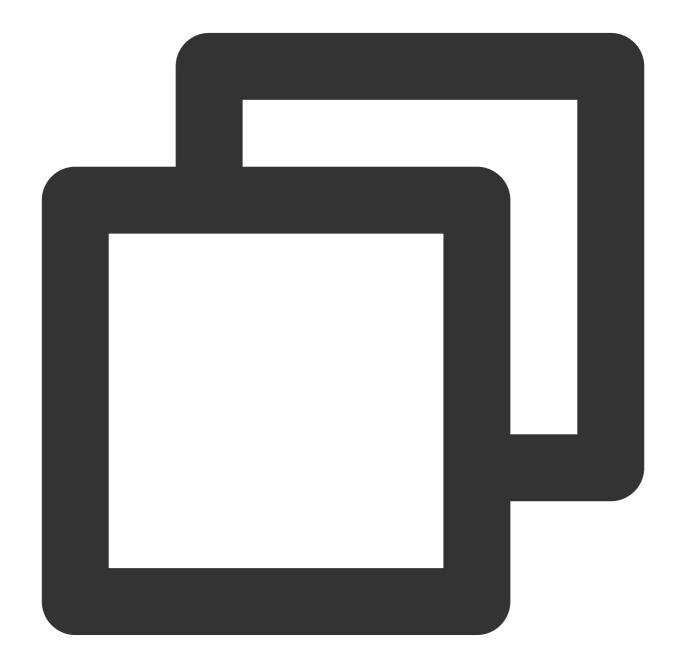

http:://example.domain.com/live/stream.m3u8?txTimeshift=on&tsDelay=30&tsCodecname=t

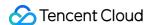

## **Authentication parameters**

The authentication parameters for time shifting are the same as those for playback. For details, see Playback Authentication Configuration (HLS URLs generated in the console are only valid for one day).

## Querying time shifted streams

The **Time Shifting > Time shifting details** page of the console shows a list of time shifted streams. You can click **Details** to view the details of a time shifted stream.

You can also use APIs to query time shifted streams and the details of a specific stream. For details, see the following documents:

Describe Time Shift Stream List

DescribeTimeShiftRecordDetail

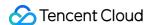

# Live Streaming Highlights Editing

Last updated: 2024-07-22 16:36:54

Live streaming highlights rely on the time-shifting capabilities, which means that during or after the live stream, a user can select an exciting segment from the past live content, generate a time-shifted playback address, and conveniently redistribute the highlights. Additionally, through media processing capabilities, live streaming highlights can be solidified into object storage for long-term preservation.

This article introduces how to use live streaming time-shifting to create highlights from live content, as well as how to use media processing capabilities to solidify and store live streaming highlight clips.

## Prerequisites

Using the live streaming highlights clipping feature, please make sure you have created a time-shift template, bound the streaming domain, and successfully streamed.

To use the live broadcast editing and curing capability, please make sure you have activated the Tencent Cloud MPS service. The solidified content will be stored in the COS Service, and activating the MPS service will automatically activate the COS service.

# Live Streaming Highlights Editing

#### Console operation guide

Based on your business needs, you can configure time-shifted playback. For more details, please refer to the Live Streaming Time-Shift Index Information document.

#### **Directions**

- 1. After using the domain name bound to the time-shifting template for streaming, select **Feature Configuration** > **Time shifting** > **Time shifting** details in the left menu bar to enter the index information page.
- 2. Select the live stream you want to clip, and click on **Details** on the right side to enter the time-shift details page.

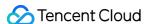

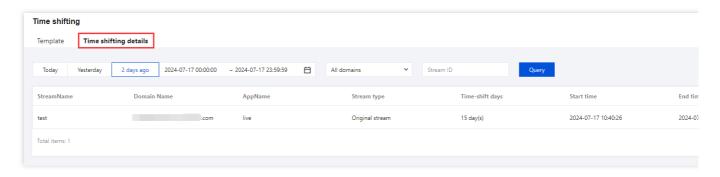

- 3. You can view the push address and time-shifted content in Basic Info.
- 4. You can move the mouse in the timeline of the **Index Details** to view the position time. Click on the **timeline** to **mark the time**.
- 5. Click on the timeline to mark the time and preview the time-shifted content.
- 6. Configure playback domain name: Select the corresponding time-shift playback domain name.
- 7. To generate a time-shift playback address: Click **Generate Address** to create a time-shift playback address, which supports one-click copying of the address.

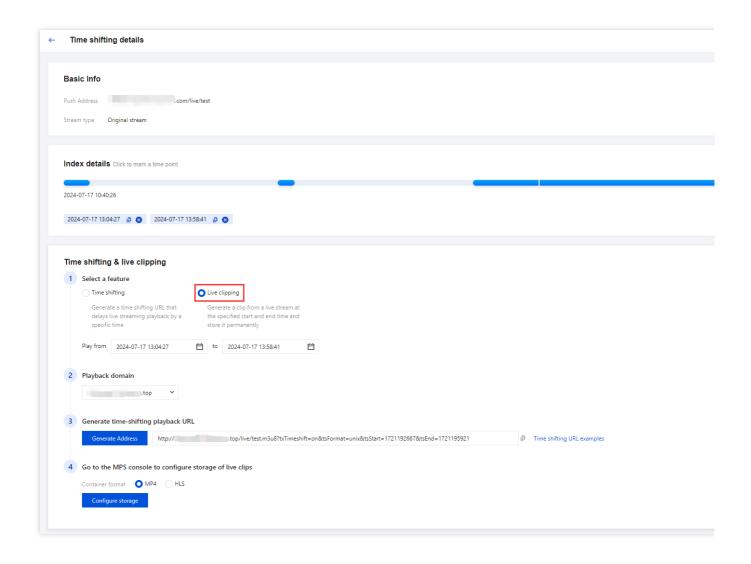

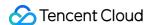

### **Splice the Address Yourself**

You can refer to the Time Shifting Function Practice document to splice the addresses of live broadcast highlight clips according to the rules. You can also refer to the following splicing rules to assemble the addresses of live broadcast highlight clips by yourself.

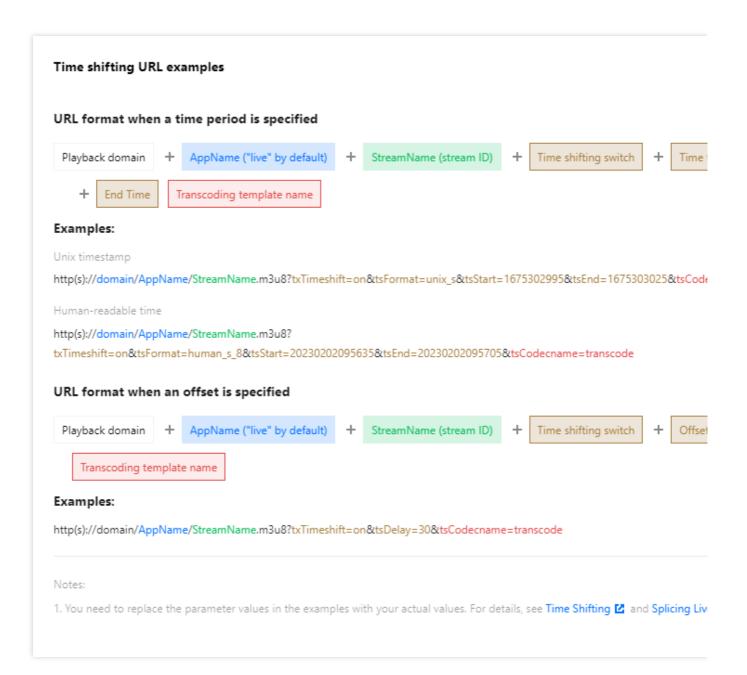

## Live Clip Solidification

#### **Create Clip Persistence Task**

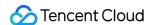

1. Navigate to MPS solidification of time-shifted content: Choose the solidification file format, either MP4 type or HLS type.

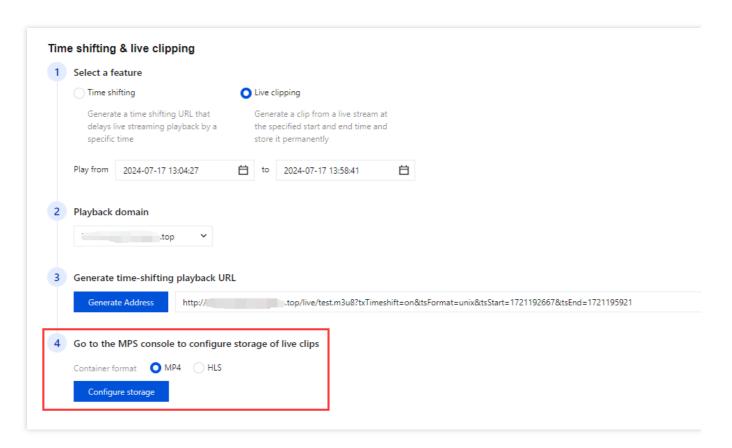

- 2. When you click on **Configure storage**, the system will automatically redirect you to the **MPS** > **Create Task** page. On this page, the system will automatically fill in the time-shift highlights clip address and the corresponding transcoding service orchestration template. You can configure the task according to your business needs.
- 3. Select the output path and click **Create**. For more details, please refer to the Task Management document.

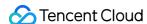

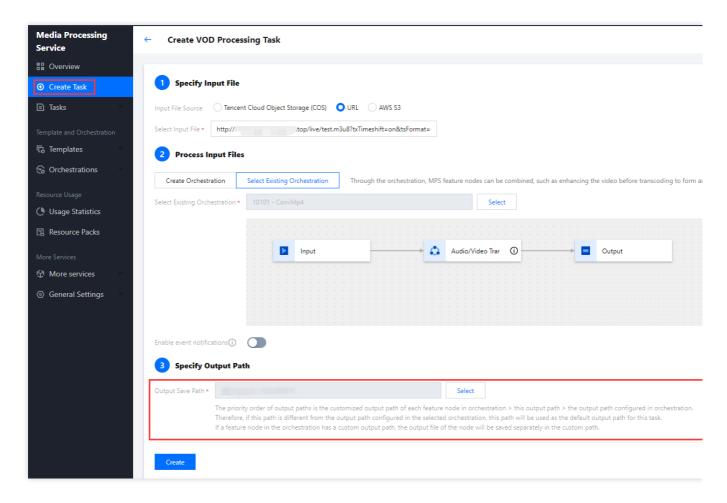

4. Once the task creation is completed, you can view the execution status and results of the video editing task. You can enter the corresponding directory in COS, and in that directory, you can search for the edited and solidified files. Typically, the file name and path will be determined according to the output parameters you set when creating the task.

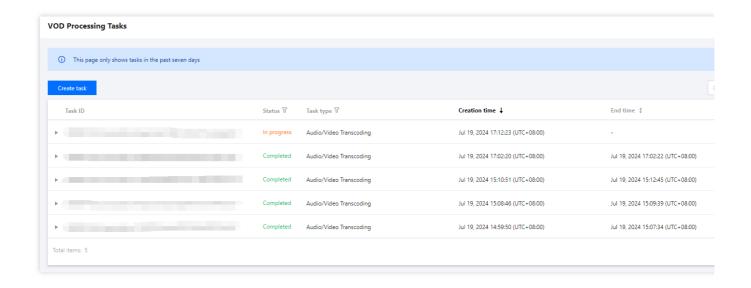

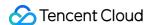

## Create a video editing and solidification task through the API

You can create a video editing and solidification task by initiating a Media Processing Service (MPS) API request: Enter the input and arrangement ID to initiate the task, and then click View API Information.

#### Note:

Tencent Cloud provides you with default video editing and solidification remuxing service arrangement templates. The default MP4 remuxing arrangement template ID is 10101, and the default HLS remuxing arrangement template ID is 10100.

You can customize and create video transcoding templates based on your business needs. Click Create Video Transcoding Template to enter the template customization settings. For more information, please refer to the Audio and Video Transcoding Templates documentation.

MPS will charge you based on your task type. For more information, please refer to the Media Processing Service Billing documentation.

Example:

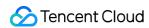

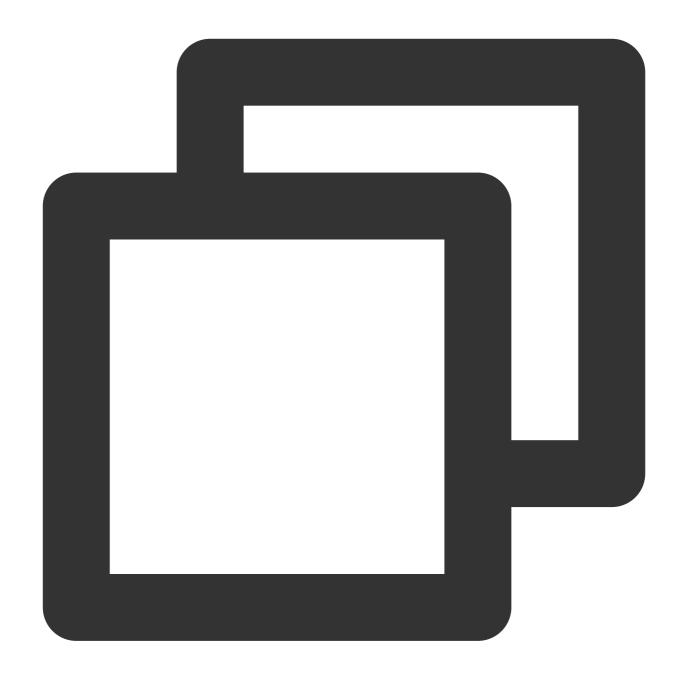

```
"InputInfo": {
    "Type": "URL",
    "UrlInputInfo": {
        "Url": "http://domain/AppName/StreamName.m3u8?txTimeshift=on&tsFormat=human_s
    }
},
"OutputStorage": {
    "Type": "COS",
    "CosOutputStorage": {
        "Bucket": "test-130000000",
```

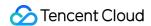

```
"Region": "ap-nanjing"
},

},

"OutputDir": "/Liveclip/",

"ScheduleId": 10101,

"Action": "ProcessMedia",

"Version": "2019-06-12"
}
```

Should a callback URL be configured, please refer to the documentation for the response package: Parsing Event Notifications.

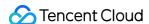

# Live Screencapture

Last updated: 2024-07-22 16:36:54

The live screencapture feature takes screenshots of a real-time live stream at regular intervals and generates images. You can get the screenshot information through the callback notification. These screenshots have various uses, such as porn detection and thumbnails.

## Live Screencapture Process

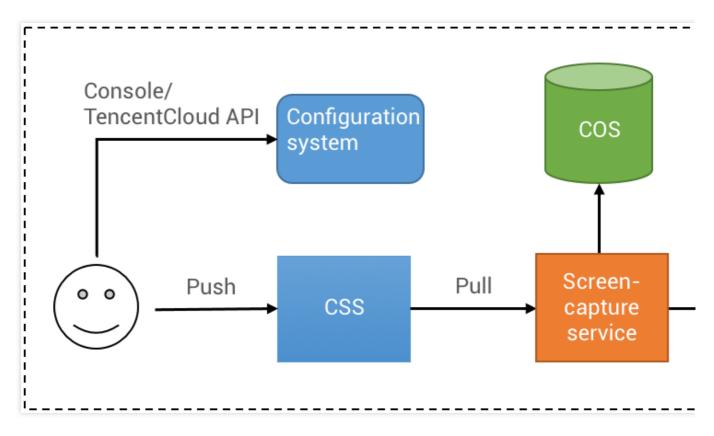

#### Overall process:

- 1. Configure the live screencapture feature in the console or through TencentCloud API.
- 2. Start live push.
- 3. The screencapture service generates screenshot data according to the configuration and stores it in COS.
- 4. Information about the generated screenshot is returned in a callback.

## Live Screencapture Configuration

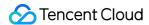

### Screencapture configuration method

#### **CSS API**

CSS console > Feature Configuration > Live Screencapture, For details, seeLive Screencapture.

#### Screencapturing interval configuration

You can specify the screencapturing frequency based on your business needs, i.e., the screencapturing interval (SnapshotInterval). The available range is between 2–300 seconds with a default interval of 2 seconds.

### Screenshot width and height configuration

The screencapturing service supports taking screenshots by the specified width and height:

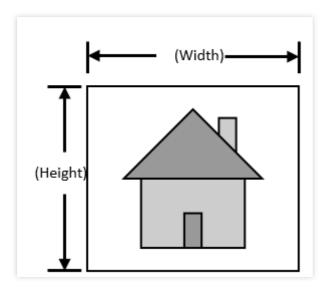

#### Note:

If you do not need to specify the width and height, the default screenshot width and height (set to 0) will be the width and height of the pushed video stream, and you can ignore the configuration instructions below and skip to the next section.

First, look at the following three concepts of width and height:

Push width and height, i.e., the width and height of the live streaming video, which are set to (X, Y) in this document. Configured width and height, i.e., the width and height configured in the console/through the TencentCloud API, which are set to (W, H) in this document.

Screenshot width and height, i.e., the width and height of the screenshot generated by the screencapturing service, which are set to (N, M) in this document.

#### The screencapturing service supports the following configurations:

If the width and height are not set, then (W, H) = (0, 0) is used by default. The screenshot width and height are the same as the push width and height, i.e., (N, M) = (X, Y).

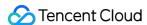

If only the width W is set, then the screenshot width will be N = W, and the screenshot height is scaled proportionally, i.e., M = N / X \* Y.

If only the height H is set, then the screenshot height will be M = H, and the screenshot width is scaled proportionally, i.e., N = M / Y \* X.

If (W, H) are set at the same time, then the screenshot width and height are the same as the configured width and height, i.e., (N, M) = (W, H).

#### The automatic swap of configured width and height is suitable for the following scenario:

If W is set to be smaller than H, both W and H are greater than 0, and X is set to be greater than Y during the push, then the configured width is smaller than the height, but the push width is greater than the height.

#### Note:

In this case, if a screenshot is directly taken, it will be distorted. In order to avoid the distortion, the backend of the live screencapture service will automatically swap the values of W and H to ensure that the configured aspect ratio is consistent with that of the live stream.

## Event Message Notification for Live Screencapture

For event message notification configuration, please see Event Message Notification. The screencapturing callback notification is sent to the pre-configured receiving server through the HTTP POST protocol in JSON format.

#### Screencapturing callback fields

| Field Name   | Туре   | Description                                                                               |  |
|--------------|--------|-------------------------------------------------------------------------------------------|--|
| event_type   | int    | Callback information type, which is always 200 for screencapturing callback               |  |
| stream_id    | string | Stream name                                                                               |  |
| channel_id   | string | Same as the stream name                                                                   |  |
| create_time  | int64  | UNIX timestamp when the screenshot is generated                                           |  |
| file_size    | int    | Screenshot file size in bytes                                                             |  |
| width        | int    | Screenshot width in pixels                                                                |  |
| height       | int    | Screenshot height in pixels                                                               |  |
| pic_url      | string | Screenshot file path /path/name.jpg. For more information, please see Field details below |  |
| pic_full_url | string | Full screenshot URL. For more information, please see Field details below                 |  |
| sign         | string | Callback signature. For more information, please see Event Message Notification           |  |

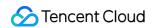

| t | int64 | UNIX timestamp when the callback signature expires. For more information, please see Event Message Notification |
|---|-------|----------------------------------------------------------------------------------------------------|
|   |       |                                                                                                    |

## Field details

pic\_url

details:

path: year-month-day

name: live stream name-screenshot-hour-minute-second-widthxheight.jpg

Example:

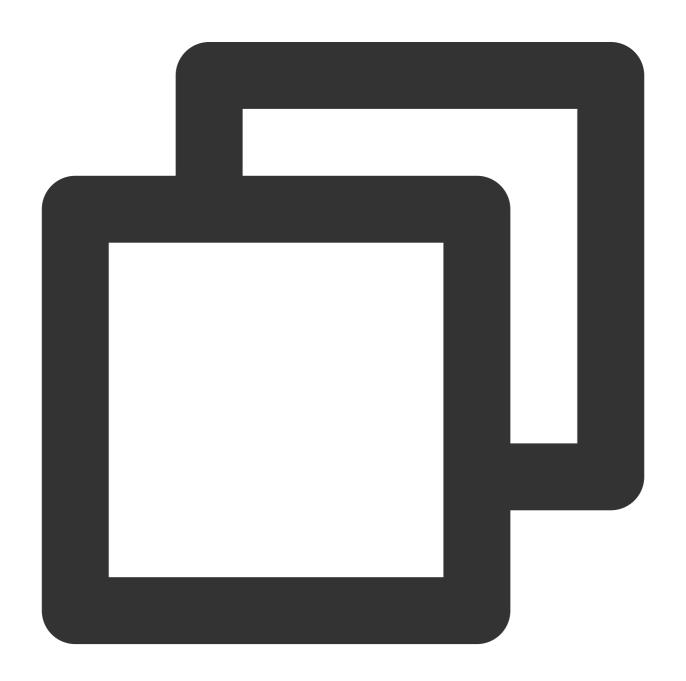

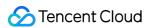

/2018-12-17/stream\_name-screenshot-19-06-59-640x352.jpg

This field can be used to put together a custom COS CDN domain name. If you do not need a CDN domain name, use pic\_full\_url directly.

pic\_full\_url

details:

http://COS domain name+pic\_url

Example:

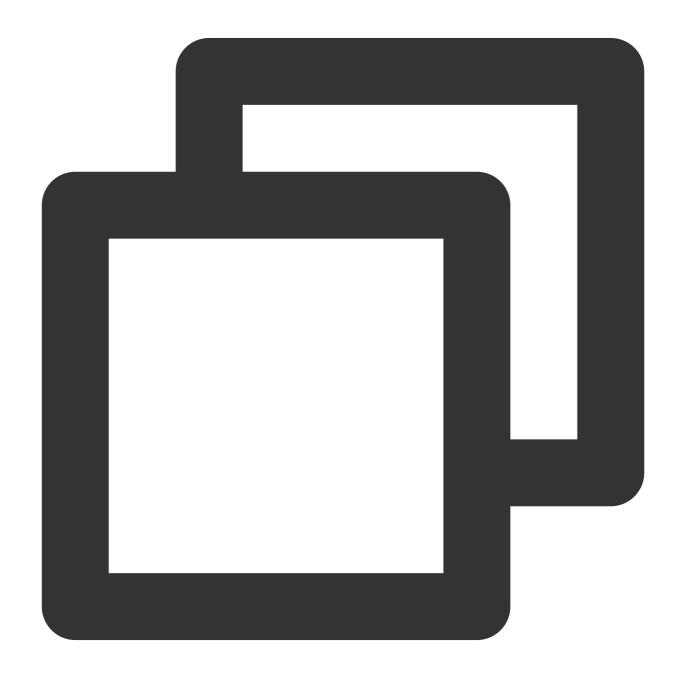

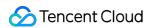

http://testbucket-1234567890.cos.region.myqcloud.com/2018-12-17/stream\_name-screen

## Sample screencapturing callback

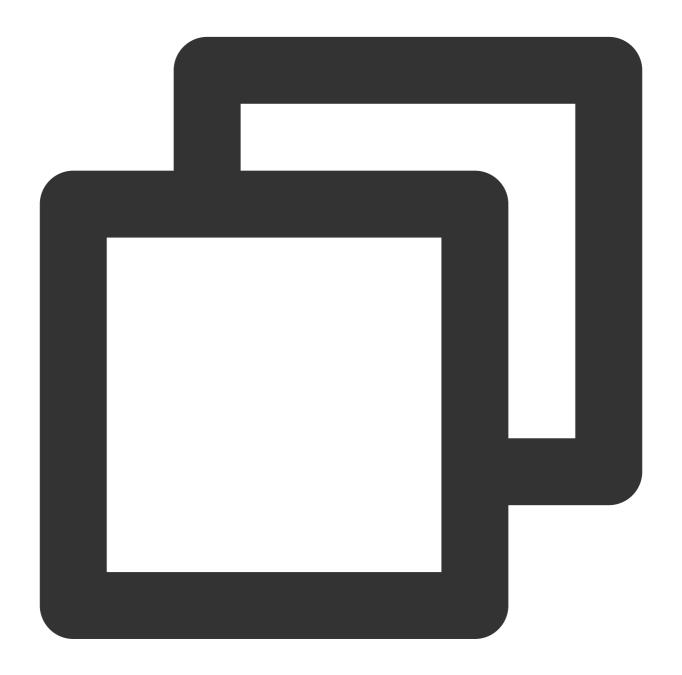

```
"event_type":200,
"stream_id":"stream_name",
```

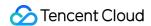

```
"channel_id":"stream_name",

"create_time":1545030273,

"file_size":7520,

"width":640,

"height":352,

"pic_url":"/2018-12-17/stream_name-screenshot-19-06-59-640x352.jpg",

"pic_full_url":"http://testbucket-1234567890.cos.region.myqcloud.com/2018-12-17/str"

"sign":"ca3e25e5dc17a6f9909a9ae7281e300d",

"t":1545030873
}
```

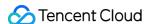

# Live Porn Detection

Last updated: 2023-02-27 15:47:12

To use the porn detection capability of CSS, you need to enable screencapturing. You can use the porn detection feature either by configuring it in the CSS console or by using APIs. This document shows you how to use porn detection APIs.

## Must-Knows

If your COS bucket allows public read access and has politically sensitive, pornographic, or other inappropriate content, to avoid the bucket being blocked, please delete the content first.

## **Enabling Porn Detection**

Because the porn detection feature is based on screencapturing, you need to enable screencapturing first.

### 1. Create a screencapturing template with porn detection enabled

Call CreateLiveSnapshotTemplate, setting PornFlag to 1 to create a screencapturing template with porn detection enabled.

#### 2. Create a screencapturing rule

Call CreateLiveSnapshotRule, setting TemplateId to the ID of the screencapturing template created in step 1 to associate the template with the target Appld, DomainName, AppName, and StreamName.

#### 3. Start live streaming

After you create a screencapturing rule with porn detection enabled, the porn detection feature will be automatically enabled for new streams. If you want to enable porn detection for an ongoing stream, you need to stop and restart the stream.

## Getting the Porn Detection Result

After porn detection is enabled, you can configure a registered domain name in the porn detection callback template to receive callbacks of porn detection results.

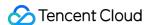

#### Note:

By default, callbacks are sent only if suspicious content is detected.

### 1. Create a porn detection callback template

Call CreateLiveCallbackTemplate, setting PornCensorshipNotifyUrl to your domain name to create a porn detection callback template.

## 2. Create a porn detection callback rule

Call CreateLiveCallbackRule, setting TemplateId to the ID of the callback template created in step 1 to associate the template with the target Appld, DomainName, and AppName.

#### 3. Get the porn detection result

The CSS backend will send porn detection results to your domain in the form of HTTP POST requests. You can find the results in JSON format in the request body. The type field indicates whether a live stream contains pornographic content.

#### Note:

The system cannot achieve 100% accuracy. There may be false positives or false negatives. We recommend you review the images suspected of being pornographic using the type field.

#### The parameters are as follows:

| Parameter | Required | Data Type | Description                                                                                                    |
|-----------|----------|-----------|----------------------------------------------------------------------------------------------------|
| streamld  | No       | String    | The stream name.                                                                                                    |
| channelld | No       | String    | The channel ID.                                                                                                    |
| img       | Yes      | String    | The link of the suspicious image.                                                                                                  |
| type      | Yes      | Array     | The value of the label with the highest priority in the detection result. For details, see the description in <code>label</code> . |
| score     | Yes      | Array     | The confidence score.                                                                                                    |
| ocrMsg    | No       | String    | The OCR result (if any).                                                                                                    |

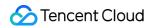

| Parameter      | Required | Data Type                | Description                                                                                                    |
|----------------|----------|--------------------------|----------------------------------------------------------------------------------------------------|
| suggestion     | Yes      | String                   | The suggestion. Valid values:  • Block  • Review  • Pass                                                                                                    |
| label          | Yes      | String                   | The label with the highest priority in the detection result ( LabelResults ). This is the result generated by the model. Please handle different types of violations based on your business needs.                                                                                                    |
| subLabel       | Yes      | String                   | The sub-label of the label with the highest priority in the detection result, such as porn - sexual acts. If no sub-labels are hit, this field will be empty.                                                                                                    |
| labelResults   | No       | Array of<br>LabelResult  | The label hit results generated by the category model, including the detection of pornographic content, ads, terrorist content, and politically sensitive content.  Note: This field may return null, indicating that no valid values can be obtained.                                                                              |
| objectResults  | No       | Array of<br>ObjectResult | The detection results generated by the object model, including the label name, hit score, coordinates, scenario, and suggestion for suspicious objects, advertising logos, QR codes, etc. For details, see the data structure of ObjectResults.  Note: This field may return null, indicating that no valid values can be obtained. |
| ocrResults     | No       | Array of<br>OcrResult    | The OCR result, including the text recognized, the text coordinates, and the suggestion. For details, see the data structure of OcrResults.  Note: This field may return null, indicating that no valid values can be obtained.                                                                                                    |
| libResults     | No       | Array of<br>LibResult    | The detection results generated by the block/allowlist library.                                                                                                    |
| screenshotTime | Yes      | Number                   | The time when the screenshot was taken.                                                                                                    |
| sendTime       | Yes      | Number                   | The Unix timestamp when the request was sent.                                                                                                    |
| stream_param   | No       | String                   | The push parameter.                                                                                                    |
| арр            | No       | String                   | The push domain.                                                                                                    |

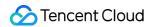

| Parameter | Required | Data Type | Description         |
|-----------|----------|-----------|---------------------|
| appid     | No       | Number    | The application ID. |
| appname   | No       | String    | The push path.      |

#### LabelResult

The label hit result generated by the category model.

| Parameter  | Туре                        | Description                                                                                                    |
|------------|-----------------------------|----------------------------------------------------------------------------------------------------|
| Scene      | String                      | The scene identified by the model, such as advertising, pornographic, and harmful.                                                                                      |
| Suggestion | String                      | The operation suggested by the system for the current label. Please handle different types of violations based on your business needs. Valid values:  Block Review Pass |
| label      | String                      | The label hit.                                                                                                    |
| SubLabel   | String                      | The sub-label.                                                                                                    |
| Score      | Integer                     | The confidence score for the label.                                                                                                    |
| Details    | Array of<br>LabelDetailItem | The sub-label hit details.                                                                                                    |

#### LabelDetailItem

The sub-label hit details.

| Parameter | Туре    | Description                              |
|-----------|---------|------------------------------------------|
| ld        | Integer | The sequence ID.                         |
| Name      | String  | The sub-label.                           |
| Score     | Integer | The sub-label score. Value range: 0-100. |

## ObjectResult

The object detection result.

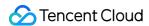

| Parameter  | Туре                  | Description                                                                                                    |
|------------|-----------------------|----------------------------------------------------------------------------------------------------|
| Scene      | String                | The object scene identified, such as QR code, logo, and OCR.                                                                                                    |
| Suggestion | String                | The operation suggested by the system for the current label. Please handle different types of violations based on your business needs. Valid values:  Block Review Pass |
| label      | String                | The label hit.                                                                                                    |
| SubLabel   | String                | The sub-label.                                                                                                    |
| Score      | Integer               | The sub-label score. Value range: 0-100                                                                                                    |
| Names      | Array of<br>String    | The object names.                                                                                                    |
| Details    | Array of ObjectDetail | The object detection details.                                                                                                    |

## **ObjectDetail**

The object detection details. If the scene identified is object, advertising logo, or QR code, this parameter returns the label name, label value, label score, and location information.

| Parameter | Туре     | Description                                                                                                    |  |
|-----------|----------|----------------------------------------------------------------------------------------------------|--|
| ld        | Integer  | The ID of the object identified.                                                                                                  |  |
| Name      | String   | The label hit.                                                                                                    |  |
| Value     | String   | The value or content of the label hit. For example, if the label is QR code (QrCode), this parameter is the URL of the QR code.   |  |
| Score     | Integer  | The score of the label hit. Value range: 0-100. For example, QrCode 99 indicates a high likelihood that the content is a QR code. |  |
| Location  | Location | The coordinates (of the top-left corner), dimensions, and rotation of the object detection frame.                                 |  |

#### Location

The location information of the suspicious content.

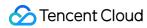

| Parameter | Туре  | Description                                       |
|-----------|-------|---------------------------------------------------|
| X         | Float | The horizontal coordinate of the top-left corner. |
| Υ         | Float | The vertical coordinate of the top-left corner.   |
| Width     | Float | The width.                                        |
| Height    | Float | The height.                                       |
| Rotate    | Float | The rotation angle of the detection frame.        |

#### **OcrResult**

The OCR result.

| Parameter  | Туре                   | Description                                                                                                    |
|------------|------------------------|----------------------------------------------------------------------------------------------------|
| Scene      | String                 | The scene identified. Default value: OCR .                                                                                                    |
| Suggestion | String                 | The operation suggested by the system for the label with the highest priority.  Please handle different types of violations based on your business needs. Valid values:  Block Review Pass |
| label      | String                 | The label hit.                                                                                                    |
| SubLabel   | String                 | The sub-label.                                                                                                    |
| Score      | Integer                | The confidence score of the sub-label. Value range: 0-100.                                                                                                    |
| Text       | String                 | The text.                                                                                                    |
| Details    | Array of OcrTextDetail | The OCR details.                                                                                                    |

## OcrTextDetail

The OCR details.

| Parameter | Туре   | Description                                      |
|-----------|--------|--------------------------------------------------|
| Text      | String | The text recognized (up to <b>5,000 bytes</b> ). |
| label     | String | The label hit.                                   |

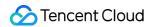

| Parameter | Туре            | Description                                            |
|-----------|-----------------|--------------------------------------------------------|
| Keywords  | Array of String | The keywords hit under the label.                      |
| Score     | Integer         | The confidence score of the label. Value range: 0-100. |
| Location  | Location        | The OCR text coordinates.                              |

#### LibResult

The result generated by the block/allowlist library.

| Parameter  | Туре               | Description                                                                                                    |  |
|------------|--------------------|----------------------------------------------------------------------------------------------------|--|
| Scene      | String             | The scene identified. Default value: Similar.                                                                                                    |  |
| Suggestion | String             | The operation suggested by the system. Please handle different types of violations based on your business needs. Returned values:  Block Review Pass |  |
| label      | String             | The label hit.                                                                                                    |  |
| SubLabel   | String             | The sub-label.                                                                                                    |  |
| Score      | Integer            | The confidence score. Value range: 0-100.                                                                                                    |  |
| Details    | Array of LibDetail | The block/allowlist library detection details.                                                                                                    |  |

## LibDetail

The custom library or block/allowlist library detection details.

| Parameter | Туре    | Description                               |
|-----------|---------|-------------------------------------------|
| ld        | Integer | The sequence ID.                          |
| ImageId   | String  | The image ID.                             |
| label     | String  | The label hit.                            |
| Tag       | String  | A custom label.                           |
| Score     | Integer | The confidence score. Value range: 0-100. |

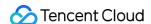

#### Sample callback

```
{
"ocrMsg": "",
"type": [1],
"socre": 99,
"screenshotTime": 1610640000,
"level": 0,
"img": "http://1.1.1.1/download/porn/test.jpg",
"abductionRisk": [],
"faceDetails": [],
"sendTime": 1615859827,
"suggestion": "Block",
"label": "Porn",
"subLabel": "PornHigh",
"labelResults": [{
"HitFlag": 0,
"Scene": "Illegal",
"Suggestion": "Pass",
"Label": "Normal",
"SubLabel": "",
"Score": 0,
"Details": []
}, {
"HitFlag": 1,
"Scene": "Porn",
"Suggestion": "Block",
"Label": "Porn",
"SubLabel": "PornHigh",
"Score": 99,
"Details": [{
"Id": 0,
"Name": "PornHigh",
"Score": 99
}, {
"Id": 1,
"Name": "WomenChest",
"Score": 99
} ]
}, {
"HitFlag": 0,
"Scene": "Sexy",
"Suggestion": "Pass",
"Label": "Normal",
"SubLabel": "",
"Score": 0,
"Details": []
```

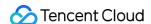

```
}, {
"HitFlag": 0,
"Scene": "Terror",
"Suggestion": "Pass",
"Label": "Normal",
"SubLabel": "",
"Score": 0,
"Details": []
} ],
"objectResults": [{
"HitFlag": 0,
"Scene": "QrCode",
"Suggestion": "Pass",
"Label": "Normal",
"SubLabel": "",
"Score": 0,
"Names": [],
"Details": []
}, {
"HitFlag": 0,
"Scene": "MapRecognition",
"Suggestion": "Pass",
"Label": "Normal",
"SubLabel": "",
"Score": 0,
"Names": [],
"Details": []
}, {
"HitFlag": 0,
"Scene": "PolityFace",
"Suggestion": "Pass",
"Label": "Normal",
"SubLabel": "",
"Score": 0,
"Names": [],
"Details": []
} ] ,
"ocrResults": [{
"HitFlag": 0,
"Scene": "OCR",
"Suggestion": "Pass",
"Label": "Normal",
"SubLabel": "",
"Score": 0,
"Text": "",
"Details": []
}],
```

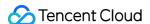

```
"streamId": "teststream",
"channelId": "teststream",
"stream_param": "txSecret=40f38f69f574fd51126c421a3d96c374&txTime=5DEBEC80",
"app": "5000.myqcloud.com",
"appname": "live",
"appid": 10000,
"event_type": 317,
"sign": "ac920c3e66************78cf1b5de2c63",
"t": 1615860427
}
```

## **Disabling Porn Detection**

You can disable porn detection by deleting the screencapturing rule or modifying the screencapturing template. The change only takes effect for new streams. If you want to disable porn detection for an ongoing stream, you need to stop and restart the stream.

#### 1. Delete the screencapturing rule

Call DeleteLiveSnapshotRule, passing in the DomainName, AppName, and StreamName bound to the screencapturing template ID to delete the screencapturing rule.

## 2. Modify the screencapturing template

Call ModifyLiveSnapshotTemplate, setting PornFlag to 0.

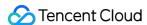

# **AV1 Encoding**

Last updated: 2024-06-25 15:38:07

AOMedia Video 1 (AV1) is a free, open source video encoding format. It encodes videos at a bitrate 30%+ lower than H.265 (HEVC) does while delivering the same video quality. This means that with the same bandwidth, AV1-encoded videos have higher quality than H.265-encoded videos. This document shows you how to encode videos using AV1 and how to play AV1-encoded videos.

## How to Use AV1

#### **Prerequisites**

You have signed up for a Tencent Cloud account.

You have activated CSS and added a playback domain and a push domain.

#### Step 1. Create a transcoding template

- 1. Log in to the CSS console and select **Feature Configuration** > Live Transcoding on the left sidebar.
- 2. Click Create template.

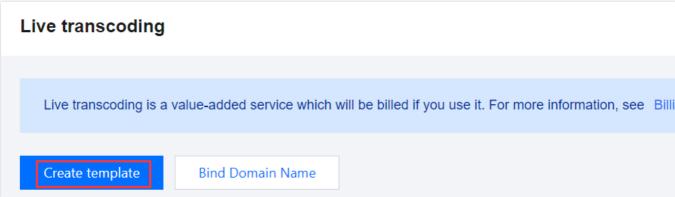

3. Select the transcoding type as either **Standard Transcoding** or **Top Speed Codec Transcoding**, and expand the advanced configuration. In Codec, choose **AV1**.

Standard Transcoding

Top Speed Codec Transcoding

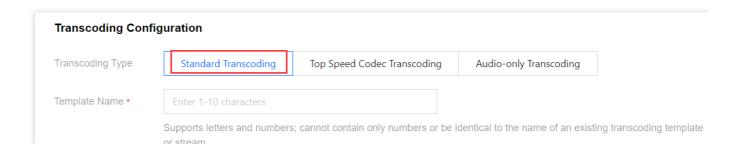

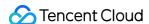

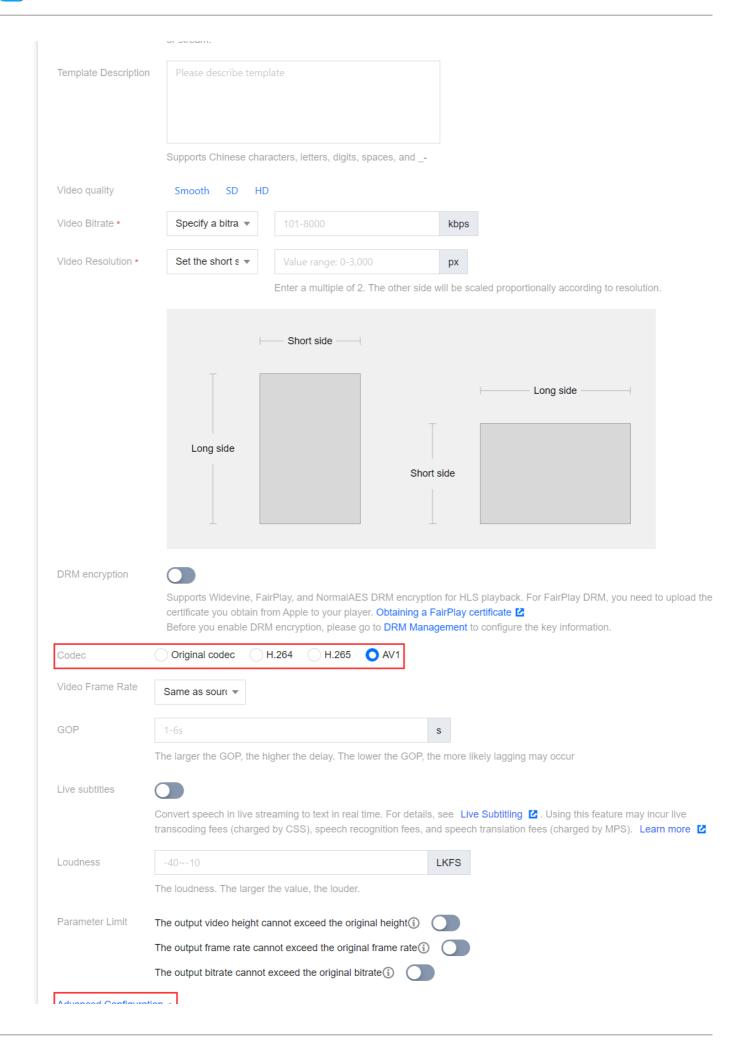

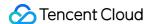

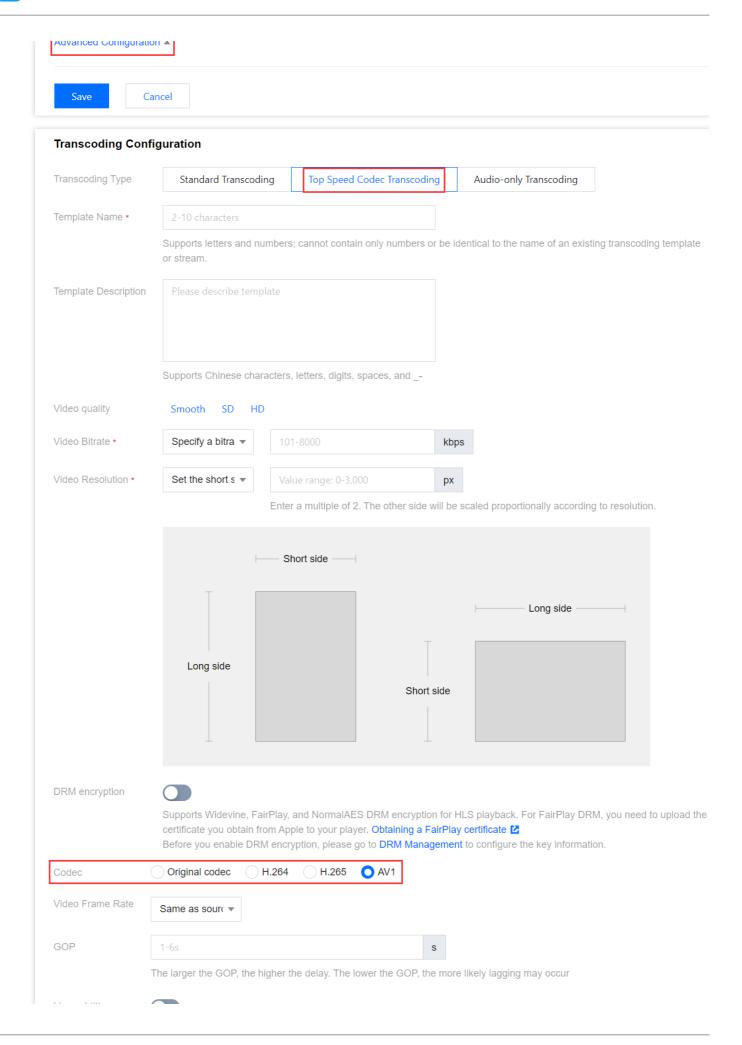

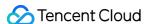

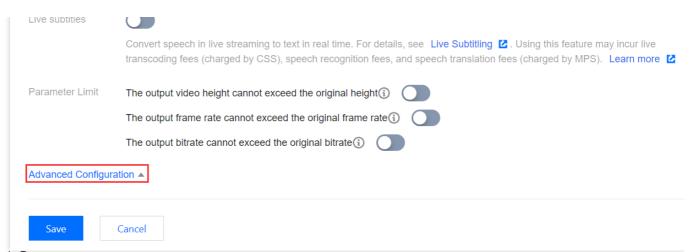

4. Click Save.

## Step 2. Bind a domain

1. Select a transcoding template, and click **Bind Domain Name**.

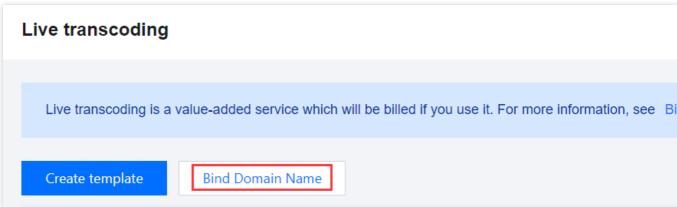

2. Select the Transcoding Template and Playback Domain you wish to bind, and then click Confirm.

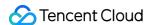

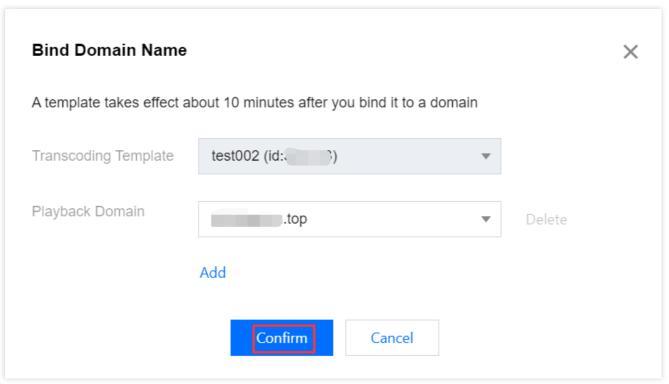

#### Note:

The domain name binding will take effect in approximately 10 minutes after being bound.

## Step 3. Generate a playback URL

- 1. Log in to the CSS console > Go to **CSS Toolkit** > Address Generator.
- 2. Select URL Type: Playback Address.
- 3. Select the playback domain name bound in Step 2 and the transcoding template from Step 1 to generate the playback address.

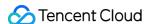

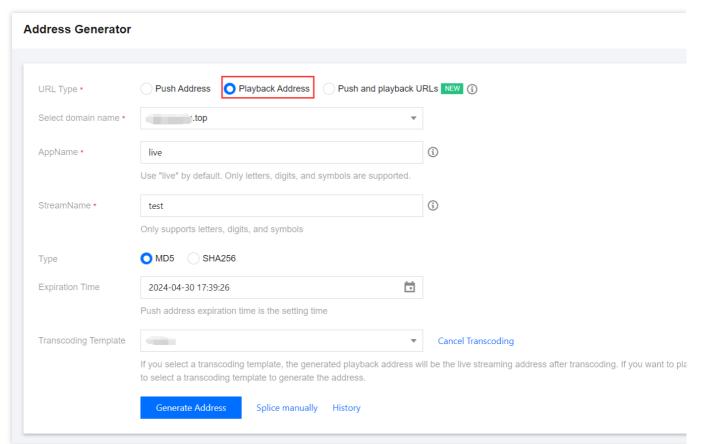

## Step 4. Play AV1-encoded videos

Play the AV1-encoded videos with a player that supports AV1 using the playback URL generated in step 3. You can either use a third-party player that supports AV1 or rebuild your own player.

### Third-party players that support AV1

#### **App**

ExoPlayer (use libgav1 )

ijkplayer FFmpeg (update FFmpeg and integrate dav1d)

#### Web

dash.js. The player supports AV1, but whether AV1 videos can be decoded depends on the browser. Chrome supports AV1 decoding.

shaka-player. The player supports AV1, but whether AV1 videos can be decoded depends on the browser. Chrome supports AV1 decoding.

### PC

VLC for Windows and macOS support AV1 in FLV and HEVC in FLV.

#### Rebuilding your own player

If your player cannot play AV1 videos, you can refer to AV1 Video Playback to rebuild your player accordingly.

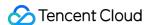

# Stream Mix

Last updated: 2024-03-13 21:16:03

CSS provides live stream mix feature, which can synchronously mix multiple streams of input sources into a new stream based on the configured stream mix layout for interactive live streaming. In addition, the stream mix feature has been connected to TencentCloud API 3.0. For more information, please see CreateCommonMixStream. This document uses examples to describe how to implement live stream mix in different scenarios.

## **Notes**

Using stream mix will incur transcoding fees. For details, please see Live Transcoding (Watermarking, Stream Mixing).

To use the mixing and cropping feature, the value of the cropping parameter cannot exceed the value of input stream parameter.

## Supported Features

Up to 16 concurrent streams can be mixed.

Up to 5 types of input sources (audio and video, pure audio, pure video, image, and canvas) can be mixed.

Mixed streams can be output as a new stream.

Cropping and watermarking are supported.

Template configuration is supported.

Recording based on stream mix is supported.

Stream mix types and positions can be switched in real time.

Stream mix can be started/canceled seamlessly.

## Common Layout Templates

Common templates include 10, 30, 40, 310,410, 510, and 610. When using them, you do not need to enter the position and length/width parameters of the input stream, and **the original image will be auto-scaled.** You only need to pass in the template ID.

#### Figures of common layout templates:

| Template 10 Preview Image | Template 30 Preview Image |
|---------------------------|---------------------------|
|                           |                           |

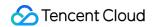

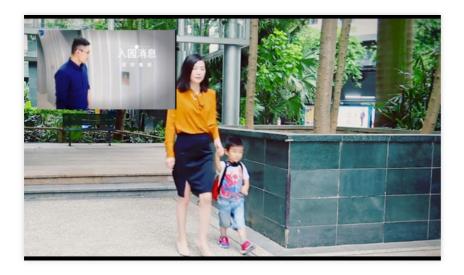

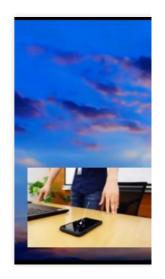

Template 40 Preview Image

Template 310 Preview Image

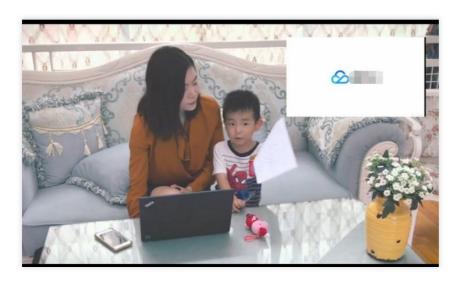

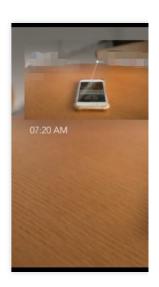

Template 410 Preview Image

Template 510 Preview Image

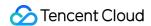

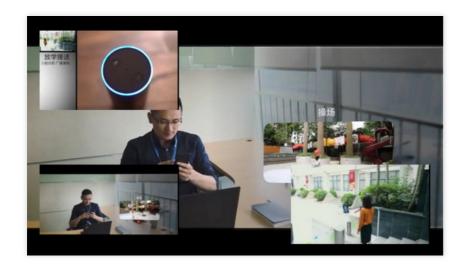

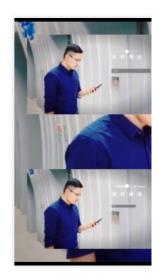

Template 610 Preview Image

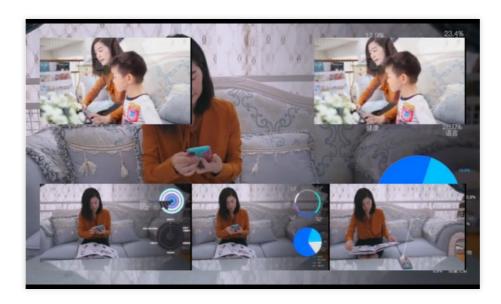

# Creating Stream Mix Session

#### **Parameters**

For more information, please see CreateCommonMixStream.

## Scenario 1. Applying for stream mix - using template 20

This example shows you how to use a preset stream mix template to mix streams.

## Sample input code

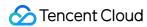

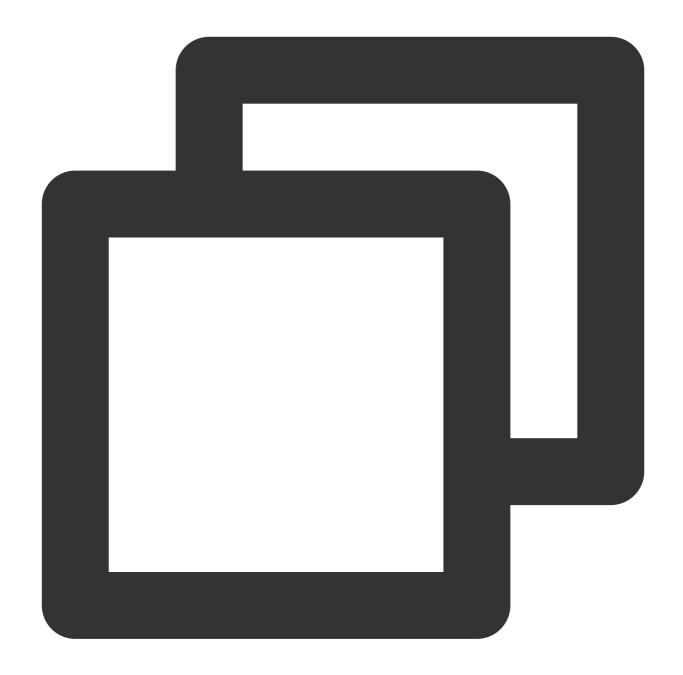

```
https://live.tencentcloudapi.com/?Action=CreateCommonMixStream
&MixStreamSessionId=test_room
&MixStreamTemplateId=20
&OutputParams.OutputStreamName=test_stream1
&InputStreamList.O.InputStreamName=test_stream1
&InputStreamList.O.LayoutParams.ImageLayer=1
&InputStreamList.1.InputStreamName=test_stream2
&InputStreamList.1.LayoutParams.ImageLayer=2
&<Common request parameters>
```

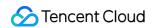

## Sample output code

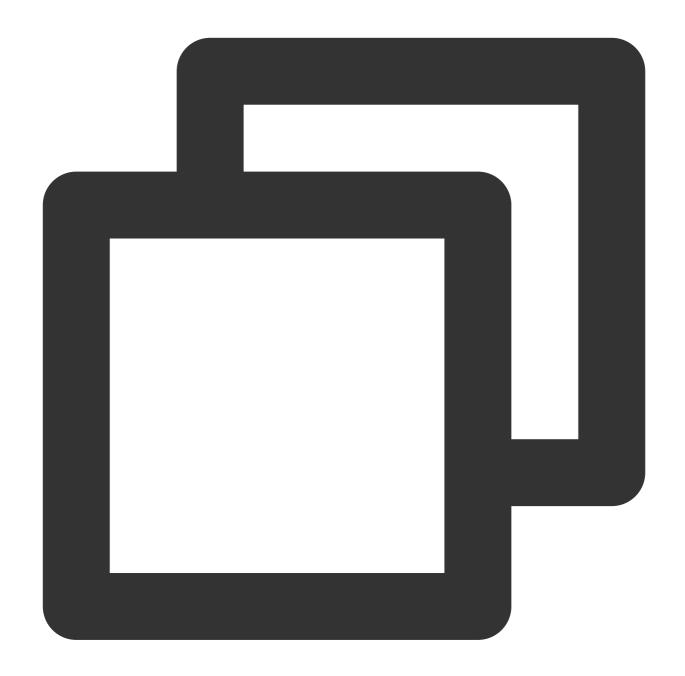

```
{
   "Response": {
      "RequestId": "e8fa8015-0892-40d5-95c4-12a4bc06ed31"
   }
}
```

Stream mix effect for mic connect

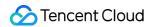

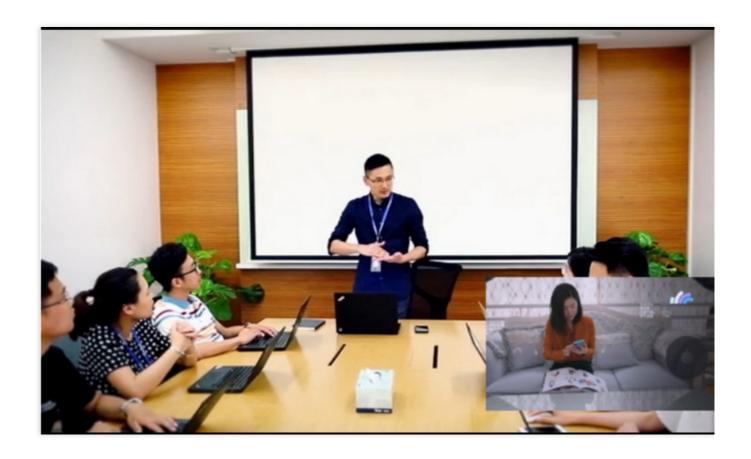

Scenario 2. Applying for stream mix - using template 390

This example shows you how to use a preset stream mix template to mix streams.

## Sample input code

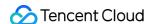

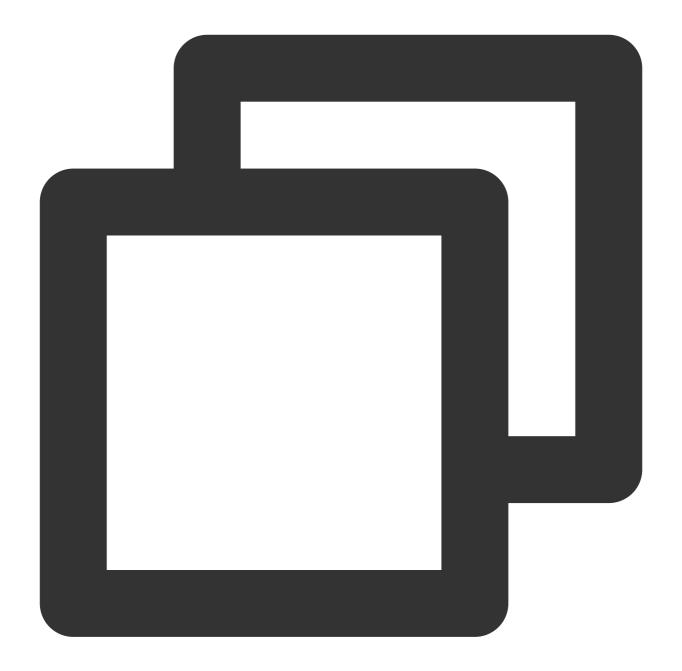

```
https://live.tencentcloudapi.com/?Action=CreateCommonMixStream
&MixStreamSessionId=test_room
&MixStreamTemplateId=390
&OutputParams.OutputStreamName=test_stream2
&InputStreamList.0.InputStreamName=test_stream1
&InputStreamList.0.LayoutParams.ImageLayer=1
&InputStreamList.0.LayoutParams.InputType=3
&InputStreamList.0.LayoutParams.ImageWidth=1920 (canvas width)
&InputStreamList.0.LayoutParams.ImageHeight=1080 (canvas height)
&InputStreamList.0.LayoutParams.Color=0x000000
&InputStreamList.1.InputStreamName=test_stream2
```

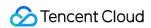

```
&InputStreamList.1.LayoutParams.ImageLayer=2
&InputStreamList.2.InputStreamName=test_stream3
&InputStreamList.2.LayoutParams.ImageLayer=3
&<Common request parameters>
```

## Sample output code

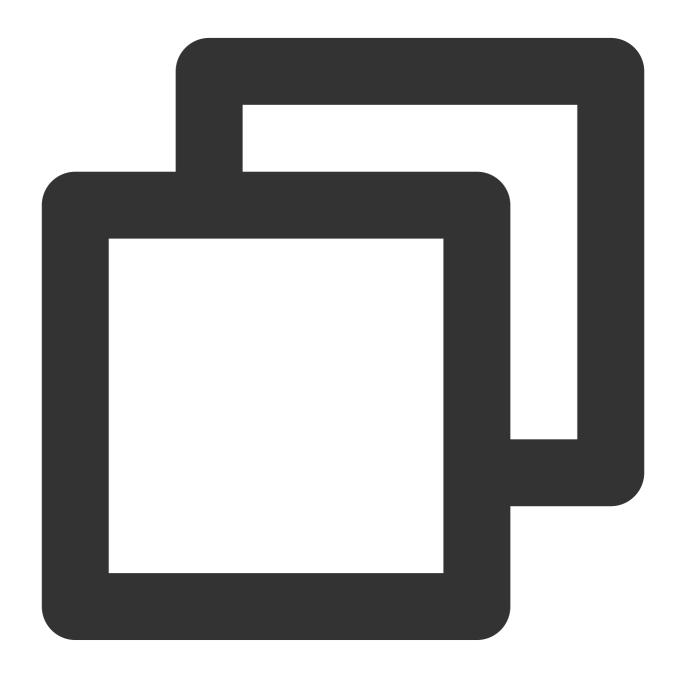

```
{
   "Response": {
     "RequestId": "9d8d5837-2273-4936-8661-781aeab9bc9c"
}
```

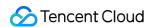

}

#### Stream mix effect for host competition

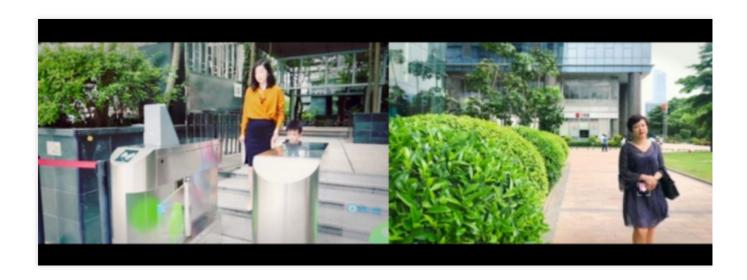

#### Scenario 3. Custom stream mix

Use the custom layout, where the position parameters LocationX and LocationY represent the absolute pixel distance between the top-left corner of the small image and that of the background image.

Stream width: 640

Height: 360

Note: xy is the absolute value of coordina distance between the top-left corner of the small image and that of the primary image

Calculation method of the coordinates of the first stream:

x=50, reserved width

y=1080-360

Calculation method of the coordinates of the second stream:

x=50+640+50

y=1080-360

Canvas width: 1920

#### Sample input code

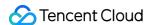

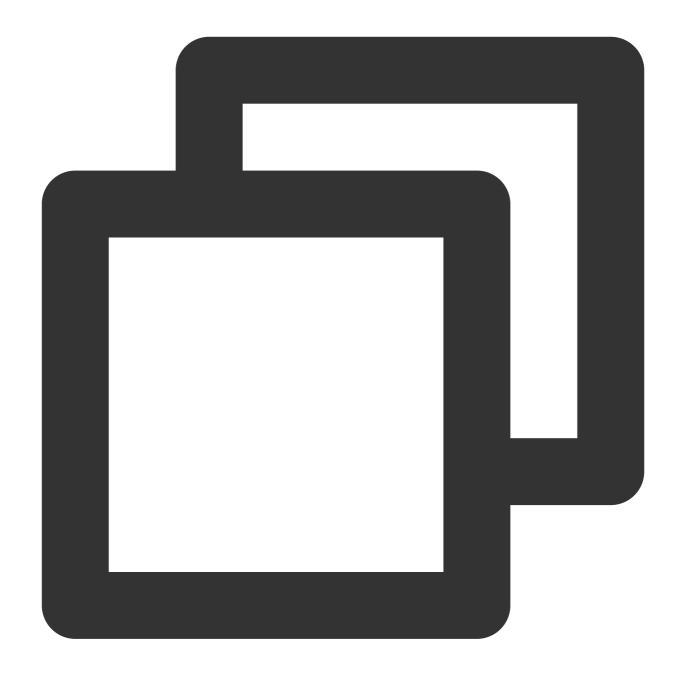

```
https://live.tencentcloudapi.com/?Action=CreateCommonMixStream
&MixStreamSessionId=test_room
&OutputParams.OutputStreamName=test_stream2
&InputStreamList.0.InputStreamName=test_stream1
&InputStreamList.0.LayoutParams.ImageLayer=1
&InputStreamList.0.LayoutParams.InputType=3
&InputStreamList.0.LayoutParams.ImageWidth = 1920
&InputStreamList.0.LayoutParams.ImageHeight= 1080
&InputStreamList.0.LayoutParams.Color=0x0000000
&InputStreamList.1.InputStreamName=test_stream2
&InputStreamList.1.LayoutParams.ImageLayer=2
```

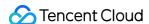

```
&InputStreamList.1.LayoutParams.ImageWidth = 640
&InputStreamList.1.LayoutParams.ImageHeight= 360
&InputStreamList.1.LayoutParams.LocationX= 50
&InputStreamList.1.LayoutParams.LocationY= 720
&InputStreamList.2.InputStreamName=test_stream3
&InputStreamList.2.LayoutParams.ImageLayer=3
&InputStreamList.2.LayoutParams.ImageWidth = 640
&InputStreamList.2.LayoutParams.ImageHeight= 360
&InputStreamList.2.LayoutParams.LocationX= 740
&InputStreamList.2.LayoutParams.LocationY= 720
&<Common request parameters>
```

## Sample output code

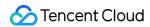

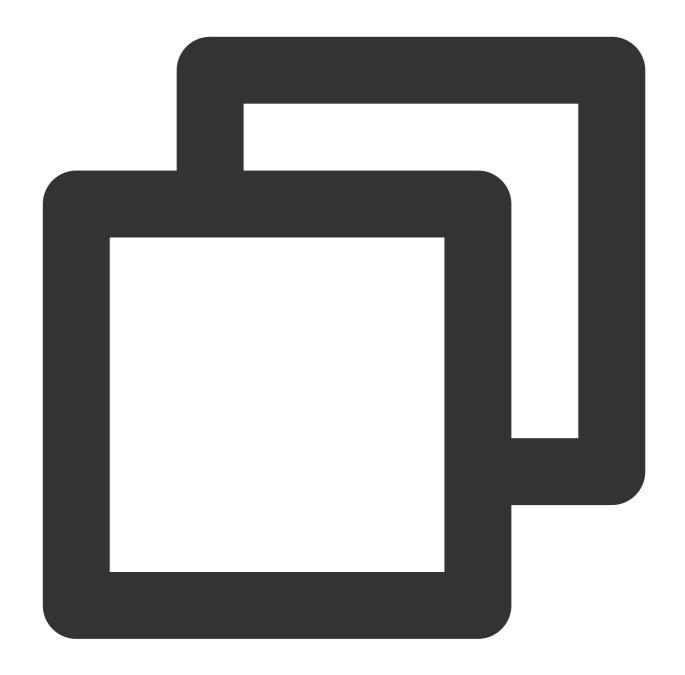

```
{
   "Response": {
      "RequestId": "8c443359-ba07-4b81-add8-a6ff54f9bf54"
   }
}
```

## **Custom stream mix effect**

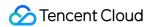

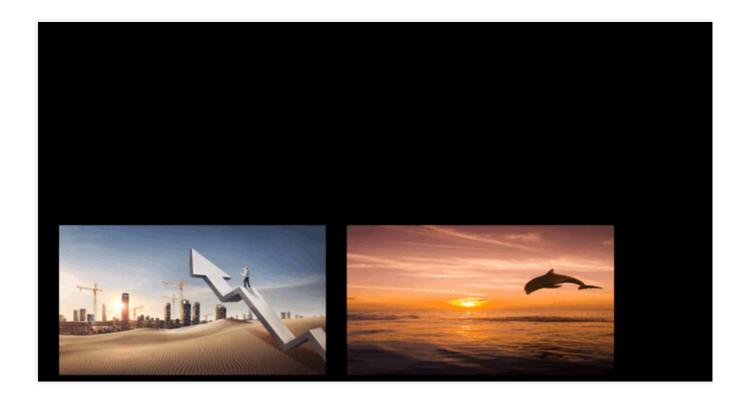

# Canceling Stream Mix

## **Parameters**

For more information, please see CancelCommonMixStream.

## **Examples**

This example shows you how to cancel a stream mix by session ID.

## Sample input code

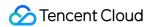

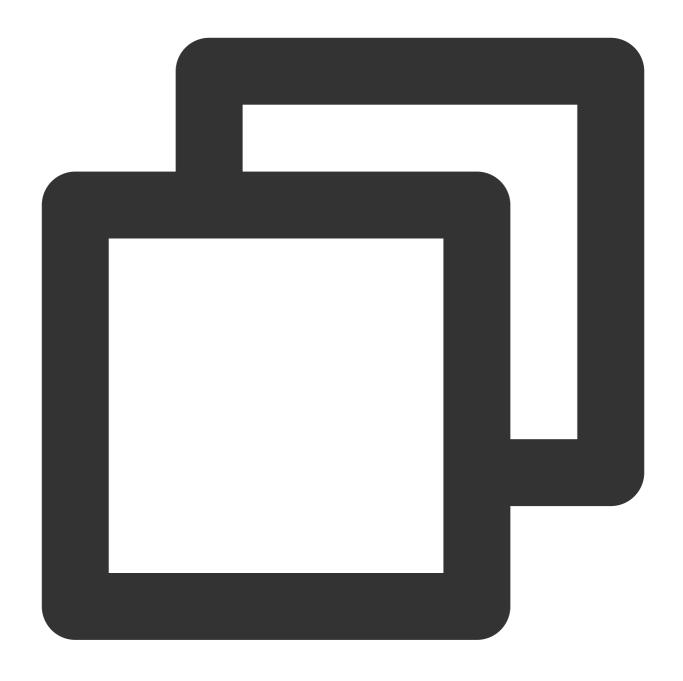

https://live.tencentcloudapi.com/?Action=CancelCommonMixStream
&MixStreamSessionId=test\_room

## Sample output code

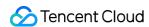

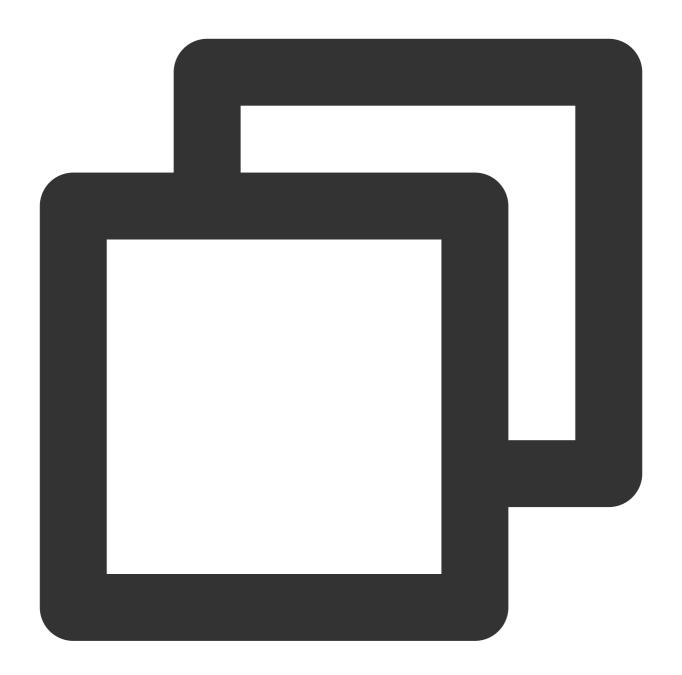

```
{
   "Response": {
      "RequestId": "3c140219-cfe9-470e-b241-907877d6fb03"
   }
}
```

#### Note:

After applying for canceling stream mix, wait at least for 5s before canceling it.

After canceling the stream mix, wait at least for half a minute before you can apply for stream mix using the same session ID.

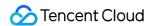

## **Error Codes**

For stream mix API 3.0, most common error codes have been transformed into the style of API 3.0 error code.

However, some error codes remain unchanged, which will be provided in the format of err\_code [ \$code ], msg [ \$message ] in Message and prompted as an InvalidParameter error. The causes of specific codes are as detailed below:

| Error Code | Reason                                                  | Troubleshooting                                                                                                    |
|------------|---------------------------------------------------------|----------------------------------------------------------------------------------------------------|
| -1         | An error occurred while parsing the input parameters    | Check whether the JSON format of the request body is correct.  Check whether `InputStreamList` is empty.                                                                                                    |
| -2         | Incorrect input parameter                               | Check whether the image parameter is too large.                                                                                                    |
| -3         | The number of streams is incorrect                      | Check whether the number of input streams is within the range of [1,16].                                                                                                    |
| -4         | Incorrect stream parameter                              | Check whether the length/width of the input/output stream are within the range of (0,3000).  Check whether the number of input streams is within the range of (0,16].  Check whether the input stream carries `LayoutParams`.  Check whether `InputType` is supported (valid values: 0, 2, 3, 4, 5).  Check whether the stream ID length is within the range of (1,80). |
| -11        | Layer error                                             | Check whether the number of layers is the same as the number of input streams.  Check whether the layer ID is duplicate.  Check whether the layer ID is within the range of (0,16].                                                                                                    |
| -20        | The input parameter does not match the API              | Check whether the number of input streams matches the template ID.  Check whether the color parameter is correct.                                                                                                    |
| -21        | The number of input streams for stream mix is incorrect | Check whether there are at least two input streams.                                                                                                    |
| -28        | Failed to get the background length/width               | Check whether the canvas length and width are set when setting the canvas.  Check whether the background stream exists (stream mix needs to start 5 seconds after push starts).                                                                                                    |
| -29        | Incorrect cropping parameter                            | Check whether the cropping position is out of the stream                                                                                                    |

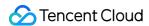

|                            |                                                                    | length/width range.                                                                                                    |  |  |
|----------------------------|--------------------------------------------------------------------|----------------------------------------------------------------------------------------------------|--|--|
| -33                        | Incorrect watermark image ID                                       | Check whether the input image ID is set.                                                                                                    |  |  |
| -34                        | Failed to get the URL of the watermark image                       | Check whether the image has been successfully uploaded and whether the URL has been generated.                                                                                       |  |  |
| -111                       | The `OutputStreamName` parameter does not match `OutputStreamType` | If `OutputStreamType` is set to `0`, `OutputStreamName` should be in `InputStreamList`.  If `OutputStreamType` is set to `1`, `OutputStreamName` should not be in `InputStreamList`. |  |  |
| -300                       | The output stream ID has already been used                         | Check whether the current output stream belongs to another stream mix task.                                                                                                    |  |  |
| -505                       | Failed to find the input stream in `upload`                        | Check whether stream mix is initiated 5 seconds after the push and whether the stream can be played back.                                                                            |  |  |
| -507                       | Failed to query the stream length/width parameters                 | Check whether the canvas length and width are set. Check whether the push succeeds. We recommend you start stream mix 5 seconds after push starts.                                   |  |  |
| -508                       | Incorrect output stream ID                                         | Check whether different output stream IDs are used by the same `MixStreamSessionId`.                                                                                                 |  |  |
| -10031                     | Failed to trigger stream mix                                       | We recommend you start stream mix 5 seconds after push starts.                                                                                                    |  |  |
| -30300-<br>31001-<br>31002 | The `sessionid` does not exist when stream mix is canceled         | Check whether the `MixStreamSessionId` exists.                                                                                                    |  |  |
| -31003                     | The output stream ID does not match that in `session`              | Check the output stream ID entered when stream mix is canceled.                                                                                                    |  |  |
| -31004                     | The output stream bitrate is invalid                               | Check whether the output stream bitrate is within the range of [1,50000].                                                                                                    |  |  |
| Others                     | For other errors, please contact customer service for assistance.  | -                                                                                                    |  |  |

# **FAQs**

How do I ensure that the input streams can be auto scaled with no black bars in the video image during stream mix? What should I do if error code -505 is returned for stream mix after push?

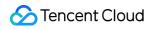

What will happen if stream mix is not canceled after it is applied for?

Why is the assistant host's video image in the mixed stream not in the expected position?

## Note:

For more FAQs about stream mix, please see On-cloud Stream Mix.

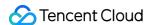

# **ROI** Intelligent Recognition

Last updated: 2024-07-08 15:41:31

ROI (region of interest) recognition can identify the positions of important visual elements in a video in real time, such as faces, game characters, or steaming hosts, and send this information along with the video to the playback device. Using the ROI information, the player can do things like blur the background in a scene and prevent on-screen comments from covering important elements of the video.

## Prerequisites

You have activated Tencent Cloud Streaming Services and added a push domain.

## Instructions

#### Service Side

After configuring ROI recognition in the console, when the user pulls a stream containing on-screen comments, the backend will trigger the recognition capability of MPS (Media Processing Service). During the transcoding process, the system will get the recognition results in real time, generate SEI (Supplemental Enhancement Information) data according to the protocol, and write it into the stream (currently, only SEI output of H.264 and H.265 formats is supported).

#### **User Side**

When the user's video player accesses the live stream, it first parses the SEI data. Then, it decodes the SEI information according to the specific protocol and extracts the SVG data. Finally, by using SVG images and masking techniques, the player can process the ROI information, which allows it to accurately locate and process specific areas in the video.

## **SEI Parsing Related Information**

#### 1. Tencent Cloud SEI Format

The image below shows the standard SEI format we adopt.

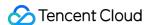

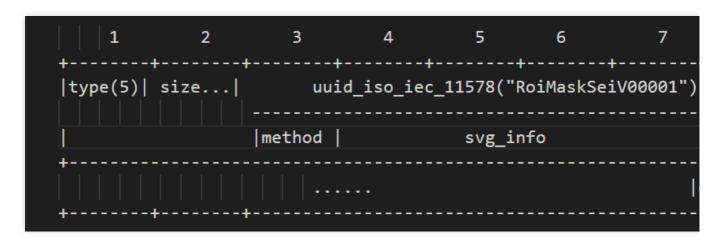

#### Note:

The size field is variable in length and complies with the H.264 SEI standard. It does not include the 0x80 end byte, but includes a method field (1 byte) and UUID field (16 bytes). The svg\_info represents encoded SVG information. The method field indicates the data storage method, with the following values:

- 1: Uncompressed
- 2: Bzip2 Compression
- 3: Zip Compression

When processing SEI data, we use unregistered user data as the SEI frame type (Type value is 5). This type of SEI frame is used to carry custom data, such as SVG information, for parsing and processing on the player side. When the SEI content contains 0x0000000 or 0x0000001, it is necessary to insert 0x03 for escape sequence handling. This is because, in the H.264 standard, consecutive 0x0000000 or 0x0000001 sequences are considered NAL unit delimiters. Therefore, inserting 0x03 prevents misinterpretation. During decoding, the decoder detects the 0x00 00 03 sequence within the NAL unit and discards the 0x03, thereby restoring the original data.

In processing SEI data, the following conversion rules should be noted:

0x00 00 00 converts to 0x00 00 03 00

0x00 00 01 converts to 0x00 00 03 01

0x00 00 02 converts to 0x00 00 03 02 (0x00 00 02 is reserved for future use)

0x00 00 03 converts to 0x00 00 03 03 (During decoding, only filter once, do not loop filter)

For H.265 SEI support, H.265 SEI NALU type, 39 NAL\_UNIT\_SEI sei\_rbsp() sei payload, that is, NAL\_UNIT\_SEI (type value 39) will be inserted. The payload of SEI is processed in the same way as in H.264, but the startcode of SEI needs to be consistent with the H.265 standard.

## **SVG** Extraction

1. By parsing SEI data according to the protocol and extracting SVG information, you will be able to obtain a Base64 string in a format similar to the following:

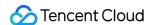

get sei(uuid:RoiMaskSeiV00001) from pkt(pts:152367, dts:152334):
PHN2ZyB2aWV3Qm94PSIwLCAwLCAyMjcsIDEyOCIgcHJlc2VydmVBc3BlY3RSYXRpbz0ieE1pZFlNaWQgbWVldCI
tbG5zPSJodHRw0i8vd3d3LnczLm9yZy8yMDAwL3N2ZyI+PGRlZnM+PGZpbHRlciBpZD0iZjEiIHg9IjAiIHk9Ij
FuQmx1ciBpbj0iU291cmNlR3JhcGhpYyIgc3RkRGV2aWF0aW9uPSIzIi8+PC9maWx0ZXI+PC9kZWZzPjxnIGZpb
SkiIGZpbGw9IiMwMDAiIHN0cm9rZT0ibm9uZSI+PHBhdGggZmlsbC1ydWxlPSJldmVub2RkIiBkPSJNMTcyLDAg
MTc2LDYgMTc3LDkgMTc4LDEyIDE30SwxNyAx0DAsMjUgMTgwLDM5IDE4MSw0NCAx0DIsNDkgMTgzLDUzIDE4NCw
zLDcyIDE5NSw3NCAx0TksNzggMTk5LDgwIDIwMiw4MyAyMDIs0DUgMjAzLDg3IDIwNiw5MSAyMTAs0TUgMjExLD
E3LDEwNCAyMTgsMTA4IDIxNywxMjAgMjIyLDEyNCAyMjIsMTI3IDIyNiwxMjcgMjI2LDBNMCwwIDAsMTI3IDYzl
jUsMTIwIDY0LDEw0SA2NCwxMDEgNjUs0TggNzAs0DkgNzAs0DcgNzEs0DQgNzMs0DAgNzYsNzggNzgsNzUg0DEs
NjUg0DcsNjIg0DksNjAg0TIsNTQg0TIsNTIg0TQsNDkg0TUsNDYg0TYsNDMg0TcsMzkg0TgsMzYg0TksMzMgMTA
xMDEsMjMgMTAyLDIwIDEwMywxNiAxMDUsMTMgMTA1LDExIDEwNyw4IDEwNyw2IDEw0SwyIDExMCwwICIvPjwvZz

2. Place the extracted Base64 encoded SVG image data (data:image/svg+xml;base64,svg) in the browser's address bar and press Enter to directly view the related image information.

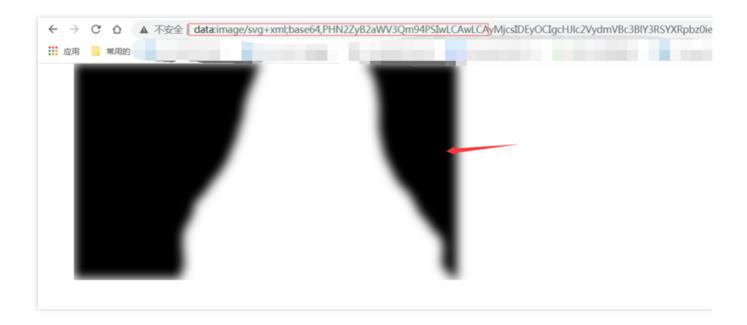

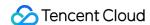

# Live Streaming Security Video Content Protection

Last updated: 2022-11-23 11:10:05

## Glossary

• You: Any person or organization that uses CSS and owns a Tencent Cloud account.

• User: The end users of a CSS customer, mostly audience members.

## Aspects of Live Content Protection

| Aspect                                                    | Description                                                                                                    |  |  |  |
|-----------------------------------------------------------|----------------------------------------------------------------------------------------------------|--|--|--|
| Hotlink<br>protection                                     | Without hotlink protection, anyone can use your playback URL. Many playback URLs use similar formats, for example, <code>Protocol:\Playback domain\AppName\Stream ID</code> . If others figure out your URL format, they may splice playback URLs to play all your streams. This exposes your content, and you have to pay for the traffic consumed by unauthorized playback. |  |  |  |
| Playback<br>access<br>control                             | In some scenarios, only users that meet certain conditions should be allowed to view live content, for example, subscribers, logged-in users, or users who have purchased your product.                                                                                                    |  |  |  |
| Playback<br>restrictions<br>for<br>copyrighted<br>content | For copyrighted content, for example, content produced by a film studio or TV network, playback must be limited to safe and trusted environments.                                                                                                    |  |  |  |
| Confidentiality                                           | Only specific viewers should be allowed to view confidential content.                                                                                                    |  |  |  |

The list above describes some of the different aspects that need to be considered when protecting your live content. The next part of this document introduces CSS' content protection solutions, starting from the simplest to the most sophisticated. CSS ensures content security using two main methods. One is restricting the use and distribution of playback URLs, and the other is content encryption. The former is relatively easy to implement, but the latter depends on the player and may have requirements for hardware and the operating system as well.

Below are some commonly used content protection solutions for live streaming and their implementation methods.

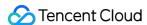

#### Referer authentication

- **Use case**: You can use this solution if you do not have high requirements for content security and only want to limit playback to some degree.
- Implementation: Log in to the CSS console and select Domain Management on the left sidebar. Click your
  playback domain, select the Access Control tab, toggle on Referer, and enter the required information in the popup window.
- **Pros**: Easy to implement (can be configured in the console)
- **Cons**: The referer field in a playback request URL can be modified and forged. Others will be able to circumvent your restrictions if they know your referer settings.

#### IP blocklist/allowlist

- Use case: You can use this solution if you want to allow access for or block specific public IP addresses.
- Implementation: Log in to the CSS console and select Domain Management on the left sidebar. Click your
  playback domain and select the Access Control tab. In the IP allowlist/blocklist area, toggle on Status, and
  enter the IP addresses you want to allow or block in the pop-up window.
- **Pros:** Easy to implement (can be configured in the console); others cannot forge their IP addresses and therefore cannot circumvent the restrictions.
- Cons: The public IP addresses of the viewers you want to allow or block are not easy to obtain and are subject to changes.

## Key authentication

- Use case: You can use this solution if you want to prevent hotlinking.
- Implementation: Log in to the CSS console and select Domain Management on the left sidebar. Click your playback domain and select the Access Control tab. In the Key Authentication area, toggle on Playback Authentication, and enter the key information in the pop-up window. After configuration, a playback request URL will include txTime and txSecret, and Tencent Cloud will use the key to decrypt txTime and authenticate the request. For more information, see Hotlink Protection URL Calculation.
- **Pros**: Easy to implement (you only need to enable key authentication in the console and generate txTime and txSecret as instructed in the above document)
- Cons: Before a playback URL expires, anyone who has the URL can play your content. This makes hotlinking possible. The longer the validity period, the more likely your content will be hotlinked. However, if you set a short validity period, the playback URL may have already expired by the time viewers get it. Also, if playback is interrupted due to network fluctuations or other reasons, to resume playback, viewers may need to obtain a new playback URL. The recommended validity period for a playback URL is 24 hours.

## **Key + Remote authentication**

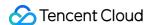

To prevent hotlinking caused by viewers playing your live streams from unauthorized channels, you can perform additional authentication using a custom token on top of key authentication.

- **Use case**: You can use this solution if you want to limit playback to viewers that meet certain conditions, for example, subscribers or logged-in users.
- How it works: After authenticating txSecret, Tencent Cloud will call a server API to forward the playback request to your token service. Your token service will authenticate the token in the request and return the result to Tencent Cloud. This allows you to determine whether to allow a playback request.

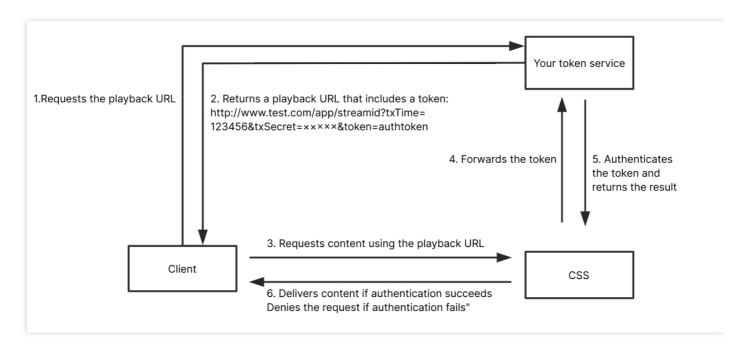

- i. A request is sent to your server (token service) for the playback URL.
- ii. Your server will validate the request and send the playback URL. The URL will include Tencent Cloud's txSecret and your token. We recommend you set a short validity period for txSecret, for example, five minutes.
- iii. Viewers will use the playback URL to request live content from CSS.
- iv. CSS will authenticate txSecret and forward the request, which includes the token, to your token service.
- v. Your token service will authenticate the token in the request and return the result. The status code 200 indicates the request is allowed. Other codes indicate the request is denied.
- vi. CSS determines whether to deliver content to a client based on the result.
- **Implementation**: Enable key authentication and remote authentication. For detailed directions, please contact sales or submit a ticket.
- Pros: You can determine what kind of users can view your content.
- **Cons**: You need to develop your own token distribution service. What's more, because live streams are not encrypted, viewers with access to your content can record the streams or forward them in real time. Hackers can also steal your content.

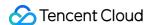

## Key authentication + Remote authentication + AES-128 encryption

In addition to key and remote token authentication, you can also encrypt HLS TS segments using the AES-128 algorithm.

- **Use case**: You can use this solution if you use the HLS protocol for playback and want to prevent hackers from stealing your content to protect the copyright of your content or keep your content confidential or private.
- How it works: HLS TS segments are encrypted using the AES-128 method.

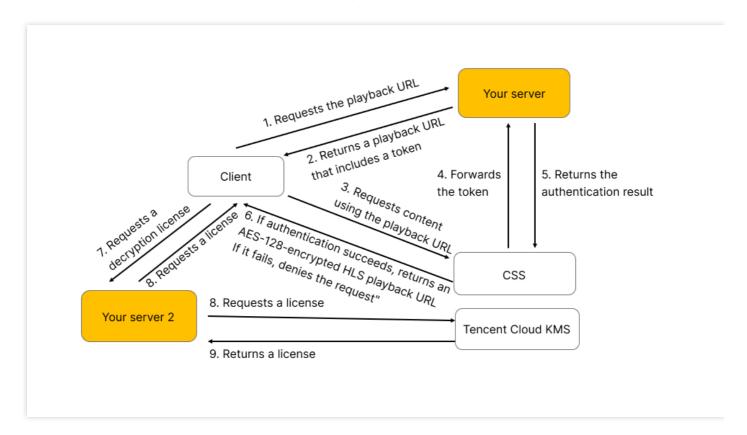

- **Implementation**: Enable key authentication and remote authentication. For detailed directions, please contact sales or submit a ticket.
- Pros: This solution is easy to implement. The combination of key and remote token authentication offers extra
  protection. What's more, because AES-128 is a standard encryption method for HLS, any player that supports HLS
  also supports AES-128. The decryption capability is built into players. There are also well-established key
  management services for this solution.
- Cons: This solution is only applicable to HLS playback.

#### **DRM** scheme

You can encrypt your content using DRM solutions recognized in and outside China, such as Apple's FairPlay DRM, Google's Widevine DRM, and ChinaDRM. To use these DRM solutions, you need to request a certificate, which is used to manage identity information and the key used to encrypt/decrypt content, as well as set limits for the use of keys.

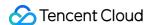

- **Use case**: You can choose this scheme if the copyright owner specifically requires that their content be encrypted using recognized DRM solutions.
- How it works: Currently, CSS only supports Apple's FairPlay DRM and Google's Widevine DRM. More solutions
  will be supported in the future.
- Implementation: For detailed directions, please contact sales or submit a ticket.
- Pros: The protection level is relatively high because decryption relies on the operating system or hardware. What's
  more, the solutions offer flexible access control. For example, you can limit playback to the first 10 minutes of a
  video.
- Cons: The solutions are only applicable to HLS or DASH playback. The implementation process is somewhat complicated. You need to request a certificate and integrate a DRM component into your player. What's more, the solutions have limited browser support. FairPlay supports only HLS and playback is only possible on iOS and macOS. Widevine may support browsers that are not based on Chromium, such as Firefox, but a CDM module needs to be loaded separately, which compromises playback smoothness. Parts of the implementation process (license requesting and encryption/decryption) are carried out in black box, making it difficult to debug and improve compatibility.

## Tencent Cloud's proprietary encryption scheme

Most live streams with requirements for privacy or content security do not really need hardware-based protection. Nor is the complicated certificate distribution and authentication process necessary. Given this, we offer a content protection solution for FLV playback.

- **Use case**: You can use this solution if your live streams are in FLV format and you want to encrypt them to prevent hackers from stealing your content.
- **How it works**: You set an encryption key. CSS uses the key to encrypt your streams. When a viewer requests to play your streams, you authenticate the request and distribute a decryption key to the client. This process is similar to the AES-128 encryption/decryption process.

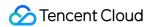

The process is as follows:

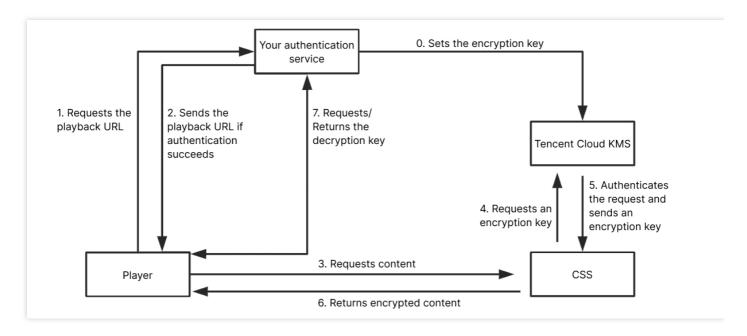

- Implementation: For detailed directions, please contact sales or submit a ticket.
- **Pros**: You have control over the entire process, and there are key management services and encryption/decryption tools to support this solution. Tencent Cloud's Player SDK is easy to integrate.
- **Cons**: You need to integrate an SDK into your project in order to use this solution. What's more, this solution does not work for browsers. You need to use your own player.

## Comparison

| Solution                  | How It Works                                                   | Features                          | Cons                                                                            | Implementation | Recommended |
|---------------------------|----------------------------------------------------------------|-----------------------------------|---------------------------------------------------------------------------------|----------------|-------------|
| Referer<br>authentication | Authenticates<br>the referer<br>field in an<br>HTTP<br>request | Quick and<br>easy to<br>implement | The referer content can be forged.                                              | Very simple    | ☆ ☆         |
| IP<br>blocklist/allowlist | Allows or<br>blocks<br>specific IP<br>addresses                | Quick and<br>easy to<br>implement | The IP addresses of viewers are difficult to obtain and are subject to changes. | Very simple    | ☆☆☆         |

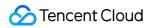

| Solution                                   | How It Works                                                                    | Features                                                                                                    | Cons                                                                                                    | Implementation | Recommended |
|--------------------------------------------|---------------------------------------------------------------------------------|----------------------------------------------------------------------------------------------------|----------------------------------------------------------------------------------------------------|----------------|-------------|
| Key<br>authentication                      | Encrypts and authenticates a playback URL                                       | Quick and<br>easy to<br>implement                                                                                      | A long validity period for 'txSecret' may result in hotlinking, while a short validity period means viewers may have to obtain a new playback URL frequently. | Very simple    | ***         |
| Key authentication + Remote authentication | Playback URLs are encrypted and both CSS and your server authenticate the URLs. | Easy to implement and relatively strong protection against hotlinking, but you need to develop your own token service. | -                                                                                                    | Simple         | ***         |
| HLS encryption                             | Encrypts playback URLs as well as live streams                                  | Easy to implement, but you need to develop your own token service.                                                     | Only applicable<br>to HLS, not<br>FLV                                                                                                    | Simple         | ***         |

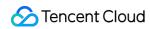

| Solution                            | How It Works                                                                                                  | Features                                                                                                 | Cons                                                                                                    | Implementation | Recommended |
|-------------------------------------|----------------------------------------------------------------------------------------------------|----------------------------------------------------------------------------------------------------|----------------------------------------------------------------------------------------------------|----------------|-------------|
| DRM scheme                          | Encrypts live streams (you can also encrypt playback URLs); supports software- and hardware-based protection. | Somewhat complicated. You need to develop your own player and there may be compatibility issues.         | Difficult to implement, with compatibility issues (different solutions are required for iOS and Android). | Complicated    | ☆☆          |
| Proprietary<br>encryption<br>scheme | Encrypts<br>content as<br>well as<br>playback<br>URLs                                                         | Somewhat complicated. You need to develop your own player, but you have control over the entire process. | You need to comply with Tencent Cloud's communication protocol. This solution cannot be used on browsers. | Complicated    | ☆☆☆         |

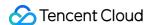

# Live FLV Encryption

Last updated: 2023-10-07 17:25:41

Most private live streaming or live streaming that requires content security does not require hardware-level security and complex certificate distribution and verification processes. Moreover, in domestic live streaming, the FLV live streaming method is also popular. A secure live streaming solution for FLV is needed.

Use case: When using the FLV protocol for playback, it is desired to encrypt the stream content so that hackers cannot capture it through the network, and even if the stream is dumped locally, it cannot be played.

Implementation plan: Tencent Cloud CSS has developed its own stream encryption solution. Customers can request FLV encryption by submitting a ticket, specifying the encryption mode (video encryption, audio and video encryption), and Tencent Cloud will encrypt the live stream according to the specified module. When decrypting and playing, customers can obtain the TXEncryptionToken key field through the Tencent Cloud API interface DescribeDRMLicense request, add it to the playback URL parameters, and provide it to the playback SDK for decryption and playback.

The self-developed encryption and decryption process is as follows:

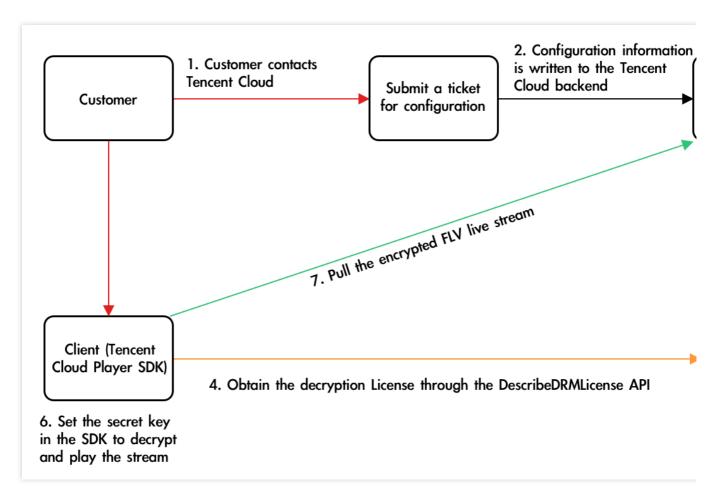

**Implementation Method:** For the specific implementation process, please contact Tencent Cloud sales or submit a ticket to contact Tencent Cloud CSS.

Advantages of the solution: The entire process is controllable, with product and tool support for keys and encryption/decryption. Tencent Cloud provides Player SDK, which is easy to integrate and has a mature solution.

Existing issues: The need to integrate the SDK, only supports custom-developed players. Web and browsers cannot play.

This solution provides two access methods for iOS and Android. Click here to download the SDK.

# iOS Integration

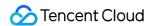

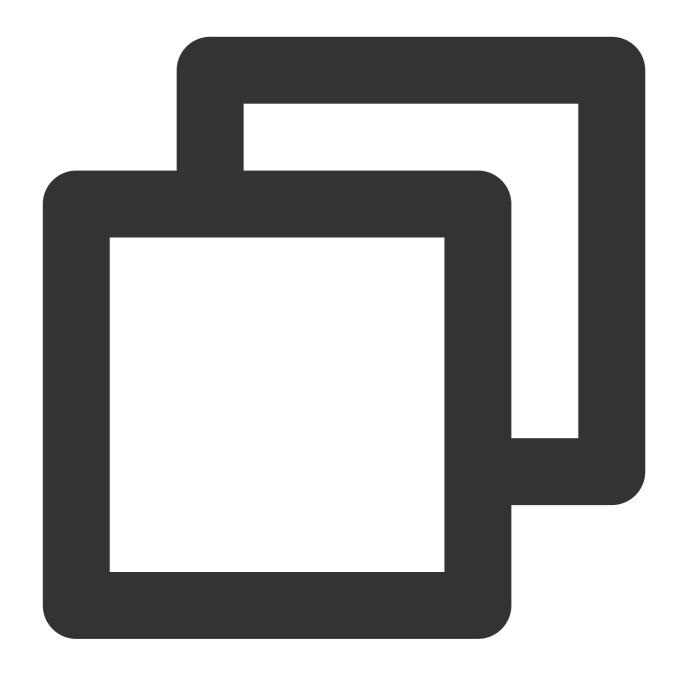

```
/**
Create a Player Instance.
  */
V2TXLivePlayer *player = [[V2TXLivePlayer alloc] init];

/**
  * Set the video rendering View for the player. This control is responsible for dis
  *
  * @param view Player Rendering View
  * @return Return Value {@link V2TXLiveCode}
```

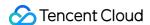

```
- V2TXLIVE OK: Success
 * /
[player setRenderView:view];
/**
* Set the player callback.
 * By setting the callback, you can listen to some callback events of the V2TXLiveP
* This includes player status, playback volume callback, audio and video first fra
 * @param observer The target object for the player's callback. For more informatio
*/
[player setObserver:self];
/**
* For key requests, please refer to License acquisition.
* Set the Key
 * @note The URL in the JSON must be the same as the URL in startLivePlay. The SDK
NSString *url = @"http://5000.liveplay.myqcloud.com/live/flvtest100_1000.flv?reques
";
 * Start playing the audio and video stream.
 * @param url The playback address of the audio and video stream, supporting RTMP,
 * @return Return Value {@link V2TXLiveCode}
          - V2TXLIVE_OK: Operation successful, start connecting and playing
           - V2TXLIVE_ERROR_INVALID_PARAMETER: Operation failed, the URL is not val
           - V2TXLIVE_ERROR_REFUSED: RTC does not support pushing and pulling the s
[player startLivePlay:url];
```

# **Android Integration**

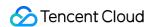

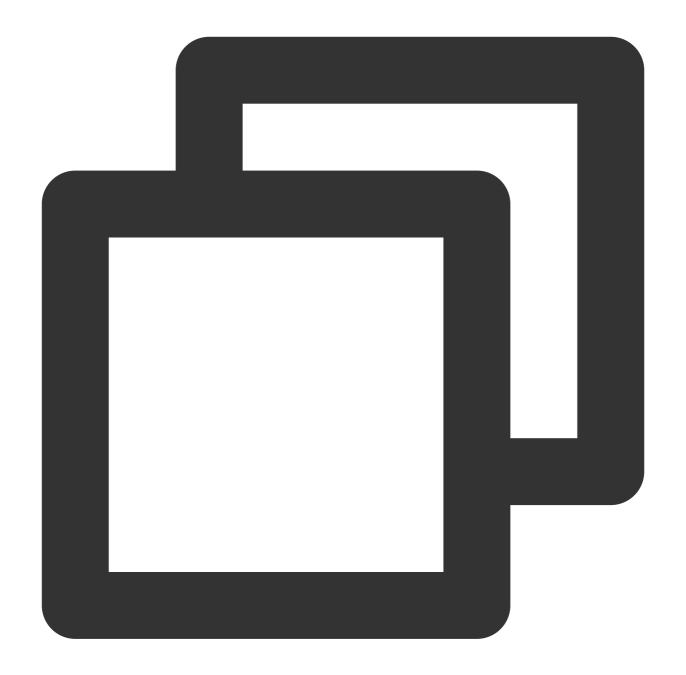

```
/**
 * Create a Player Instance.
 */
V2TXLivePlayer player = new V2TXLivePlayer();

/**
 * Set the video rendering View for the player. This control is responsible for dis
 *
 * @param view Player rendering View
 * @return Return value {@link V2TXLiveCode}
```

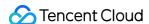

```
- V2TXLIVE OK: Success
 * /
player.setRenderView(view);
/**
* Set the player callback.
 * By setting the callback, you can listen to some callback events of the V2TXLiveP
 * including player status, playback volume callback, audio and video first frame c
 * @param observer the callback target object of the player, For more information, p
player.setObserver(this);
/**
 * For key request, please refer to License acquisition
 * Set the key
 ^{\star} @note The URL in the JSON must be the same as the URL in startLivePlay. The SDK
String url = "http://5000.liveplay.myqcloud.com/live/flvtest100_1000.flv?request_ty
";
/**
 * Start playing the audio and video stream.
 * @param url @param url The playback address of the audio and video stream, suppor
 * @return Return value {@link V2TXLiveCode}
           - V2TXLIVE_OK: Operation succeeded, start connecting and playing
           - V2TXLIVE_ERROR_INVALID_PARAMETER: Operation failed, the URL is not val
           - V2TXLIVE_ERROR_REFUSED: RTC does not support pushing and pulling the s
player.startLivePlay(url);
```

# License Acquisition

Set the API interface name as DescribeDRMLicense.

Interface request domain: drm.tencentcloudapi.com.

Developers need to specify the DRM type value NORMALAES, and the Track type value SD for encryption, ContentType value LiveVideo, and ContentId as the user's stream id.

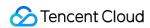

Example:

Test environment request:

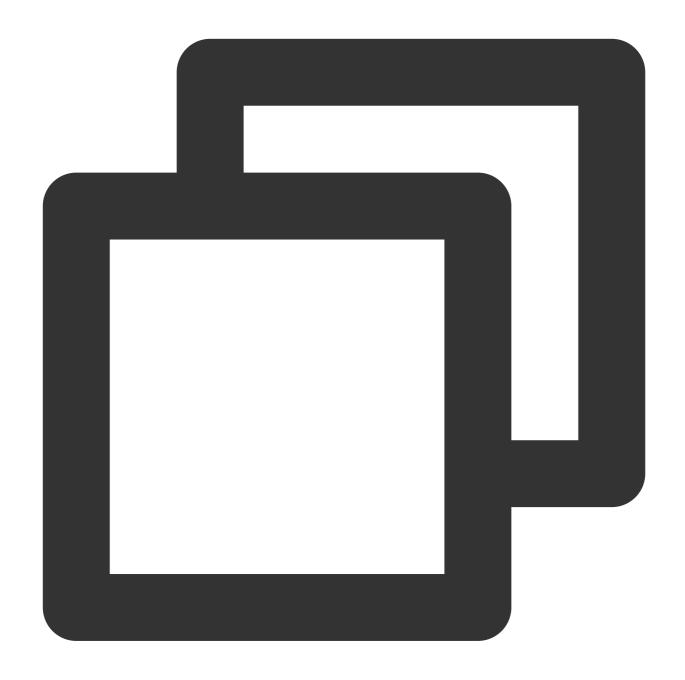

```
POST / HTTP/1.1
Host: drm.tencentcloudapi.com
Content-Type: application/json
X-TC-Action: DescribeDRMLicense
<Public Request Parameters>
{
   "DrmType":"NORMALAES",
```

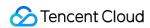

```
"ContentId":"flvtest100",
"Tracks":[
   "SD"
],
   "ContentType":"LIVEVIDEO"
}
```

Request Result:

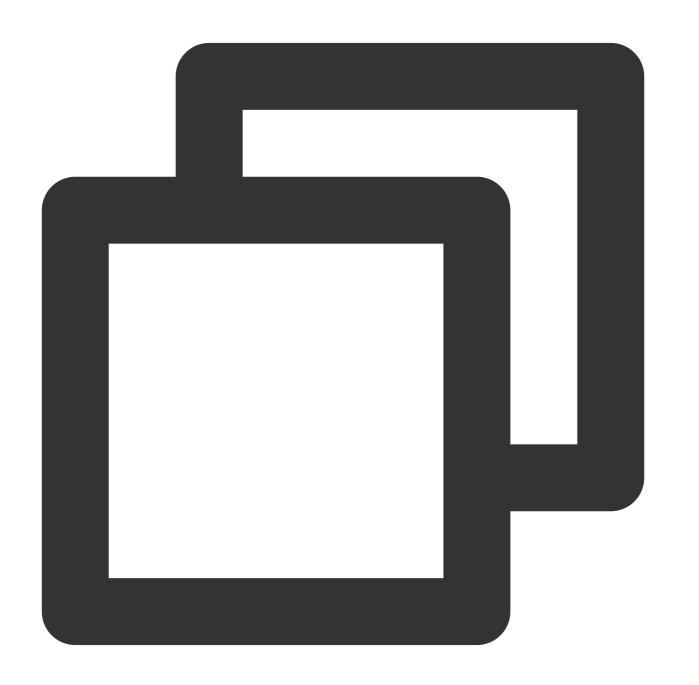

```
{
"Response": {
```

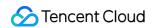

```
"ContentId": "flvtest100",
   "TXEncryptionToken": "ZW5jTW9kZT01JmVuY0tleT0yNmFjZWIxMjViNDczMWNjODRkZTAxZWEyNDA
   "RequestId": "47f336fd-b05a-4192-b1f4-8f9d4c5f76f1"
}
```

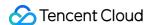

# Hotlink Protection URL Calculation

Last updated: 2024-07-22 16:36:54

Hotlink protection is achieved using the <code>txSecret</code> field in a push or playback URL. It can prevent attackers from forging your push URLs or using your playback URLs for profit without authorization.

## How It Works

You can configure an encryption key in the CSS console (do not disclose this key) to prevent attackers from forging your push and playback URLs:

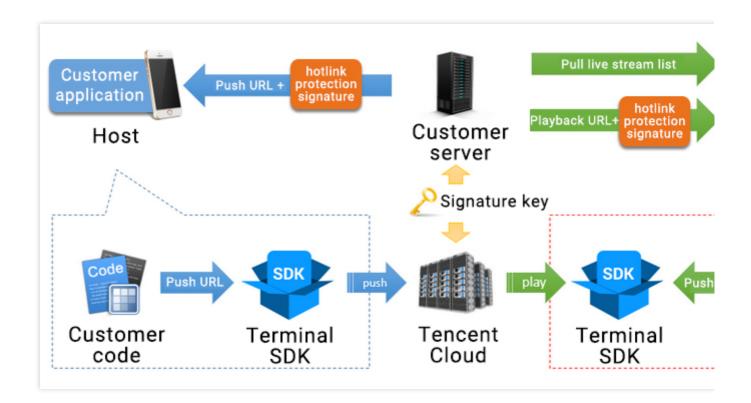

## **Directions**

## Step 1. Configure the key

First, you need to configure an encryption key in the CSS console. This is the key used to generate hotlink protection signatures on your server. Because Tencent Cloud has this key, it will be able to decrypt the signatures generated. A push hotlink protection key is used for push URLs, and a playback hotlink protection key is used for playback URLs. To configure a key for push URLs, go to the CSS console, click Domain Management on the left sidebar, and

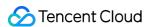

select Push Configuration.

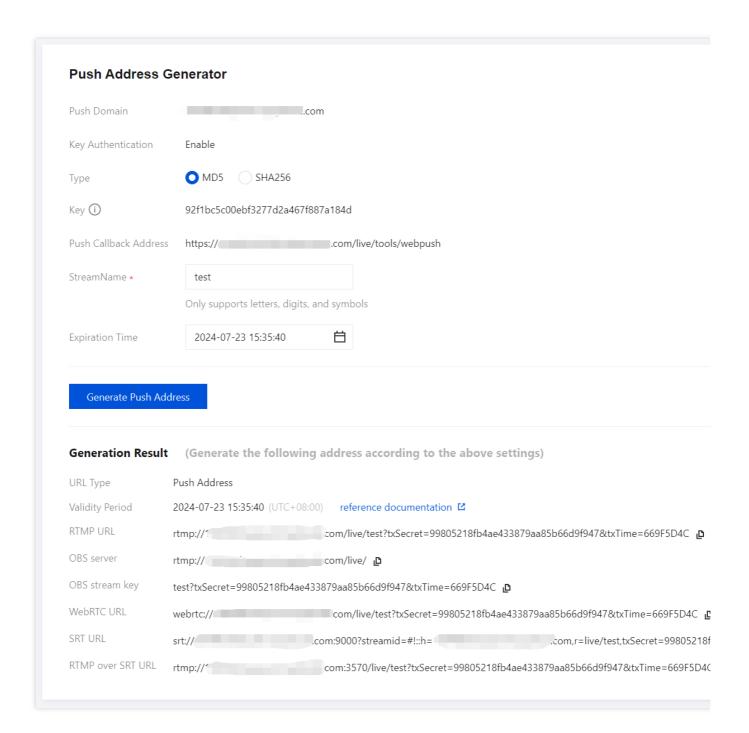

For how to configure a playback hotlink protection key, see How can I enable hotlink protection?.

#### Step 2. Generate txTime

The plaintext in the signature is txTime, which is the validity period of the URL. For example, if the current time is 2024-07-23 15:35:40, and you want your push URL to expire in three hours, txTime should be 2024-07-23 18:35:40.

To simplify the URL generated, the time string is converted to a Unix timestamp (you can perform this by calling the

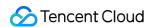

time API), and to further shorten the string, the timestamp is converted to a hexadecimal or decimal string. Therefore, in the example above, txTime should be 1694669601 (decimal) or 65029b21 (hexadecimal).

#### Note:

The actual final end time of the playback address is <code>txTime</code> + plus the validity period of the authentication key. Changing the authentication validity period does not affect the URL generation, but it can extend the authentication validity time of the address.

Make sure you specify an appropriate validity period (not too long or too short) for the URL:

If the validity period is too short, when a host is disconnected during a live stream, they may be unable to resume publishing due to expiration of the push URL.

If the validity period is too long, your URL may be hotlinked.

## Step 3. Generate txSecret

txSecret is generated using MD5 (KEY + StreamName + txTime). MD5 is a one-way hashing algorithm (Currently, the SHA256 encryption algorithm has also been added.). KEY is the encryption key configured in step 1. StreamName is the stream ID. We recommend you set it to a random number or the user ID. In the example below, StreamName is set to test, and txTime is the hexadecimal string calculated in step 2. Example:

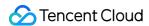

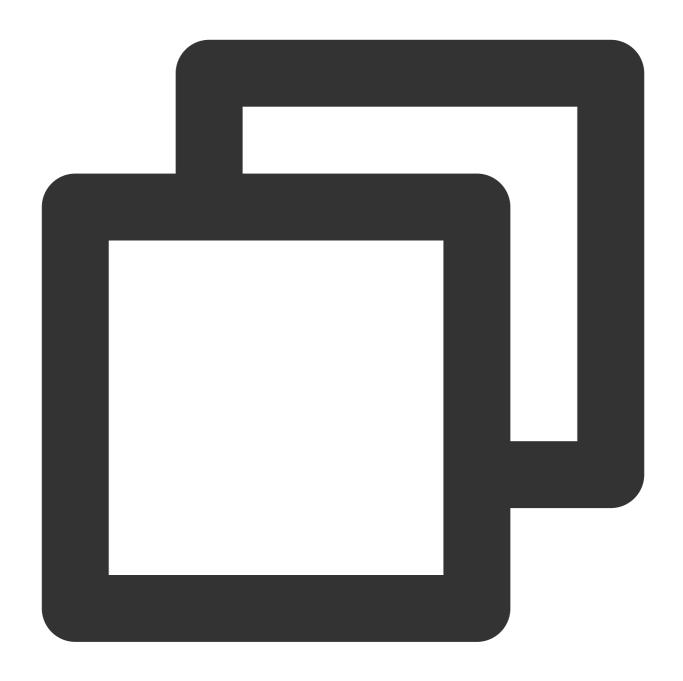

```
Suppose `KEY` is `e12c46f2612d5106e2034781ab261ca3`.
txSecret = MD5(e12c46f2612d5106e2034781ab261ca3test5C271099) = f85a2ab363fe4deaffef
```

## Step 4. Generate a hotlink protection URL

A push URL that conforms to the Tencent Cloud standard consists of the following four parts:

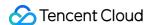

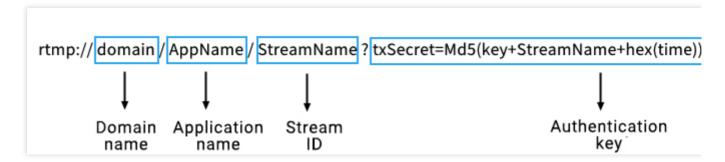

Now that we have the URL expiration time txTime, the signature txSecret (which only Tencent Cloud can decrypt), the stream ID StreamName, and the push domain (suppose it's livepush.tcloud.com), we can generate a hotlink protection push URL:

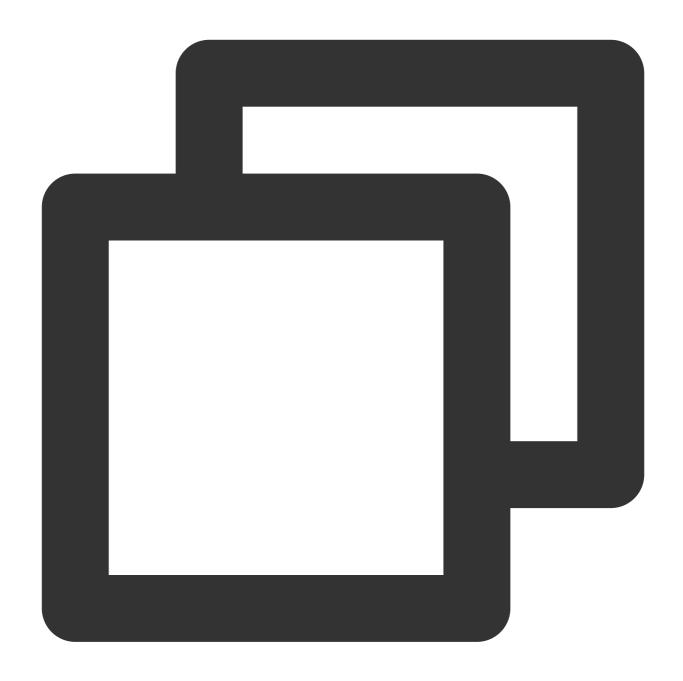

rtmp://livepush.tcloud.com/live/test?txSecret=f85a2ab363fe4deaffef9754d79da6fe&txTi

# Sample Code

We offer sample code for the generation of hotlink protection URLs. In the CSS console, click Domain Management on the left sidebar, select a push domain, and click **Push Configuration**. Scroll down, and you will find sample code for PHP, Java, and Go. For details, see Push Configuration.

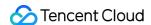

# Global CSS Service Overview

Last updated: 2024-02-01 11:10:15

With the growing maturity of audio-visual technologies, the live broadcasting industry is seeing explosive growth around the globe. Chinese internet companies are leveraging on the prior globalization experience of service sector companies and entering the global market en masse. Leading platforms are internationalizing their products to increase competitiveness, while smaller platforms are seeking out new avenues after finding it hard to survive in the aggressive domestic arena. Meanwhile, the battle overseas is no less intense. The 3 giants, YouTube, Periscope and Facebook, may have conquered more than their fair share of the market, but they did leave a significant portion untapped for small and medium platforms. Tencent Cloud continues to strengthen global live broadcasting resource reserves and optimize live broadcast acceleration performance with the goal of helping live broadcasting platforms win international markets.

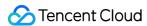

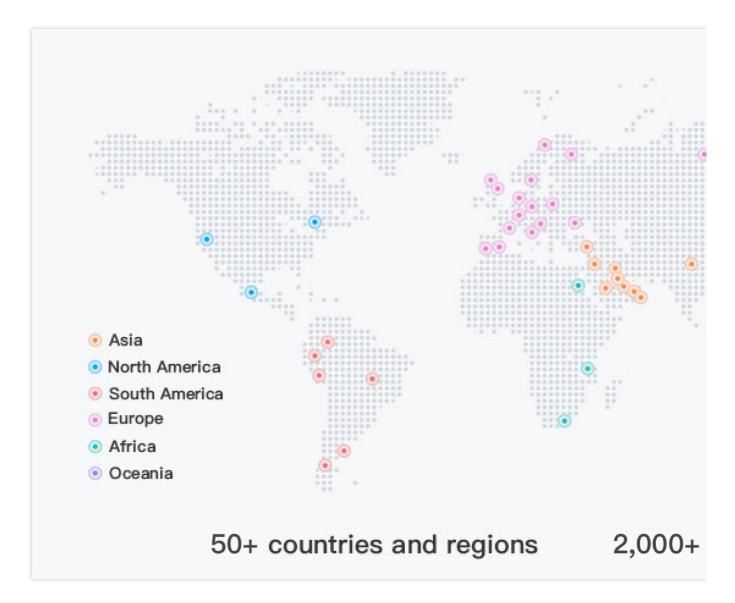

In addition to push and playback, a complete live broadcasting service should also include authentication, transcoding, screencapturing, recording, callback, porn detection, DRM, and other features. The figure below shows the basic feature modules of Tencent Cloud's Global CSS solution.

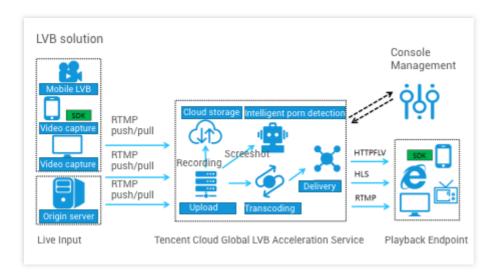

The basic features of global live broadcasting are generally the same as those of domestic live broadcasting. However, there are more challenges overseas mainly due to the wider geographical area, more complicated network environments, and lower cross-border network quality. In order to reduce the latency and lag and improve service stability and reliability, Tencent Cloud has optimized CSS's **architecture**, **network**, **security**, **and resources** for global live broadcasting scenarios.

#### **Deployment of Multiple Central Nodes**

Tencent Cloud has built a lot of central IDCs in Hong Kong (China), Thailand, Singapore, Germany, Toronto, Silicon Valley, South Africa, and South Korea and continues expanding into more countries and regions. These central IDCs hosts all the modules needed for global live broadcasting and are deployed in a distributed manner with a decentralized architecture to better serve global end users and guarantee fast failover upon any IDC exceptions. Taking into account the impact of low cross-border network quality and stability on live broadcast latency and lag, central nodes are interconnected through Direct Connect. Mainland China central nodes are interconnected with those outside of Mainland China through Direct Connect lines with the Hong Kong node as a relay. The overall architecture is as shown below:

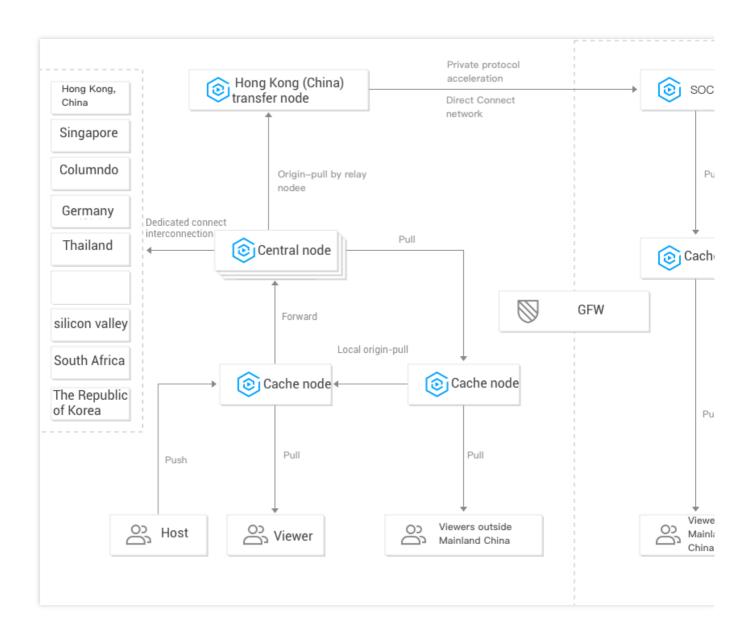

To intuitively demonstrate the acceleration performance of overseas central nodes, we compare the statistics of Chinese end users watching US live streams. As you can see in the figure below, acceleration via Direct Connect keeps the lag rate low and the network stable.

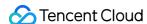

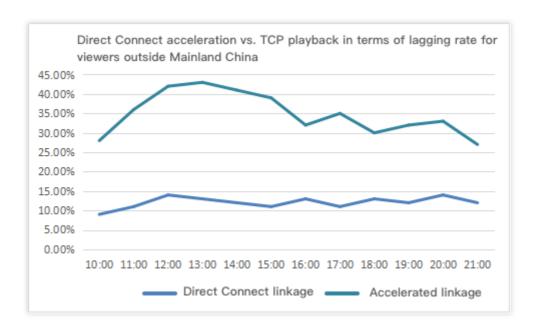

#### **Acceleration in Edge Regions**

Central nodes can perfectly meet the needs of local end users, but the needs of those in countries and regions without central nodes should also be catered for. Due to various restrictions, no central nodes have been built in these regions, and thus cache nodes are required. Such countries and regions are called edge regions, where the cross-border network quality is relatively low, and the lagging rate of cross-region pull is quite high. Examples of such regions include Malaysia, Indonesia, the Middle East, India, Africa, and South America. For these edge regions, Tencent Cloud sets priorities for service modules. The first priority is ensuring that valid local users can watch live streams without the need of cross-border transmission of local data. Services of other modules are re-pulled from edge servers to central nodes and finally implemented on central nodes. As you can see in the figure below, after local node acceleration is enabled in an edge region, the lagging rate is significantly reduced, and the acceleration performance is much higher than that of other service providers in the industry.

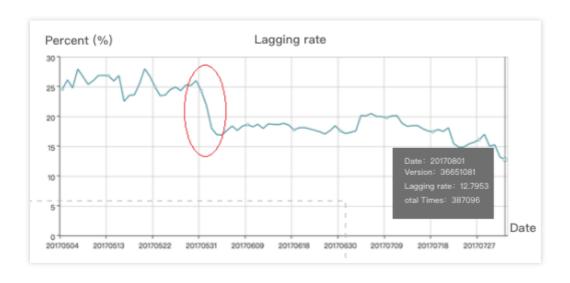

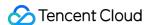

#### **Optimal Access and Failover**

Similar to Mainland China, other regions also often have multiple ISPs, such as DTAC, AIS, and TRUE in Thailand, Chunghwa Telecom, Taiwan Mobile, and so-net in Taiwan (China), as well as Telkomsel, XL, and INDOSAT in Indonesia, and cross-ISP access speed is subject to bandwidth and resources. To improve the access experience of end users on networks operated by different ISPs, Tencent Cloud's scheduling system allows them to access their own ISPs. Plus, its cache nodes built locally generally boast BGP lines for access and peering links with local ISPs. For example, for end users of three ISPs (DTAC, AIS, and TRUE) in Thailand, the central scheduling system collects a large amount of foreign IPs and ISP information and automatically schedules them to the nearest CDN nodes based on their IPs, with a recognition accuracy of over 99.5%. Switching between data centers upon exception is also supported. If the monitoring and detecting nodes find an exception in a region, the system will automatically switch to the most optimal data center.

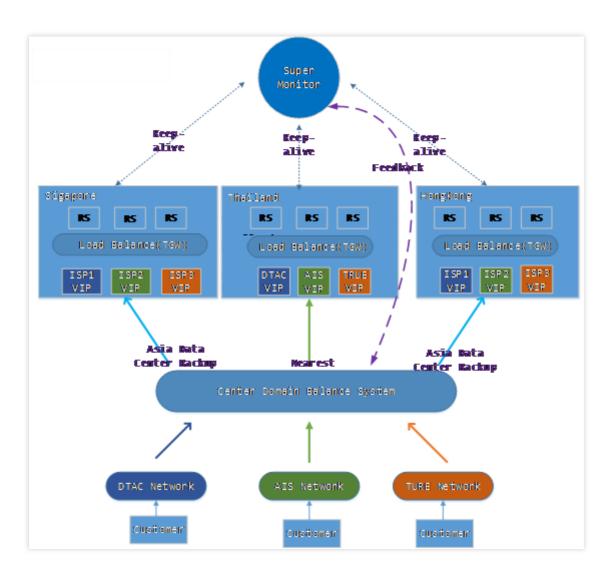

### **Network Transmission Optimization**

When live streams are transmitted on overseas networks, the traditional TCP transmission method cannot guarantee low transmission latency. Due to the long distance of overseas transmission, limitations of international egress

bandwidth, and frequent network quality fluctuations, TCP is not suitable for overseas data transmission as it is more time-consuming to be upgraded and optimized and has a higher packet loss rate. Tencent Cloud uses Quick UDP Internet Connections (QUIC) to improve the reliability of data transmission on overseas networks. Upper-layer data proxy acceleration with QUIC is implemented at the application layer, which means that appropriate adjustments to parameters or congestion algorithms can take effect immediately to efficiently fix high latency and high packet loss rate, avoid congestions, and reduce the round-trip time (RTT). **Tests with actual data show that Tencent Cloud's optimized scheme reduces the connection time by 40% and the lagging rate by 20% on average compared to the traditional TCP scheme.** 

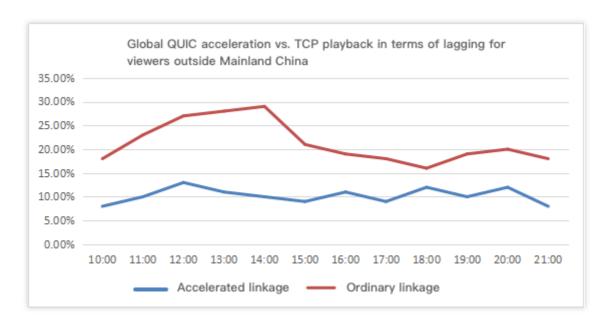

The figure below shows a comparison of lags for global viewers watching a live stream pushed by a host in UAE to the UAE cache node. You can see that the lags remain low when the stream is accelerated via QUIC.

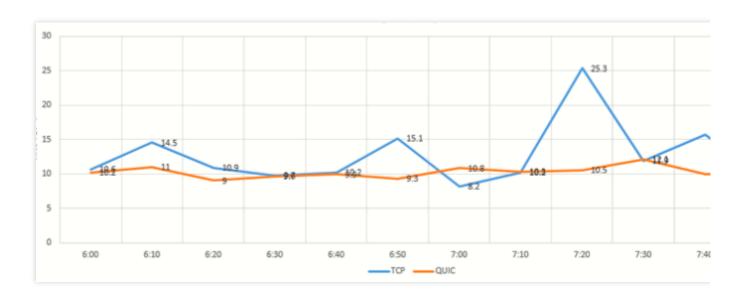

#### Massive Resource Reserve

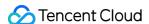

In addition to technical architectures and solutions, resource reserves are also critical to live broadcasting services. Without the support of global resources, all technologies are merely theories. Tencent Cloud has put in place a globalization strategy and made long-term investments in the overseas market. As we can see in the Tencent Cloud global node distribution chart at the start of the document, **Tencent Cloud has built more than 2000+ transmission nodes in over 50 countries and regions, with a total bandwidth of 100+ Tbps across 50+ global ISP partners and 1000+ overseas cache nodes.** In addition, Tencent Cloud works with multiple ISPs in the same region, ensuring there are at least 3 copies of disaster recovery backup data available in each egress to achieve service stability and reliability. For more information, see CDN.

#### **How to Activate**

The Global CSS service can be directly activated in the CSS console.

If you don't have a Tencent Cloud account yet, you need to sign up first as instructed in Signing up for a Tencent Cloud Account and then apply for activation of the CSS service.

If you already have a Tencent Cloud account and have activated CSS, you can proceed directly to the next step. Go to the CSS console, select **Domain Management** on the left sidebar, and click **Add Domain**.

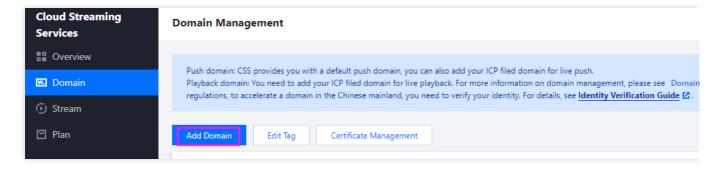

In the pop-up window, select the type as **Playback Domain**, select the corresponding **Acceleration Region**, and enter the **Domain Name** that needs to be accelerated.

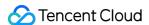

# **HTTPDNS** Routing

Last updated: 2024-06-05 17:36:19

### Overview

CSS routes global push and playback traffic based on DNS resolution by default. This is a common and simple method. However, DNS resolution errors and cross-network traffic occurrences are common due to the complexity of global network environments. We recommend you use Tencent Cloud's HTTPDNS to optimize traffic routing for live streaming.

An ISP's local DNS egress performs NAT based on an authoritative DNS destination IP address or forwards the resolving request to other DNS servers. This makes it difficult for the authoritative DNS server to correctly identify the IP address of the ISP's local DNS, resulting in resolution errors and cross-network traffic. Tencent Cloud's HTTPDNS service is powered by leading DNS cluster technologies and supports multi-ISP routing and custom routes. For more details, please refer to HTTPDNS.

#### Note:

This document shows you how to use HTTPDNS to optimize traffic routing for live streaming across the world. For details about the HTTPDNS API used, see Querying with HTTP Request Methods.

# **Preparations**

- 1. Activate HTTPDNS. For detailed directions, see Activating HTTPDNS.
- 2. Go to the Development Configuration page to view the authorization ID and DES key.

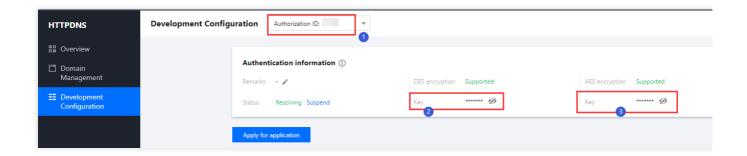

# Routing Push Traffic Using HTTPDNS

### Requesting a push IP address

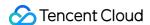

Use an HTTP GET request in the format of <a href="http://119.29.29.98/d?dn={\$push\_domain DES-encrypted string}&ip={\$ip DES-encrypted string}&id=\$id to request a push IP address from HTTPDNS.

push\_domain indicates the push domain, which must be encrypted using the DES algorithm. You can view the key on the HTTPDNS Development Configuration page. For details, see AES/DES Encryption/Decryption.

ip indicates the public egress IP address of the requester. This field determines the region and ISP of the IP address to which traffic is routed. It also needs to be encrypted using the DES algorithm.

id indicates the authorization ID, which uniquely identifies a user.

### **Decrypting the IP address**

The data obtained from HTTPDNS is DES-encrypted. Decrypt it to get the IP address ( server\_ip ). For details, see AES/DES Encryption/Decryption.

### Splicing the push URL

The format of a push URL is rtmp://server\_ip/live/streamname?
txTime=xxx&txSecret=xxx&txHost=domain . server\_ip is the push IP address obtained in the previous step. txHost (important) is the domain you use for push.

# Routing Playback Traffic Using HTTPDNS

### Requesting the playback IP address

Use an HTTP GET request in the format of <a href="http://119.29.29.98/d?dn={\$domain DES-encrypted string}&ip={\$ip DES-encrypted string}&id=\$id to request the playback IP address from HTTPDNS.">http://119.29.29.98/d?dn={\$domain DES-encrypted string}&id=\$id</a>

| Field       | Description                                                                                                    |
|-------------|----------------------------------------------------------------------------------------------------|
| play_domain | The playback domain. The value of this field must be encrypted using the DES algorithm. You can view the key on the HTTPDNS Development Configuration page. For details, see AES/DES Encryption/Decryption. |
| ip          | The public egress IP address of the requester. This field determines the region and ISP of the IP address to which traffic is routed. It also needs to be encrypted using the DES algorithm.                |
| id          | The authorization ID, which uniquely identifies a user.                                                                                                    |

### Decrypting the IP address

The data obtained from HTTPDNS is DES-encrypted. Decrypt it to get the IP address ( server\_ip ). For details, see AES/DES Encryption/Decryption.

### Splicing the playback URL

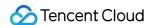

HTTP: The formats of HTTP playback URLs for FLV and HLS are as follows ( server\_ip is the playback IP address obtained in the previous step and play\_domain is the playback domain):

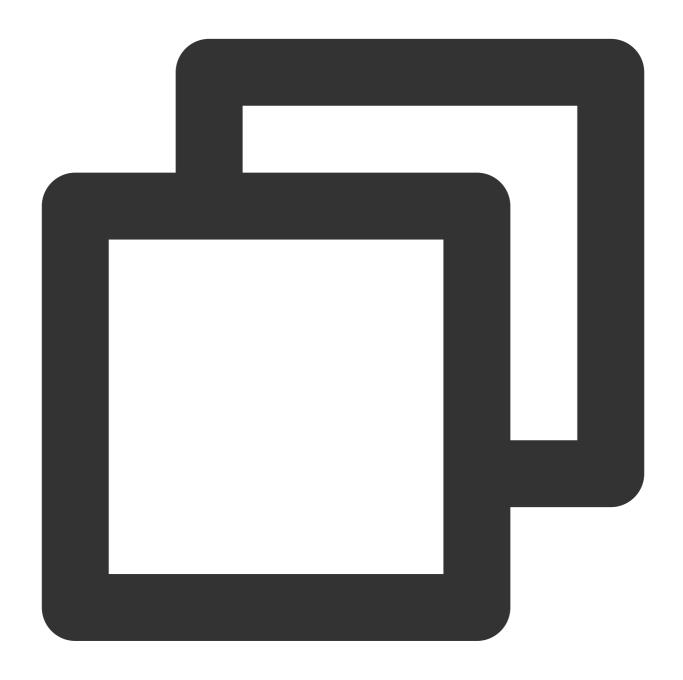

HTTPS: The splicing rules of HTTPS playback URLs for FLV and HLS depend on the player. The destination IP address of the TCP connection must be the server\_ip assigned by HTTPDNS, and the URLs should be regular playback requests. The formats are as follows:

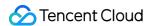

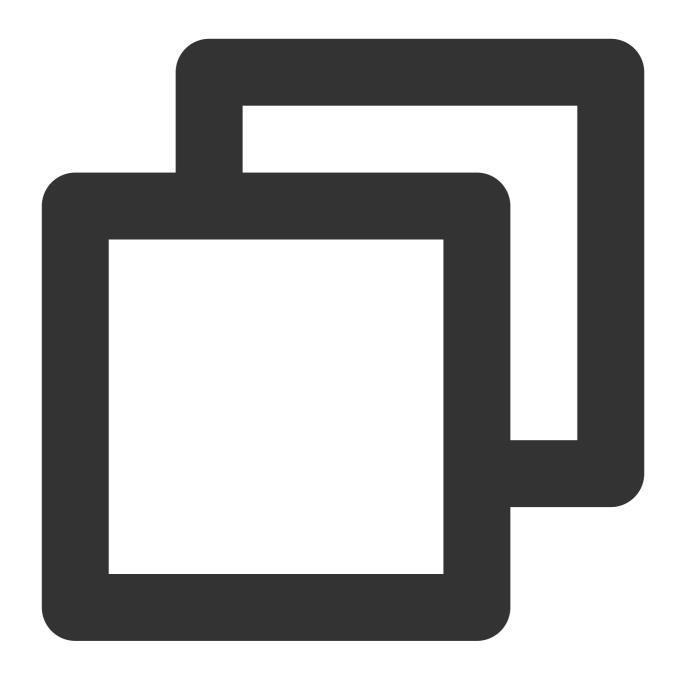

RTMP: The format of an RTMP playback URL is as follows ( server\_ip is the playback IP address obtained in the previous step and play\_domain is the playback domain):

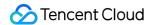

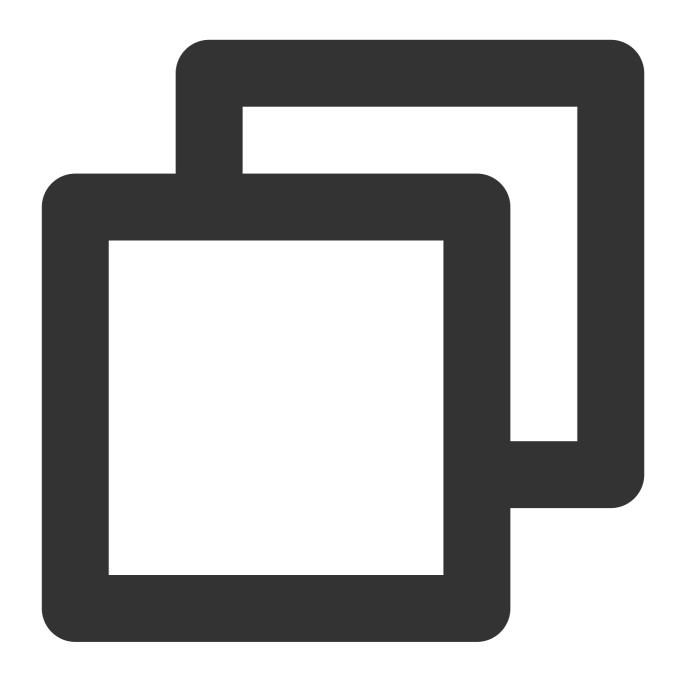

rtmp://server\_ip/play\_domain/live/ streamname?xxxxxxxxx

#### Note:

There is a small likelihood of HTTPDNS request errors. If your request times out or the result returned is not an IP address or is empty, please perform resolution at the local DNS server.

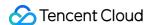

# Callback Notifications How to Receive Event Notification

Last updated: 2023-10-09 15:47:34

If an event configured in the template triggers a callback during live streaming, Tencent Cloud will send a request to the customer's server which is responsible for the response. After passing the verification, the server will obtain a JSON packet of the callback.

Currently, the following events can trigger a notification during live streaming: stream push, stream interruption, recording, screencapture and porn detection.

### **Overall Process**

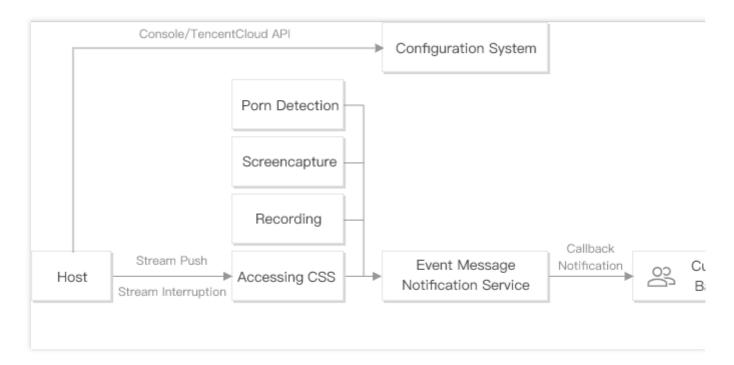

#### **Process Description:**

- 1. The host configures event message notification URLs and features such as recording and screencapture in the console or by calling TencentCloud APIs.
- 2. The host pushes and stops the stream.
- 3. When an event occurs, a message will be sent to the customer backend via the event message notification service.

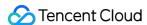

# **Event Message Notification Protocol**

### **Network protocol**

Request: HTTP POST request with a JSON packet. The specific packet content of each type of message is described later

Response: HTTP status code = 200. The server ignores the specific content of the response packet. For protocol-friendliness, we recommend you add JSON: {"code":0}" to the response.

### **Notification reliability**

The event notification service has a retry mechanism. For the screencapture event, up to 5 retries will be made at an interval of 2 minutes. For the stream push, stream interruption, recording, and porn detection events, up to 12 retries will be made at an interval of 1 minute.

To prevent frequent retries from placing too much strain on your server and bandwidth, make sure response packets are returned as expected. A retry is triggered in the following cases:

No response packet is returned for a long time (at least 20 seconds).

The HTTP status code in the response is not 200.

### How to Configure Event Callbacks

You can configure callbacks via the CSS console or server APIs.

#### **Note**

CSS allows you to configure callback URLs separately for events of stream push, stream interruption, recording, screencapture and porn detection.

#### CSS console

- 1. Log in to the CSS console and click **Feature Configuration** > **Live Stream Callback** to create a callback template. For detailed directions, see Creating a Callback Template.
- 2. Click Domain Management, find the target push domain name, and click **Manage** > **Template Configuration** to bind it with the callback template. For detailed directions, see Callback Configuration.

#### Server APIs

1. Call the CreateLiveCallbackTemplate API to create a callback template and set the callback parameters.

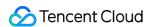

2. Call the CreateLiveCallbackRule API to set the DomainName (push domain name) and TemplateId (returned in step 1) parameters. Enter the AppName in the push and playback URLs to enable callback for specific live streams.

### Callback Parameters

After the template is successfully bound with the domain name, if an event configured in the template is triggered during the live streaming, Tencent Cloud will send a JSON packet containing the callback information to the customer's server. The callback parameters are detailed as below:

Stream push event notification

Stream interruption event notification

Recording event notification

Screencapture event notification

Porn detection event notification

Relay event notification

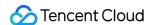

# Stream Pushing Notification

Last updated: 2024-01-18 17:53:42

The stream pushing callback informs you whether stream pushing is successful or interrupted. You need to configure a server address for the callback in a callback template and bind the template with your push domain name. After push starts via a URL generated under the domain, the Tencent Cloud backend will send the callback to the server you set.

This document describes the parameters in a stream pushing callback notification sent to you by CSS.

### Note

This guide assumes that you understand how to configure callbacks and receive callback notifications from CSS. For details, see How to Receive Event Notification.

# Stream Pushing Event Parameters

### **Event type**

| Event Type       | Value          |  |  |
|------------------|----------------|--|--|
| Successful push  | event_type = 1 |  |  |
| Push interrupted | event_type = 0 |  |  |

### **Common callback parameters**

| Parameter | Туре   | Description                                                                                                    |
|-----------|--------|----------------------------------------------------------------------------------------------------|
| t         | int64  | Expiration time, which is the Unix timestamp when the event notification signature expires.  The default validity period of a callback notification from Tencent Cloud is 10 minutes. If the time specified by the `t` value in a notification has elapsed, then this notification is considered invalid. This prevents network replay attacks.  The value of `t` is a decimal Unix timestamp, that is, the number of seconds that have elapsed since 00:00:00 (UTC/GMT time), January 1, 1970. |
| sign      | string | Security signature. sign = MD5(key + t). Tencent Cloud splices the encryption key and `t`, generates the MD5 hash of the spliced string, and embeds it in callback messages. Your backend server can perform the same calculation                                                                                                    |

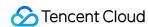

when it receives a callback message. If the signature matches, it indicates the message is from Tencent Cloud.

#### Note

You can set the callback key in **Feature Configuration** > Live Stream Callback, which is used for authentication. We recommend you set this field to ensure data security.

| Callback Key    | Enter a callback key (comp | osed of uppercase a             |
|-----------------|----------------------------|---------------------------------|
| Callback Type * | Standard callbacks         | Error callback                  |
|                 | Push Callback Inter        | ruption Callback Porn Detection |

### **Callback parameters**

| Parameter  | Туре   | Description                                                                                                    |
|------------|--------|----------------------------------------------------------------------------------------------------|
| appid      | int    | User APPID                                                                                                    |
| арр        | string | Push domain name                                                                                                    |
| appname    | string | Push path                                                                                                    |
| stream_id  | string | Live stream name                                                                                                    |
| channel_id | string | Same as the live stream name                                                                                                    |
| event_time | int64  | UNIX timestamp when the event message is generated                                                                                                    |
| sequence   | string | Message sequence number, which identifies a push. The notifications for a push, whether they are for successful push or stream interruption, have the same sequence number. |
|            |        |                                                                                                    |

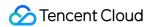

| node          | string | IP of the live stream access point                                                                                        |
|---------------|--------|----------------------------------------------------------------------------------------------------|
| user_ip       | string | User push IP                                                                                                    |
| stream_param  | string | User push URL parameters                                                                                                  |
| push_duration | string | Push duration of the interrupted stream in milliseconds                                                                   |
| errcode       | int    | Stream pushing error code                                                                                                 |
| errmsg        | string | Stream pushing error message                                                                                              |
| set_id        | int    | Whether the push is from inside the Chinese mainland. 1-6: yes; 7-200: no.                                                |
| width         | int    | Video width. The value of this parameter may be 0 if the video header information is missing at the beginning of a push.  |
| height        | int    | Video height. The value of this parameter may be 0 if the video header information is missing at the beginning of a push. |

### **Causes of stream interruption**

For a list of the causes of stream interruption, see Stream Interruption Records.

### Sample callback

**Live Stream Push Callback Message Example** 

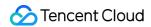

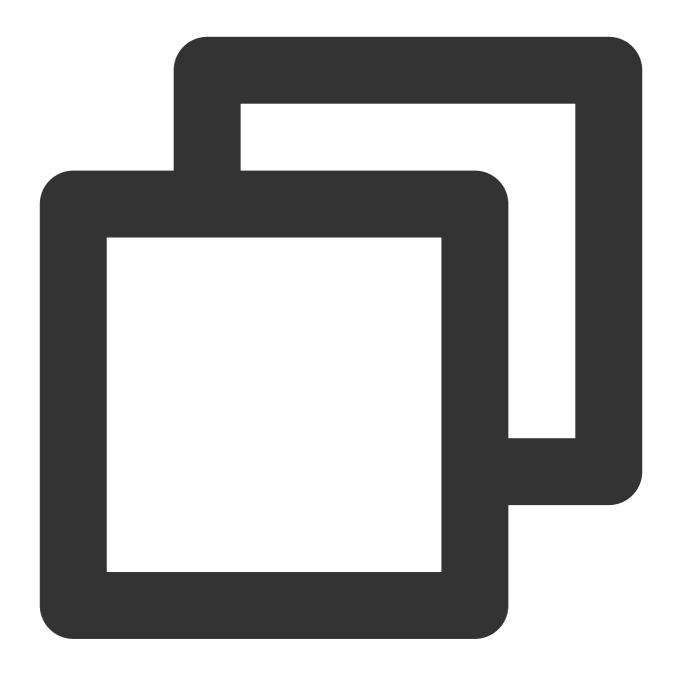

```
"app":"test.domain.com",
"appid":12345678,
"appname":"live",
"channel_id":"test_stream",
"errcode":0,
"errmsg":"ok",
"event_time":1703731478,
"event_type":1,
"height":0,
"idc_id":34,
```

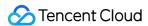

```
"node":"42.81.194.37",
    "sequence":"2210464508206756938",
    "set_id":2,
    "sign":"df49***************************f5d4",
    "stream_id":"test_stream",
    "stream_param":"stream_param=test",
    "t":1703732078,
    "user_ip":"1.1.1.1",
    "width":0
}
```

**Live Stream Interruption Callback Message Example** 

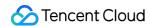

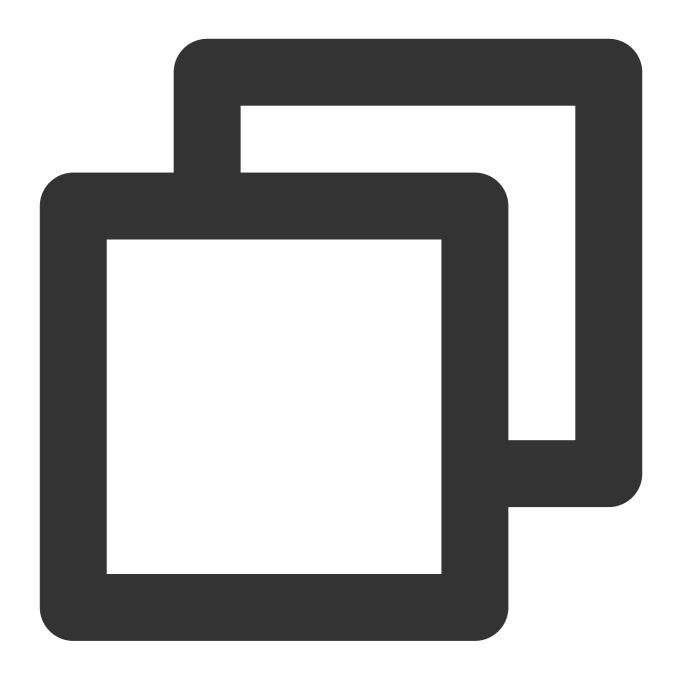

```
"app":"test.domain.com",
"appid":12345678,
"appname":"live",
"channel_id":"test_stream",
"errcode":1,
"errmsg":"The push client actively stopped the push",
"event_time":1703731606,
"event_type":0,
"height":0,
"idc_id":34,
```

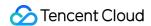

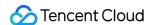

# **Recording Event Notification**

Last updated: 2024-07-24 10:32:13

The live recording feature records live streams in real time according to the recording template bound to the push domain name, and then stores the recording files in VOD. A recording callback notifies you of the information of a recording file, including the start and end time of recording, the recording file ID, the file size, and the download URL. To receive recording callbacks, you need to configure a callback template, specify a server address for the callback, and bind the template to your push domain name. When a recording event occurs, the CSS backend will send the recording file information to the specified server.

This document describes the fields in a callback notification sent by CSS after a recording file event occurs.

### **Notes**

This document assumes you already know how to configure and receive callbacks.

Recording files are stored in the VOD console by default. Therefore, you need to activate VOD first and make sure it does not have overdue payments.

If a recording task is created by the CreateRecordTask API, the recording callback returned will not include the stream\_param parameters of the push URL. They will be included if a task is created using another method.

If HLS recording resumption is enabled, a callback will be triggered only for the final recording file. No callbacks will be sent when push is interrupted.

# Recording Event Parameters

### **Event type**

| Event Type             | Value            |  |
|------------------------|------------------|--|
| Live recording (files) | event_type = 100 |  |

#### Common callback parameters

| Parameter | Туре  | Description                                                                                                    |
|-----------|-------|----------------------------------------------------------------------------------------------------|
| t         | int64 | The time (Unix timestamp) when the notification signature expires.  The default validity period of a callback notification from Tencent Cloud is 10 minutes.  After the time specified by the <b>t</b> value elapses, a notification will be considered invalid.  This can prevent network replay attacks. |

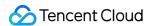

|          | The value of <b>t</b> is a decimal Unix timestamp, which is the number of seconds that have elapsed since 00:00:00 (UTC/GMT time), January 1, 1970.                                                                                                    |
|----------|----------------------------------------------------------------------------------------------------|
| sign str | The security signature, <b>sign = MD5(key + t)</b> . Tencent Cloud splices the encryption <b>key</b> and <b>t</b> , generates an MD5 hash of the spliced string, and embeds it in callback notifications. Your backend server performs the same calculation when it receives a callback, and if the signature matches, it indicates that the notification is from Tencent Cloud. |

#### Note:

You can set the callback key in **Feature Configuration** > Live Stream Callback, which is used for authentication. We recommend you set this field to ensure data security.

| Callback Key    | Enter a callback key (composed of uppercase and lowercas                                                      |
|-----------------|----------------------------------------------------------------------------------------------------|
| Callback Type * | Standard callbacks Error callbacks                                                                            |
|                 | Push Callback Interruption Callback Recording file callback  Recording status callback Screencapture Callback |
|                 | Image moderation callback Audio moderation callback                                                           |

### **Recording callback parameters**

| Parameter      | Туре   | Description                                               |
|----------------|--------|-----------------------------------------------------------|
| appid          | int    | The user APPID.                                           |
| арр            | string | The push domain.                                          |
| appname        | string | The push path.                                            |
| stream_id      | string | The live stream name.                                     |
| channel_id     | string | Same as the stream ID.                                    |
| file_id        | string | The VOD file ID, which uniquely identifies a file in VOD. |
| record_file_id | string | The recording file ID.                                    |
| file_format    | string | The file format. Valid values: flv , hls , mp4 , aac .    |
|                |        |                                                           |

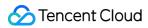

| task_id          | string                           | The ID of a recording task, which is returned by the CreateRecordTask API and is valid only if the task is created by the API.                                                                                                    |
|------------------|----------------------------------|----------------------------------------------------------------------------------------------------|
| start_time       | int64                            | The recording start time.                                                                                                    |
| end_time         | int64                            | The recording end time.                                                                                                    |
| start_time_usec  | int                              | The recording start time (microseconds).                                                                                                    |
| end_time_usec    | int                              | The recording end time (microseconds).                                                                                                    |
| duration         | int64                            | The duration of the recording file, in seconds. The difference between start_time and end_time may be different from the duration value under normal circumstances, especially in cases of weak network connections and stream pushing anomalies.                                                                      |
| file_size        | uint64                           | The recording file size, in bytes.                                                                                                    |
| stream_param     | string                           | The push URL parameters (custom).                                                                                                    |
| video_url        | string                           | The download URL of the recording file.                                                                                                    |
| media_start_time | int                              | The PTS when the stream is first pulled for recording. This is not necessarily the PTS of the first frame of the recording file.                                                                                                    |
| record_bps       | int                              | The bitrate, in kbps, of the transcoding output recorded.                                                                                                    |
| callback_ext     | The<br>JSON<br>object<br>string. | The JSON object includes multiple fields:  video_codec indicates the video codec.  resolution indicates the resolution of the pushed stream.  session_id indicates the recording task ID.  These are all additional fields of a recording callback. We recommend you do not rely your business logic too much on them. |

# Sample callback

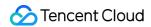

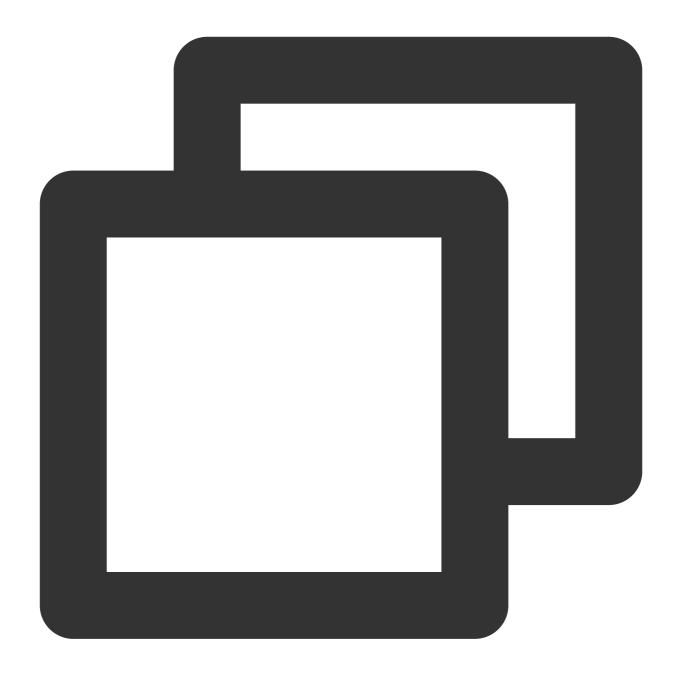

```
"event_type": 100,

"appid": 12345678,

"app": "yourapp",

"callback_ext": "{\\"video_codec\\":\\"h264\\",\\"resolution\\":\\"640x480\\"}"

"appname": "yourappname",
```

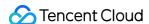

```
"stream_id":"stream_test",
"channel_id": "stream_test",
"file_id":"1234567890",
"record_file_id": "1234567890",
"file_format": "hls",
"start_time":1642089445,
"end_time":1642089598,
"start_time_usec": 316441,
"end_time_usec": 618577,
"duration":154,
"file_size":277941079,
"stream_param": "stream_param=test",
"video_url": "http://12345678.vod2.myqcloud.com/xxxx/yyyy/zzzz.m3u8",
"media_start_time": 135802,
"record_bps": 0,
"sign": "ca3e25e********09a9ae7281e300d",
"t":1545030873
```

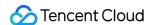

# Recording Status Event Notification

Last updated: 2024-07-24 10:32:13

The live recording feature records live streams in real time according to the recording template bound to the push domain name, and then stores the recording files in VOD. A recording status callback notifies you of the status of a recording task, including whether it started or ended successfully, when it is paused and resumed successfully, and if any recording errors occur. To receive recording callbacks, you need to configure a callback template, specify a server address for the callback, and bind the template to your push domain name. When a recording event occurs, the CSS backend will send the recording file information to the specified server.

This document describes the fields in a callback notification sent by CSS after a recording status event occurs.

### **Notes**

This document assumes you already know how to configure and receive callbacks. In the relay recording callback, the stream ID refers to the Task ID of the relay task.

# Description of recording status callback parameters

### **Event type**

| Event Type     | Explanation of Field Value |
|----------------|----------------------------|
| Live Recording | event_type = 332           |

#### Common callback parameters

| Field<br>Name | Туре   | Description                                                                                                    |
|---------------|--------|----------------------------------------------------------------------------------------------------|
| t             | int64  | Expiration Time: UNIX timestamp when the event notification signature expires. The default validity period of a callback notification from Tencent Cloud is 10 minutes. After the time specified by the t value elapses, a notification will be considered invalid. This can prevent network replay attacks.  The value of t is a decimal Unix timestamp, which is the number of seconds that have elapsed since 00:00:00 (UTC/GMT time), January 1, 1970. |
| sign          | string | The security signature, <b>sign = MD5(key + t)</b> . Tencent Cloud splices the encryption <b>key</b> and <b>t</b> , generates an MD5 hash of the spliced string, and embeds it in callback notifications. Your backend server performs the same calculation when it receives a                                                                                                    |

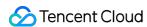

| callback, and if the signature matches, it indicates that the notification is from Tencent Cloud. |
|---------------------------------------------------------------------------------------------------|
|---------------------------------------------------------------------------------------------------|

#### Note:

You can set the callback key in **Feature Configuration** > Live Stream Callback, which is used for authentication. We recommend you set this field to ensure data security.

| Callback Key    | Enter a callback key (composed of uppercase and lowercas                                                      |
|-----------------|----------------------------------------------------------------------------------------------------|
| Callback Type * | Standard callbacks Error callbacks                                                                            |
|                 | Push Callback Interruption Callback Recording file callback  Recording status callback Screencapture Callback |
|                 | Image moderation callback  Audio moderation callback                                                          |

### Recording status callback message parameters

| Field Name    | Туре   | Description                                                                                                    |
|---------------|--------|----------------------------------------------------------------------------------------------------|
| appid         | int    | User APPID                                                                                                    |
| appname       | string | Push path                                                                                                    |
| domain        | string | Push domain name                                                                                                    |
| event_time    | int    | Event time                                                                                                    |
| event_type    | int    | Event type                                                                                                    |
| record_detail | string | ile_format:  1: FLV  2: HLS  3: MP4  4: AAC  5: MP3  record_bps:Bitrate  start_model:Task initiation method  1: Initiation via recording template rules  5: Initiation via API call  record_content: Recording content |

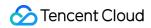

|              |        | 1: Original stream 2: Watermarked stream 3: Transcoding stream source_type: Recording stream type 1: Live recording 2: Relay recording codec_temp_id: Transcoding template ID                                                                            |
|--------------|--------|----------------------------------------------------------------------------------------------------|
| record_event | string | record_start_succeeded : Successful recording startup record_start_failed: Failed recording startup record_paused : Recording pause record_resumed : Successful recording continuation record_error : Recording anomalies record_ended : Ended recording |
| seq          | string | Message sequence number                                                                                                    |
| session_id   | string | Recording task ID                                                                                                    |
| stream_id    | string | Live stream name                                                                                                    |

# Sample callback message

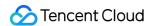

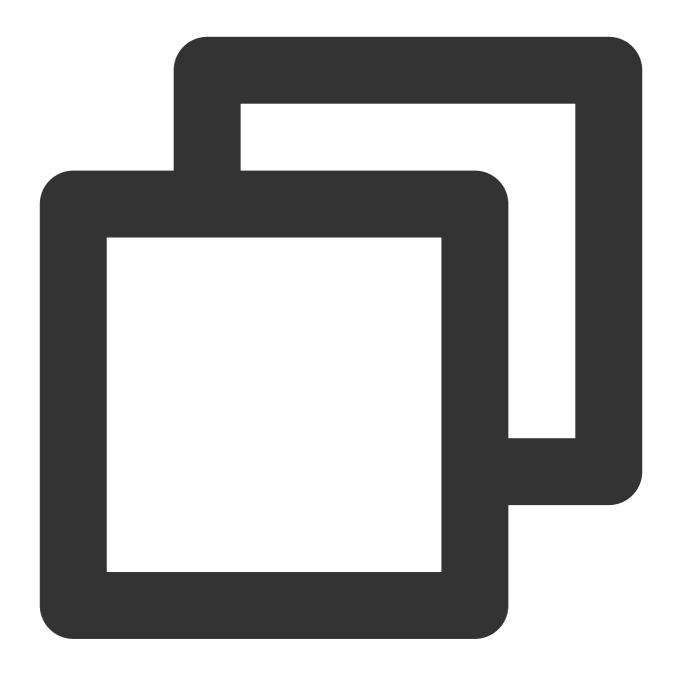

```
"appid":123456789,
    "appname": "live",
    "domain":"****.livepush.myqcloud.com",
    "event_time":1700207929,
    "event_type":332,
    "record_detail":"{\\\"file_format\\\\":2,\\\\"record_bps\\\\":0,\\\\"start_mod"
    "record_event":"record_ended",
    "seq": "3266441426274648065",
    "session_id":"2918085116267032069",
    "stream_id":"2991615887188599295"
```

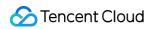

}

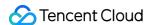

# Screencapturing Event Notification

Last updated: 2024-07-24 10:32:13

Live screencapture takes real-time screenshots from a live stream at the specified interval and stores them in COS. A screencapture callback returns information about stored screenshots, including the screenshot generation time, image size, file path, and download link. To receive screencapture callbacks, you need to configure your server address in a callback template and bind the template with your push domain. When a live screencapture event occurs, the CSS backend will send the screenshot information to the server configured.

This document describes the fields in a live screencapture callback message.

### **Notes**

This document assumes you already know how to configure and receive callbacks.

The information returned by a screencapture callback can be used for porn detection, live video thumbnail generation, and other scenarios.

# Screencapture Event Parameters

### **Event type**

| Event Type         | Value            |
|--------------------|------------------|
| Live screencapture | event_type = 200 |

#### Common callback parameters

| Parameter | Туре   | Description                                                                                                    |
|-----------|--------|----------------------------------------------------------------------------------------------------|
| t         | int64  | Expiration time, which is the Unix timestamp when the event notification signature expires.  The default validity period of a message notification from Tencent Cloud is 10 minutes. If the time specified by the `t` value in a message notification has elapsed, then this notification is considered invalid, thereby preventing network replay attacks. The value of `t` is a decimal Unix timestamp, that is, the number of seconds that have elapsed since 00:00:00 (UTC/GMT time), January 1, 1970. |
| sign      | string | Security signature. sign = MD5(key + t). Tencent Cloud splices the encryption <b>key</b> and `t`, generates the MD5 hash of the spliced string, and embeds it in callback messages. Your backend server can perform the same calculation when it receives a                                                                                                    |

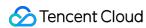

|  | callback message. If the signature matches, it indicates the message is from Tencent Cloud. |
|--|---------------------------------------------------------------------------------------------|
|--|---------------------------------------------------------------------------------------------|

### Note:

A key is used for authentication. You can set it in **Feature Configuration** > Live Stream Callback. We recommend you set it to ensure data security.

| Callback Key    | Enter a callback key (composed of uppercase and lowercas                                                      |
|-----------------|----------------------------------------------------------------------------------------------------|
| Callback Type * | Standard callbacks Error callbacks                                                                            |
|                 | Push Callback Interruption Callback Recording file callback  Recording status callback Screencapture Callback |
|                 | Image moderation callback  Audio moderation callback                                                          |

## Callback message parameters

| Parameter    | Туре   | Description                                   |
|--------------|--------|-----------------------------------------------|
| арр          | string | Push domain name                              |
| appname      | string | Push path                                     |
| stream_param | string | Push URL parameters                           |
| stream_id    | string | Live stream name                              |
| channel_id   | string | Same as the stream name                       |
| create_time  | int64  | Unix timestamp when a screenshot is generated |
| file_size    | int    | Screenshot file size in bytes                 |
| width        | int    | Screenshot width in pixels                    |
| height       | int    | Screenshot height in pixels                   |
| pic_url      | string | Screenshot file path ( /path/name.jpg )       |
| pic_full_url | string | Screenshot download URL                       |

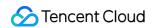

## Sample callback message

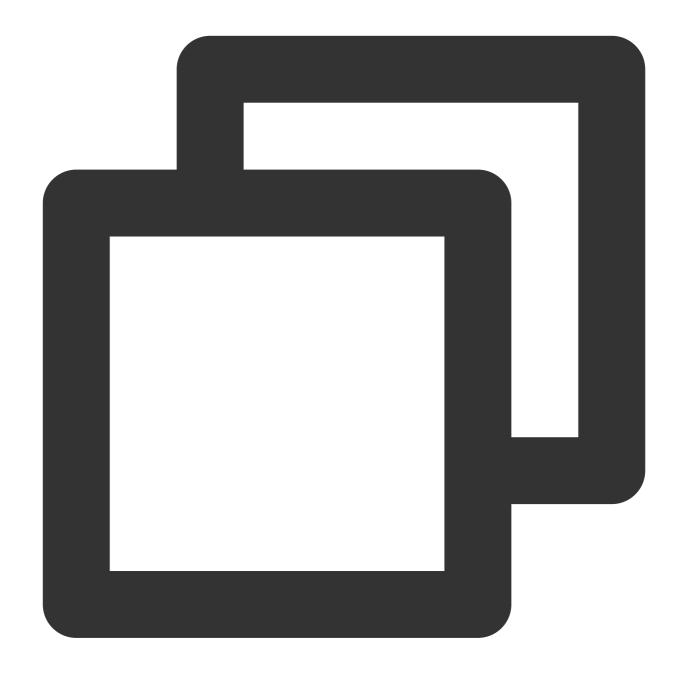

```
"app":"test.app",

"appname":"live",

"channel_id":"your_channelid",

"create_time":1622599925,
```

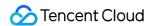

```
"event_type":200,

"file_size":30670,

"height":720,

"pic_full_url":"http://your.cos.region.myqcloud.com/channelid/channelid-screens

"pic_url":"/channelid/channelid-screenshot-10-12-05-1280x720.jpg",

"sign":"ca3e25e5dc17a6f9909a9ae7281e300d",

"stream_id":"your_streamid",

"stream_param":"txSecret=ca3e25e5dc17a6f9909a9ae7281e300d&txTime=60B83800",

"t":1622600525,

"width":1280
}
```

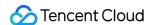

# Live Broadcasting Image Audit Event Notification

Last updated: 2024-07-29 16:21:23

If you have configured an image moderation callback address, the server will return the moderation results in JSON to the specified callback address after the image moderation is complete. You can then proceed with subsequent file processing operation based on the callback content.

This document describes the notification fields of the callback message sent by Tencent Cloud Streaming Services (CSS) to the user after the image moderation callback event is triggered.

## Note

You need to understand how to configure callbacks and how you will receive messages via Tencent Cloud CSS before reading this document. For more information, see How to Receive Event Notifications.

By default, only potentially non-compliant results will be returned. Compliant results will not be returned.

It is recommended that you employ the type, score, and suggestion parameters from the callback message to moderate non-compliant images. The moderation system does not provide 100% accuracy, so a few images may be identified as potentially non-compliant or incorrectly identified. You can determine whether manual check is required based on the actual application scenario.

The image moderation service has been upgraded, and some callback message parameters have been adjusted. You are advised to refer to the latest version and the following parameter description. To ensure compatibility with old versions for users, we will still call back some parameters that are currently not used to the receiving server, including: tid, abductionRisk, confidence, normalScore, hotScore, pornScore, terrorScore, polityScore, illegalScore, similarScore, abuseScore, teenagerScore, adScore, and customScore.

# Image Moderation Callback Parameters

### **Event Type Parameter**

| Event Type       | Parameter Value  |
|------------------|------------------|
| Image moderation | event_type = 317 |

#### **Common Callback Parameters**

| Parameter |
|-----------|
|-----------|

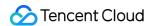

| t    | int64  | Expiration time, which is the Unix timestamp when the event notification signature expires.  The default validity period of a message notification from Tencent Cloud is 10 minutes. If the time specified by the to value in a message notification has elapsed, then this notification is considered invalid, thereby preventing network replay attacks. The format of to is a decimal Unix timestamp, i.e., the number of seconds that have elapsed since 00:00:00 (UTC/GMT time), January 1, 1970. |
|------|--------|----------------------------------------------------------------------------------------------------|
| sign | string | Event notification security signature sign = MD5(key + t).  Note: Tencent Cloud concatenates the encryption <b>key</b> and t, calculates the sign value through MD5, and places it in the notification message. When your backend server receives the notification message, it can confirm whether the sign is correct based on the same algorithm and then determine whether the message is indeed from the Tencent Cloud backend.                                                                    |

### Note:

You can set the callback key in **Event Center** > **Live Stream Callback**, which is used for authentication. We recommend you set this field to ensure data security.

| Callback Key    | Enter a callback key (composed of uppercase and lowerc                                                 |
|-----------------|----------------------------------------------------------------------------------------------------|
| Callback Type * | Standard callbacks Error callbacks                                                                     |
|                 | Push Callback Interruption Callback Recording Callback  Screencapture Callback Porn Detection Callback |

## **Callback message parameters**

| Parameter | Required or Not | Data Type | Description                 |
|-----------|-----------------|-----------|-----------------------------|
| streamId  | No              | String    | Stream name.                |
| channelld | No              | String    | Channel ID.                 |
| img       | Yes             | String    | Link to the moderated image |
|           |                 |           |                             |

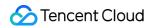

| type           | Yes | Array                    | Categories of negative labels with the highest priority in the detection result. For details, see the description of <code>label</code> .                                                                                                    |
|----------------|-----|--------------------------|----------------------------------------------------------------------------------------------------|
| score          | Yes | Array                    | Scores of type                                                                                                    |
| ocrMsg         | No  | String                   | OCR result (if any)                                                                                                    |
| suggestion     | Yes | String                   | Suggestion. Valid values: Block Review Pass                                                                                                    |
| label          | Yes | String                   | Negative label with the highest priority in the detection result(labelResults,objectResults,ocrResults). This is the moderation result suggested by the model. We recommend you handle different types of violations and suggestions based on your business needs.                                                                       |
| subLabel       | Yes | String                   | Sub-label under the negative label with the highest priority in the detection result, such as porn - sexual acts. If no content is sub-labeled, this parameter will be empty.                                                                                                    |
| labelResults   | No  | Array of<br>LabelResult  | Negative label hit details of the category model, including the detected porn content, ads, terrorism content, and politically sensitive content.  Note: This field may return null, indicating that no valid values can be obtained.                                                                                                    |
| objectResults  | No  | Array of<br>ObjectResult | Detection result of the object model, including label name, hit score, coordinates, scenario, and suggested operation regarding objects, advertising logos, QR codes, etc. For details, see the description of the data structure of ObjectResults . Note: This field may return null , indicating that no valid values can be obtained. |
| ocrResults     | No  | Array of<br>OcrResult    | OCR result, including text coordinates, recognized text, suggested operation, etc. For details, see the description of the data structure of OcrResults.  Note: This field may return null, indicating that no valid values can be obtained.                                                                                             |
| libResults     | No  | Array of<br>LibResult    | Blocklist/Allowlist moderation result                                                                                                    |
| screenshotTime | Yes | Number                   | Screenshot time                                                                                                    |

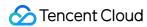

| sendTime     | Yes | Number | Time when the request was sent, in Unix timestamp format |
|--------------|-----|--------|----------------------------------------------------------|
| stream_param | No  | String | Push parameters                                          |
| арр          | No  | String | Push domain name.                                        |
| appid        | No  | Number | Application ID                                           |
| appname      | No  | String | Push path                                                |

### LabelResult

Hit result of the category model

| Parameter  | Туре                        | Description                                                                                                    |  |  |
|------------|-----------------------------|----------------------------------------------------------------------------------------------------|--|--|
| Scene      | String                      | Scenario identified by the model, such as advertising, pornographic, and harmful                                                                                                    |  |  |
| Suggestion | String                      | Operation suggested by the system for the current negative label. We recommend you handle different types of violations and suggestions based on your business needs. Returned values:  Block Review Pass |  |  |
| label      | String                      | Negative label in the detection result                                                                                                    |  |  |
| SubLabel   | String                      | Sub-label name                                                                                                    |  |  |
| Score      | Integer                     | Hit score of the label model                                                                                                    |  |  |
| Details    | Array of<br>LabelDetailItem | Sub-label hit details of the category model                                                                                                    |  |  |

## LabelDetailItem

Sub-label hit details of the category model

| Parameter | Туре    | Description                         |
|-----------|---------|-------------------------------------|
| ld        | Integer | ID                                  |
| Name      | String  | Sub-label name                      |
| Score     | Integer | Sub-label score. Value range: 0-100 |

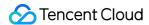

## ObjectResult

Object detection result

| •          |                       |                                                                                                    |
|------------|-----------------------|----------------------------------------------------------------------------------------------------|
| Parameter  | Туре                  | Description                                                                                                    |
| Scene      | String                | Object scenario identified, such as QR code, logo, and OCR                                                                                                    |
| Suggestion | String                | Operation suggested by the system for the current negative label. We recommend you handle different types of violations and suggestions based on your business needs. Returned values:  Block Review Pass |
| label      | String                | Negative label in the detection result                                                                                                    |
| SubLabel   | String                | Sub-label name                                                                                                    |
| Score      | Integer               | Sub-label hit score of the scenario model. Value range: 0-100                                                                                                    |
| Names      | Array of<br>String    | List of object names                                                                                                    |
| Details    | Array of ObjectDetail | Object detection details                                                                                                    |
|            |                       | ·                                                                                                    |

## ObjectDetail

Object detection details. When the detection scenario is object, advertising logo, or QR code, it returns the label name, label value, label score, and location information of the detection frame.

| Parameter | Туре     | Description                                                                                                    |
|-----------|----------|----------------------------------------------------------------------------------------------------|
| ld        | Integer  | ID of the object identified                                                                                                    |
| Name      | String   | Object label identified                                                                                                    |
| Value     | String   | Value or content of the object label identified. For example, if the label is QR code ( QrCode ), this parameter is the URL of the QR code. |
| Score     | Integer  | Hit score of the object label. Value range: 0-100. For example, QrCode 99 indicates a high likelihood that the content is a QR code.        |
| Location  | Location | Coordinates (of the top-left corner), dimensions, and rotation of the object detection frame                                                |

#### Location

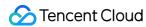

### Coordinates and other information of the detection frame

| Parameter | Туре  | Description                                  |
|-----------|-------|----------------------------------------------|
| X         | Float | Horizontal coordinate of the top-left corner |
| Υ         | Float | Vertical coordinate of the top-left corner   |
| Width     | Float | Width                                        |
| Height    | Float | Height                                       |
| Rotate    | Float | Rotation angle of the detection frame        |

### **OcrResult**

## OCR result

| Parameter  | Туре                   | Description                                                                                                    |
|------------|------------------------|----------------------------------------------------------------------------------------------------|
| Scene      | String                 | Recognition scenario. Default value: OCR                                                                                                    |
| Suggestion | String                 | Operation suggested by the system for the negative label with the highest priority. We recommend you handle different types of violations and suggestions based on your business needs. Returned values:  Block Review Pass |
| label      | String                 | Negative label in the detection result                                                                                                    |
| SubLabel   | String                 | Sub-label name                                                                                                    |
| Score      | Integer                | Sub-label hit score of the scenario model. Value range: 0-100                                                                                                    |
| Text       | String                 | Text                                                                                                    |
| Details    | Array of OcrTextDetail | OCR details                                                                                                    |

## OcrTextDetail

### OCR details

| Parameter | Туре   | Description                            |
|-----------|--------|----------------------------------------|
| Text      | String | Text recognized (up to 5,000 bytes)    |
| label     | String | Negative label in the detection result |

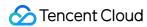

| Keywords | Array of String | Keywords hit under the label                     |
|----------|-----------------|--------------------------------------------------|
| Score    | Integer         | Hit score of the label model. Value range: 0-100 |
| Location | Location        | OCR text coordinates                             |

### LibResult

### Blocklist/Allowlist result

| Parameter  | Туре                  | Description                                                                                                    |
|------------|-----------------------|----------------------------------------------------------------------------------------------------|
| Scene      | String                | Scenario recognition result of the model. Default value: Similar                                                                                                    |
| Suggestion | String                | Operation suggested by the system. We recommend you handle different types of violations and suggestions based on your business needs. Returned values:  Block Review Pass |
| label      | String                | Negative label in the detection result                                                                                                    |
| SubLabel   | String                | Sub-label name                                                                                                    |
| Score      | Integer               | Recognition score of the image search model. Value range: 0-100                                                                                                    |
| Details    | Array of<br>LibDetail | Blocklist/Allowlist details                                                                                                    |

### LibDetail

## Custom list or blocklist/allowlist details

| Parameter | Туре    | Description                                 |
|-----------|---------|---------------------------------------------|
| ld        | Integer | ID                                          |
| Imageld   | String  | Image ID                                    |
| label     | String  | Negative label in the detection result      |
| Tag       | String  | Custom label                                |
| Score     | Integer | Model recognition score. Value range: 0-100 |

## **Callback Message Example**

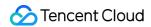

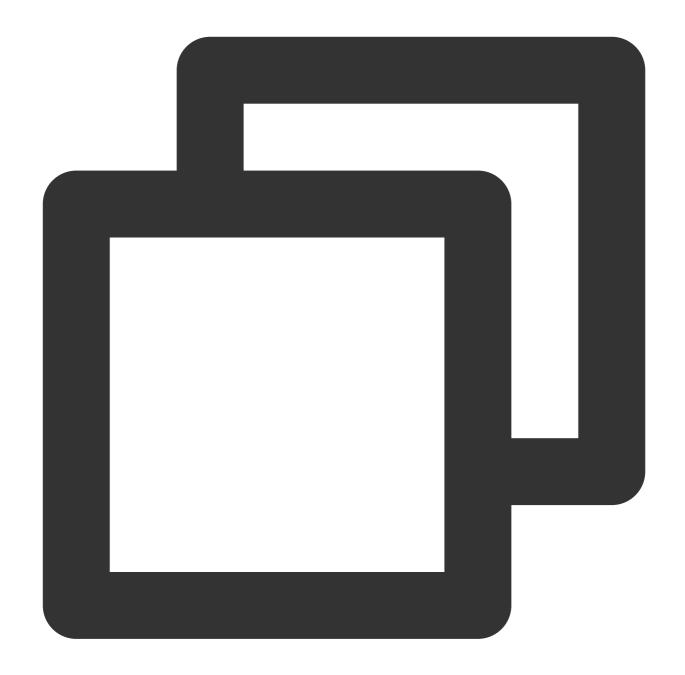

```
"ocrMsg": "",
    "type": [1],
    "socre": 99,
    "screenshotTime": 1610640000,
    "level": 0,
    "img": "http://1.1.1.1/download/porn/test.jpg",
    "abductionRisk": [],
    "faceDetails": [],
    "sendTime": 1615859827,
    "suggestion": "Block",
```

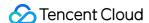

```
"label": "Porn",
"subLabel": "PornHigh",
"labelResults": [{
        "HitFlag": 0,
        "Scene": "Illegal",
        "Suggestion": "Pass",
        "Label": "Normal",
        "SubLabel": "",
        "Score": 0,
        "Details": []
}, {
        "HitFlag": 1,
        "Scene": "Porn",
        "Suggestion": "Block",
        "Label": "Porn",
        "SubLabel": "PornHigh",
        "Score": 99,
        "Details": [{
                 "Id": 0,
                 "Name": "PornHigh",
                 "Score": 99
        }, {
                 "Id": 1,
                 "Name": "WomenChest",
                 "Score": 99
        } ]
}, {
        "HitFlag": 0,
        "Scene": "Sexy",
        "Suggestion": "Pass",
        "Label": "Normal",
        "SubLabel": "",
        "Score": 0,
        "Details": []
}, {
        "HitFlag": 0,
        "Scene": "Terror",
        "Suggestion": "Pass",
        "Label": "Normal",
        "SubLabel": "",
        "Score": 0,
        "Details": []
}],
"objectResults": [{
        "HitFlag": 0,
        "Scene": "QrCode",
        "Suggestion": "Pass",
```

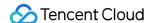

```
"Label": "Normal",
        "SubLabel": "",
        "Score": 0,
        "Names": [],
        "Details": []
}, {
        "HitFlag": 0,
        "Scene": "MapRecognition",
        "Suggestion": "Pass",
        "Label": "Normal",
        "SubLabel": "",
        "Score": 0,
        "Names": [],
        "Details": []
}, {
        "HitFlag": 0,
        "Scene": "PolityFace",
        "Suggestion": "Pass",
        "Label": "Normal",
        "SubLabel": "",
        "Score": 0,
        "Names": [],
        "Details": []
}],
"ocrResults": [{
        "HitFlag": 0,
        "Scene": "OCR",
        "Suggestion": "Pass",
        "Label": "Normal",
        "SubLabel": "",
        "Score": 0,
        "Text": "",
        "Details": []
}],
"streamId": "teststream",
"channelId": "teststream",
"stream_param": "txSecret=40f38f69f574fd51126c421a3d96c374&txTime=5DEBEC80"
"app": "5000.mygcloud.com",
"appname": "live",
"appid": 10000,
"event_type": 317,
"sign": "ac920c3e66********78cf1b5de2c63",
"t": 1615860427
```

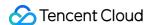

# Live Streaming Audio Auditing Service Event Notification

Last updated: 2024-01-30 15:08:03

If you have configured an audio moderation callback address, the server will return the moderation results in JSON to the specified callback address after the audio moderation is complete. You can then proceed with subsequent file processing operation based on the callback content.

This document describes the notification fields of the callback message sent by Tencent Cloud Streaming Services (CSS) to the user after the audio moderation callback event is triggered.

## Note

Before reading this document, ensure that you have understood how the callback function is configured and callback messages are received in Tencent CSS. For detailed procedures, see How to Receive Event Notifications.

In streaming audio moderation, only potentially non-compliant results are called back by default, not normal results.

## Audio Moderation Service Event Parameter Description

### **Event Type Parameter**

| Event Type                            | Field Value Description |
|---------------------------------------|-------------------------|
| Streaming Audio Moderation<br>Service | event_type = 315        |

#### **Common Callback Parameters**

| Field<br>Name | Туре  | Description                                                                                                    |
|---------------|-------|----------------------------------------------------------------------------------------------------|
| t             | int64 | Expiration time. It is the UNIX timestamp signifying the expiration of the event notification signature.  The default expiration time for message notifications from Tencent Cloud is 10 minutes. If the time designated by the to value in a message notification has expired, the notification is deemed invalid, thereby safeguarding against network replay attacks.  The format of to is a decimal UNIX timestamp, which is the seconds elapsed from midnight of January 1, 1970 (UTC/GMT). |

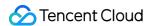

| sign | string | Security signature for event notification: sign = MD5(key + t)  Tencent Cloud concatenates the encrypted <b>key</b> and t into a string, and then uses MD5 calculation to obtain the sign value, which is then placed in the notification message.  After the notification is received, your backend server can determine whether the sign is correct using the same algorithm, thus confirming whether the message comes from Tencent Cloud's backend. |
|------|--------|----------------------------------------------------------------------------------------------------|
|------|--------|----------------------------------------------------------------------------------------------------|

#### Note

The key is the callback key which is in **Feature Configuration** > Live Stream Callback and used for authentication. You are advised to specify this field to ensure data security.

| Callback Key    | Enter a callback key (composed of uppercase and lowercas                                                      |
|-----------------|----------------------------------------------------------------------------------------------------|
| Callback Type * | Standard callbacks Error callbacks                                                                            |
|                 | Push Callback Interruption Callback Recording file callback  Recording status callback Screencapture Callback |
|                 | Image moderation callback  Audio moderation callback                                                          |

## **Callback Message Parameters**

| Parameter | Required or Not | Data Type | Description                                                       |
|-----------|-----------------|-----------|-------------------------------------------------------------------|
| appid     | Required        | Number    | Business ID.                                                      |
| stream_id | Mandatory       | String    | Stream name.                                                      |
| channelld | Mandatory       | String    | Channel ID.                                                       |
| domain    | Mandatory       | String    | Push domain name.                                                 |
| path      | Mandatory       | String    | Push stream path.                                                 |
| asr_text  | Mandatory       | String    | Audio text.                                                       |
| cdn_url   | Optional        | String    | CDN address.                                                      |
| duration  | Optional        | Number    | Speech recognition duration (seconds).                            |
| label     | Mandatory       | String    | This field is used to return the malicious label with the highest |

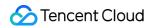

|                     |           |                                             | priority in the detection result (LabelResults) to indicate the moderation result recommended by the model. You are advised to process different violation types and suggested values according to your business requirements.                                                                                 |
|---------------------|-----------|---------------------------------------------|----------------------------------------------------------------------------------------------------|
| language_results    | Optional  | Array of<br>AudioResultDetailLanguageResult | This field is used to return the detailed moderation results of minority language audio detection.  For specific result content, please see the detailed descriptions of AudioResultDetailLanguageResult data structure.  Note: This field may return null, indicating that there is no valid value available. |
| moan_results        | Optional  | Array of MoanResult                         | Moderation result of vulgar content in the audio; Note: This field may return null, indicating that there is no valid value available.                                                                                                    |
| recognition_results | Optional  | Array of RecognitionResult                  | Label result information list of the identification class.  Note: This field may return null, indicating that there is no valid value available.                                                                                                    |
| request_id          | Optional  | String                                      | Request ID                                                                                                    |
| seq                 | Optional  | Number                                      | Audio sequence                                                                                                    |
| speaker_results     | Optional  | Array of AudioResultDetailSpeakerResult     | Speaker identification result in the audio.  Note: This field may return null, indicating that there is no valid value available.                                                                                                    |
| sub_label           | Optional  | String                                      | Sub-label name. If the sub-label is not matched, an empty string will be returned.                                                                                                    |
| suggestion          | Mandatory | string                                      | Recommended value. Valid values:<br>Block: content filtering                                                                                                    |

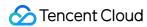

|              |           |                     | Review: pending re-moderation Pass: normal                                                                                           |
|--------------|-----------|---------------------|----------------------------------------------------------------------------------------------------|
| text_results | Optional  | Array of TextResult | Dialog content moderation result in the audio.  Note: This field may return null, indicating that there is no valid value available. |
| data         | Mandatory | Data                | Speech recognition result.                                                                                                    |

## ${\bf Audio Result Detail Language Result}$

Minority language detection result in the audio.

| Name      | Туре    | Description                                                                                                    |  |
|-----------|---------|----------------------------------------------------------------------------------------------------|--|
| Label     | String  | This field is used to return the corresponding language type information.  Note: This field may return null, indicating that there is no valid value available.                                                                                                    |  |
| Score     | Integer | This parameter is used to return the confidence of the current label. Value range: 0 (lowest confidence) to 100 (highest confidence). A larger value indicates a higher possibility that the audio belongs to the current returned language label. Note: This field may return null, indicating that there is no valid value available. |  |
| StartTime | Float   | This parameter is used to return the start time of the segment corresponding to the specified language label within the audio file, in the unit of seconds.  Note: This field may return null, indicating that there is no valid value available.                                                                                       |  |
| EndTime   | Float   | This parameter is used to return the end time of the segment corresponding to the specified language label within the audio file, in the unit of seconds.  Note: This field may return null, indicating that there is no valid value available.                                                                                         |  |

### MoanResult

Vulgar content moderation result.

| Name  | Туре   | Description                                                                                                    |
|-------|--------|----------------------------------------------------------------------------------------------------|
| Label | String | The value is fixed at Moan (moan/panting). If there is no <b>MoanResult</b> in the callback result for the audio, there are no relevant violations about moan/panting in this audio. |

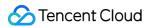

|            |         | Note: This field may return null, indicating that there is no valid value available.                                                                                                    |
|------------|---------|----------------------------------------------------------------------------------------------------|
| Score      | Integer | The confidence determined by the machine for the current category. Value range: 0 to 100. A higher score indicates a higher possibility that it belongs to the current category.  (Example: Moan 99 indicates that the sample has a high possibility of belonging to the moan/panting category) |
| Suggestion | String  | You are advised to perform operations after obtaining the judgment result.  Recommended value. Valid values:  Block: Blocking is recommended.  Review: Re-moderation is recommended.  Pass: Pass is recommended.                                                                                |
| StartTime  | Float   | Violation event start time, in the unit of seconds (s).                                                                                                    |
| EndTime    | Float   | Violation event end time, in the unit of seconds (s).                                                                                                    |
| SubLabel   | String  | This field is used to return the secondary label under the current label (Label).  Note: This field may return null, indicating that there is no valid value available.                                                                                                    |

## RecognitionResult

Result information list of the recognition category label.

| Name  | Туре              | Description                                                                                                    |  |
|-------|-------------------|----------------------------------------------------------------------------------------------------|--|
| Label | String            | Possible values include: Teenager, Gender Note: This field may return null, indicating that there is no valid value available. |  |
| Tags  | Array of<br>Label | Identifying Tag List Note: This field may return null, indicating that there is no valid value available.                      |  |

## AudioResultDetailSpeakerResult

Returned speaker recognition result in the audio.

| Name  | Туре    | Description                                                                                                    |
|-------|---------|----------------------------------------------------------------------------------------------------|
| Label | String  | This field is used to return the content types requiring detection for the result.  Note: This field may return null, indicating that there is no valid value available. |
| Score | Integer | This field is used to return the confidence level of the moaning detection. Value                                                                                        |

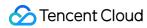

|           |       | range: 0 (lowest confidence) to 100 (highest confidence). A larger value indicates a higher possibility that the audio is the speaker's voice print.  Note: This field may return null, indicating that there is no valid value available. |
|-----------|-------|----------------------------------------------------------------------------------------------------|
| StartTime | Float | This field is used to return the start time of the corresponding speaker's segment within the audio file, in the unit of seconds.  Note: This field may return null, indicating that there is no valid value available.                    |
| EndTime   | Float | This field is used to return the end time of the corresponding speaker's segment within the audio file, in the unit of seconds.  Note: This field may return null, indicating that there is no valid value available.                      |

## **TextResult**

Content moderation result in the audio.

| Name     | Туре               | Description                                                                                                    |  |
|----------|--------------------|----------------------------------------------------------------------------------------------------|--|
| Label    | String             | Malicious label: Normal: Normal Porn: Porn Abuse: Abuse Ad: Advertisement Custom: Custom dictionary And other types of content that are offensive, unsafe or inappropriate. If there is no TextResults returned in the callback result for the audio, there are no relevant violations in this audio Note: This field may return null, indicating that there is no valid value available. |  |
| Keywords | Array of<br>String | Keywords that are matched. If it is empty, the violation is determined by the model.  Note: This field may return null, indicating that there is no valid value available.                                                                                                    |  |
| Libld    | String             | Library identifier of the matched keyword library  Note: This field may return null, indicating that there is no valid value available.                                                                                                    |  |
| LibName  | String             | Name of the matched keyword library  Note: This field may return null, indicating that there is no valid value available.                                                                                                    |  |
| Score    | Integer            | The confidence determined by the machine for the current category. Value                                                                                                    |  |

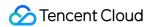

|            |         | range: 0 to 100. A higher score indicates a higher possibility that it belongs to the current category.  (Example: Porn 99 indicates that the sample has an extremely high possibility of being pornographic.)  Note: This field may return null, indicating that there is no valid value available.   |
|------------|---------|----------------------------------------------------------------------------------------------------|
| Suggestion | String  | You are advised to perform operations after obtaining the judgment result.  Recommended value. Valid values:  Block: Blocking is recommended.  Review: Re-moderation is recommended.  Pass: Pass is recommended.  Note: This field may return null, indicating that there is no valid value available. |
| LibType    | Integer | Type of custom dictionary. Information related to the custom dictionary can be viewed after you log in to the console.  Custom Block and Allow Library  Custom Library                                                                                                    |
| SubLabel   | String  | This field is used to return the secondary label under the current label (Label).  Note: This field may return null, indicating that there is no valid value available.                                                                                                    |

## Data

| Name                 | Туре                       | Description                                                |
|----------------------|----------------------------|------------------------------------------------------------|
| asr_tmp_full_results | Array of AsrTmpFullResults | Details of the audio detection result, which may be empty. |

## AsrTmpFullResults

Details of the audio detection results.

| Name            | Туре            | Description               |
|-----------------|-----------------|---------------------------|
| appearing_point | Array of Number | Time point of occurrence. |
| confidence      | Number          | Confidence level.         |
| id              | String          | Audio text.               |
| periods         | String          | Time period.              |
| url             | String          | Audio URL.                |

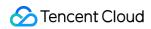

Tag

## Recognition label list

| Name      | Туре    | Description                                                                                                    |
|-----------|---------|----------------------------------------------------------------------------------------------------|
| Name      | String  | The specific name is determined based on the Label field: When the Label field is Teenager, possible values for Name include: Teenager When the Label field is Gender, possible values for Name include: Male, Female Note: This field may return null, indicating that there is no valid value available. |
| Score     | Integer | Confidence score: 0 to 100. A larger value indicates a greater confidence.  Note: This field may return null, indicating that there is no valid value available.                                                                                                    |
| StartTime | Float   | Recognition start offset time, unit: milliseconds  Note: This field may return null, indicating that there is no valid value available.                                                                                                    |
| EndTime   | Float   | Recognition end offset time, unit: milliseconds  Note: This field may return null, indicating that there is no valid value available.                                                                                                    |

## **Callback Message Example**

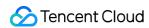

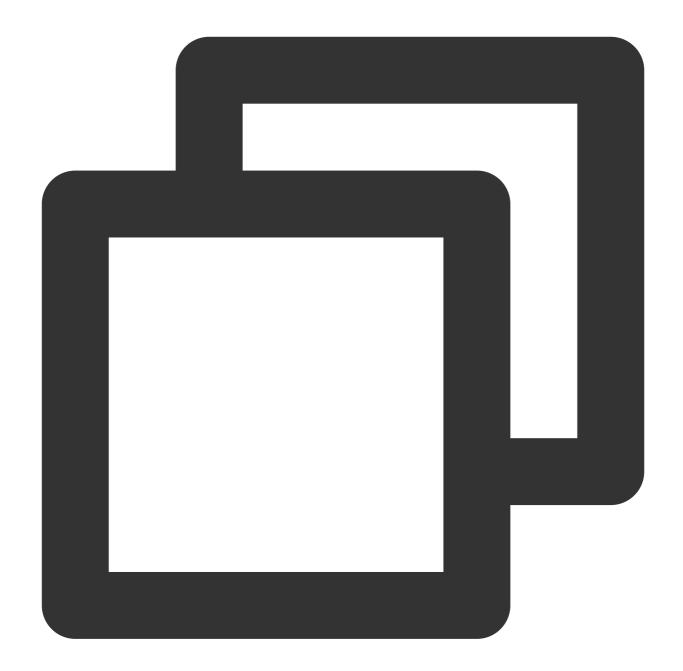

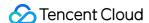

```
"confidence": 100,
            "create_time": 1685929588,
            "id": "",
            "periods": "00:00:00-00:00:15",
            "url": "https://xxx.Audit-09-46-27.wav"
},
"domain": "xxx.cn",
"duration": 10,
"event_type": 315,
"interface": "general_callback",
"label": "Moan",
"language_results": [ ],
"moan_results": [
        "EndTime": 15,
        "Label": "Moan",
        "Score": 99,
        "StartTime": 0,
        "SubLabel": "PornMoan",
        "Suggestion": "Block"
],
"path": "live",
"recognition_results": [ ],
"request_id": "xxx594-4f4d-a5d0-99cce8b750b4",
"seq": 3232590095,
"speaker_results": [ ],
"status": 2,
"stream_id": "xxxn01",
"sub_label": "PornMoan",
"suggestion": "Block",
"task_id": xxx36881,
"text_results": [ ]
```

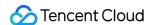

# **Push Error Event Notifications**

Last updated: 2023-10-08 15:08:36

Push error callbacks notify you of the details of push errors. You need to configure a callback address in the CSS console, and CSS will send push error callbacks to the server you configured.

This document describes the fields in a callback notification sent by CSS after a push error occurs.

## Must-Knows

This guide assumes that you understand how to configure callbacks and receive callback notifications from CSS. For details, see How to Receive Event Notification.

## Push Error Callback Parameters

## **Event type**

| Event Type  | Parameter Value  |
|-------------|------------------|
| Push errors | event_type = 321 |

#### Common callback parameters

| Parameter       | Туре   | Description                                           |
|-----------------|--------|-------------------------------------------------------|
| appid           | int    | The user's App ID.                                    |
| stream_id       | string | The stream ID.                                        |
| data_time       | int    | The callback time (ms).                               |
| report_interval | int    | The reporting interval (ms) when a push error occurs. |
| abnormal_event  | json   | The push error details.                               |

#### abnormal\_event parameters

| Parameter | Туре | Description     |
|-----------|------|-----------------|
| type      | int  | The error type. |
|           |      |                 |

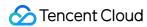

| count        | int    | The number of times the error occurred between two reports (within the reporting interval). |  |  |
|--------------|--------|---------------------------------------------------------------------------------------------|--|--|
| detail       | json   | desc: The error description. occur_time: The time when the error occurred.                  |  |  |
| type_desc_cn | string | The error description in Chinese.                                                           |  |  |
| type_desc_en | string | The error description in English.                                                           |  |  |

## Error types

| Туре | Description                                                               |
|------|---------------------------------------------------------------------------|
| 1    | The video timestamp moved backwards.                                      |
| 2    | The audio timestamp moved backwards.                                      |
| 3    | The video timestamp increased notably (by more than one second).          |
| 4    | The audio timestamp increased notably (by more than one second).          |
| 5    | Chunk size too big (bigger than 8,192).                                   |
| 6    | Two consecutive video frames arrived late (by longer than three seconds). |
| 7    | Two consecutive audio frames arrived late (by longer than three seconds). |
| 8    | The video codec changed.                                                  |
| 9    | The audio codec changed.                                                  |
| 10   | No codec header before a video frame arrived.                             |
| 11   | No codec header before an audio frame arrived.                            |

#### **Caution**

Currently, you cannot configure callbacks for a specific type of push error. A push error callback includes the information of all push errors that occurred during the reporting interval. If no push errors occur, no callbacks will be sent.

A push error callback only collects data for push errors in the current reporting cycle. The system will not handle the errors.

## Sample callback

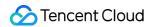

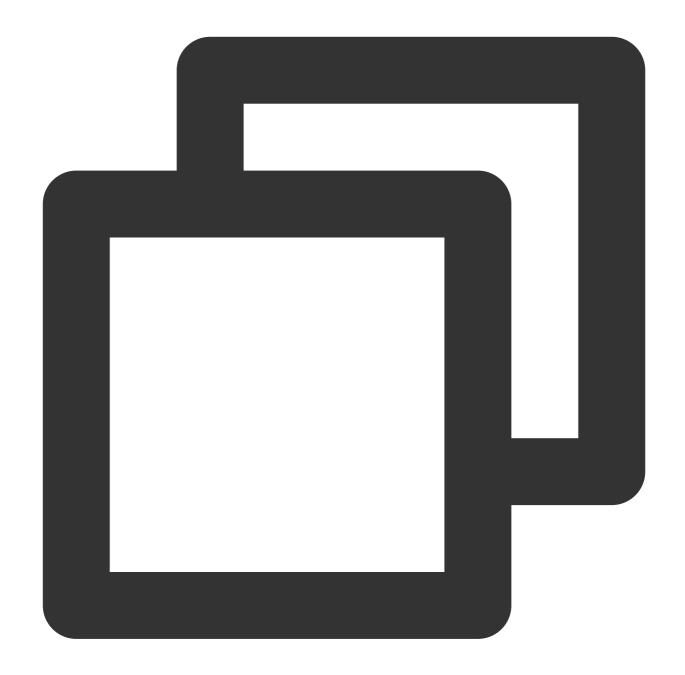

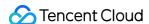

```
"occur_time":1670588073522
            }
        1,
        "type":6,
        "type_desc_cn":" ",
        "type_desc_en":"video frame arrive interval bigger than 1000(ms)"
    },
        "count":2,
        "detail":[
            {
                "desc": "audio frame arrive interval too long, interval = 3009 (mse
                "occur_time":1670588070532
            },
                "desc": "audio frame arrive interval too long, interval = 2917 (mse
                "occur_time":1670588073486
        ],
        "type":7,
        "type_desc_cn":" ",
        "type_desc_en": "audio frame arrive interval bigger than 1000(ms)"
],
"appid":0,
"data_time":1670588074971,
"domain": "xxxx.xxxx.xxxx.xxxx",
"event_type":321,
"interface": "general_callback",
"path": "xxxx",
"report_interval":5000,
"sequence": "000000000000000000",
"stream_id": "xxxxxx",
"stream_param":"txSecret=f5828cd4a8a09109304b060172fb3960&txTime=665982e4",
"timeout":5000
```

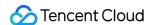

# Relay Event Notification

Last updated: 2024-04-25 10:48:27

Relay callbacks are used to call back status information of relay tasks. You need to configure the callback address in a relay task and then Tencent Cloud CSS backend will call back different results to the specified server.

This document describes the parameters in callback message notifications sent by Tencent Cloud CSS after a stream push/interruption callback event is triggered.

## **Notes**

- 1. You need to understand how to configure callbacks and how will you receive messages via Tencent Cloud CSS before reading this document. For more information, see <u>How to Receive Event Notifications</u>.
- 2. If the task has not reached its end time, continuous retries due to source or destination address unavailability, or automatic task migration due to machine abnormalities, will generate task end callbacks. Do not use these callbacks as the final task end callbacks.
- 3. If you need to determine whether the task is streaming properly, you can do so from the receiving end, such as using the stream interruption callback in Cloud Streaming Services or the stream status query API, etc.

## Relay Event Parameters

#### **Event type parameters**

| Event Type | Parameter Value  |
|------------|------------------|
| Relay      | event_type = 314 |

#### Common callback parameters

| Parameter      | Туре   | Description          |
|----------------|--------|----------------------|
| appld          | int    | User APPID           |
| callback_event | string | Callback event type  |
| source_urls    | string | Pull source URLs     |
| to_url         | string | Push destination URL |
| stream_id      | string | Live stream name     |

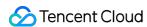

| task_id    | string | Task ID                                  |
|------------|--------|------------------------------------------|
| event_time | string | Event timestamp, for example: 1712893433 |

## Parameters in msg

| Parameter       | Туре   | Description                               |
|-----------------|--------|-------------------------------------------|
| task_start_time | int    | Task start timestamp, in milliseconds     |
| url             | string | Source URL of the current pull task       |
| index           | string | Index of the list for on-demand files     |
| duration        | int    | Duration of an on-demand file, in seconds |
| task_exit_time  | int    | Task stop timestamp, in milliseconds      |
| code            | string | Task stop error code                      |
| message         | string | Task stop error message                   |

## Sample callback message

TaskStart - Callback of the task start event

VodSourceFileStart - Callback of the on-demand file's start

VodSourceFileFinish - Callback of the on-demand file's end

TaskExit - Callback of the task stop event

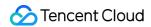

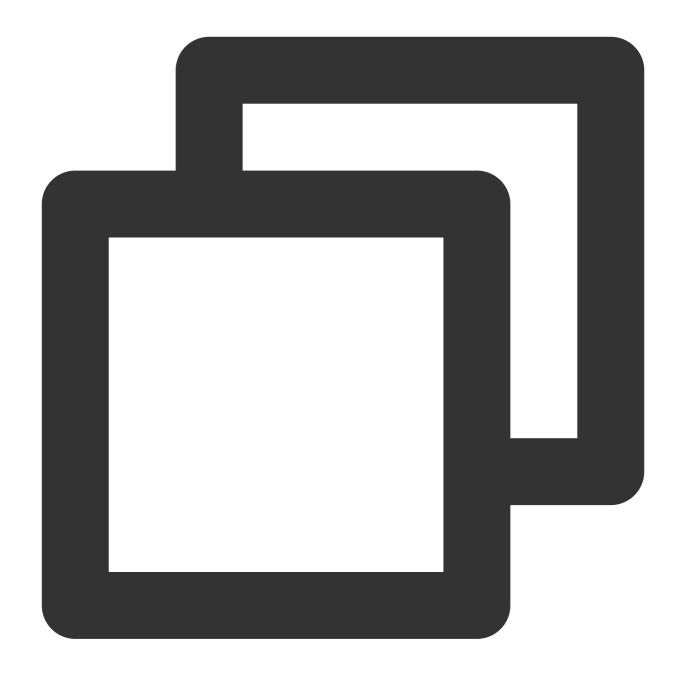

```
"appid": 4,

"callback_event": "TaskStart",

"event_type": 314,

"interface": "general_callback",

"msg": "{\\"task_start_time\\":0}",
```

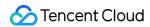

```
"product_name": "pullpush",

"source_urls": "[\\"http://yourURL.cn/live/normal_230753472****21162358-upload

"stream_id": "testvod",

"task_id": "118148",

"to_url": "rtmp://xxx.livepush.myqcloud.com/live/testvod"
}
```

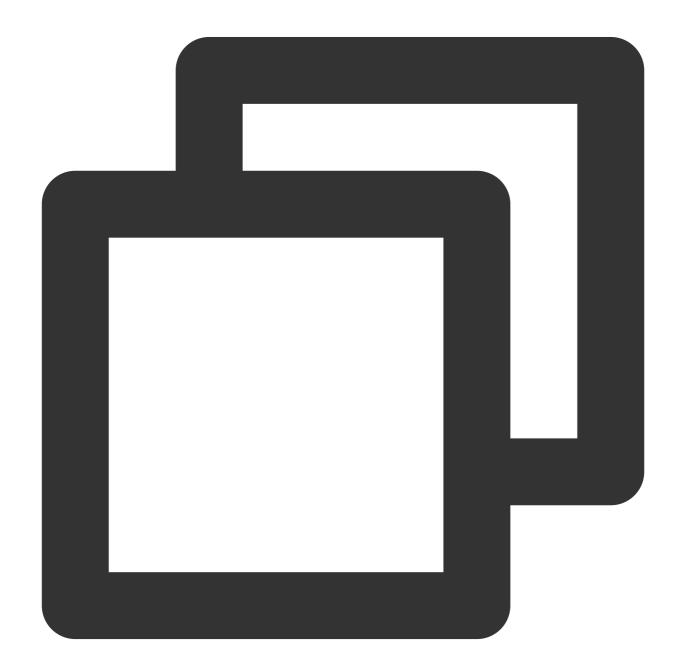

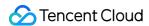

```
"appid": 4,

"callback_event": "VodSourceFileStart",

"callback_url": "http://you.callback.url",

"event_type": 314,

"interface": "general_callback",

"msg": "{\\"url\\":\\"http://remit-tx-ugcpub.douyucdn2.cn/live/normal_466247620

"product_name": "pullpush",

"source_urls": "[\\"http://yourURL.cn/live/normal_466247620*****3100448-upload-
"stream_id": "testvod",

"task_id": "118145",

"to_url": "rtmp://xxx.livepush.myqcloud.com/live/testvod"
}
```

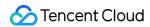

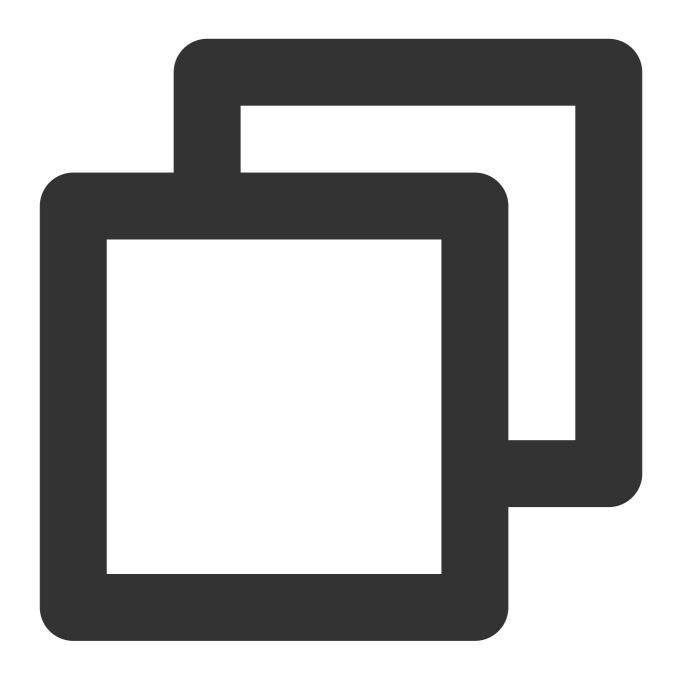

```
"appid": 4,

"callback_event": "VodSourceFileFinish",

"callback_url": "http://you.callback.url",

"event_type": 314,

"interface": "general_callback",
```

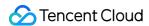

```
"msg": "{\\"url\\":\\"http://yourURL.cn/live/normal_466247620*****3100448-uploa
"product_name": "pullpush",

"source_urls": "[\\"http://yourURL.cn/live/normal_466247620*****3100448-upload-
"stream_id": "testvod",

"task_id": "118145",

"to_url": "rtmp://xxx.livepush.myqcloud.com/live/testvod"
}
```

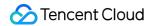

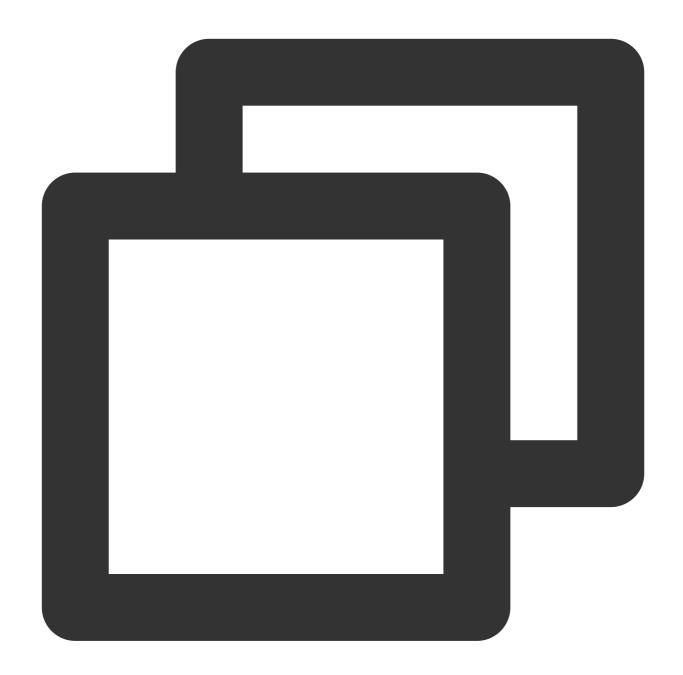

```
"appid": 4,

"callback_event": "TaskExit",

"event_type": 314,

"interface": "general_callback",

"msg": "{\\"message\\":\\"write packet error.\\",\\"code\\":-22,\\"task_exit_ti
```

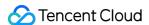

```
"product_name": "pullpush",

"source_urls": "[\\"http://yourURL.cn/live/normal_230753472****21162358-upload
}
```

#### Note:

Sequence of callbacks for relay tasks with "Video on-demand" as the source content: TaskStart - Callback of the task start event > VodSourceFileStart - Callback of the on-demand file's start > VodSourceFileFinish - Callback of the on-demand file's end.

There is an interval of **up to 2s** between TaskStart and VodSourceFileStart callbacks.

Callback settings are included in the relay task configuration. For detailed directions, see Relay.

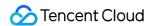

# User Guides for Common Third-Party Tools Push via OBS

Last updated: 2024-02-26 17:59:59

#### Overview

Open Broadcaster Software (OBS) is a third-party open-source tool for live streaming. It's easy to use and free of charge, and it supports OS X, Windows, and Linux. OBS can be used in a wide range of scenarios to meet most live streaming needs without requiring additional plugins. You can download its latest version at the OBS website.

## Prerequisites

You have installed OBS Studio.

You have activated CSS and added a playback domain with an ICP filing number in the console (for push, you can use the default domain we provide or add your own).

## Getting a Push URL

- 1. Log in to the CSS console, click Address Generator in the left sidebar.
- 2. Enter the Address Generator page and perform the following configurations:
- 2.1 Select the URL type: Push Address.
- 2.2 Select the domain name you have added in **Domain Management**.
- 2.3 Enter an application name ( AppName ), which is used to distinguish applications under the same domain. The default value is live.
- 2.4 Enter a custom stream name ( StreamName ), such as liveteststream .
- 2.5 You need to select an encryption type according to your security needs and performance considerations. You can select either **MD5** or **SHA256** as your encryption type, and the default is **MD5**.
- 2.6 Select the expiration time of the address, such as 2024-02-07 16:47:04.
- 3. Click Generate Address to get an OBS push URL.

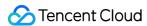

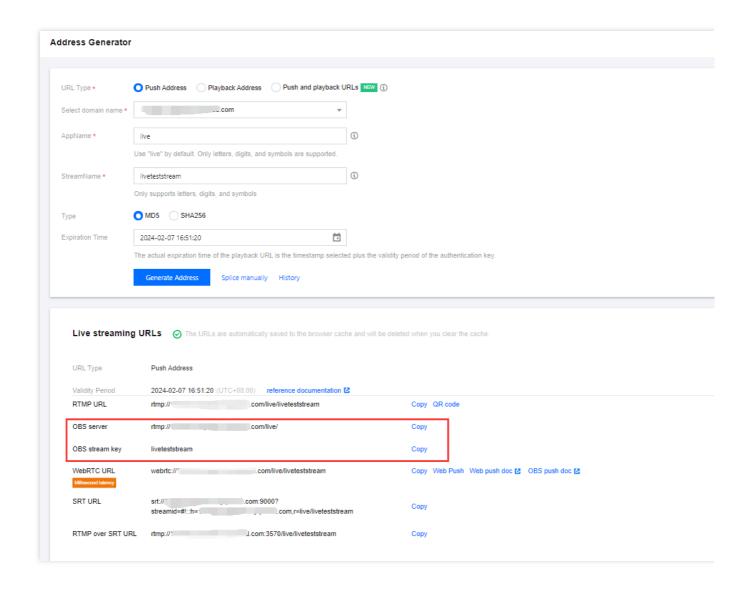

## Configuring OBS for Push

#### Step 1. Configure the push URL

1. Open OBS and click **Controls** > **Settings** at the bottom to enter the settings page.

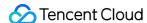

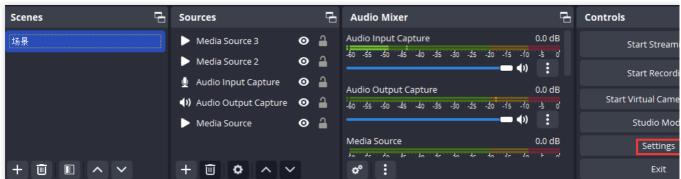

- 2. Click Stream and select Custom for Service.
- 3. Fill in the Server and Stream Key fields with the information obtained in Getting a Push URL.

**Server**: Enter the OBS push address ( rtmp://domain/AppName/ ).

Streaming Key: cEnter the OBS push name ( StreamName?txSecret=xxxxx&txTime=liveteststream ).

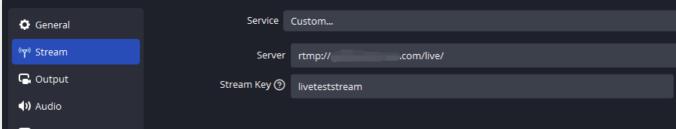

4. Click **OK** to save the information.

#### Step 2. Configure the source

#### **Note**

For bitrate, recording, and other settings, click **Tools > Auto-Configuration Wizard** in the top menu bar, and follow the instructions provided by OBS to complete the settings.

1. Find **Sources** in the menu bar at the bottom.

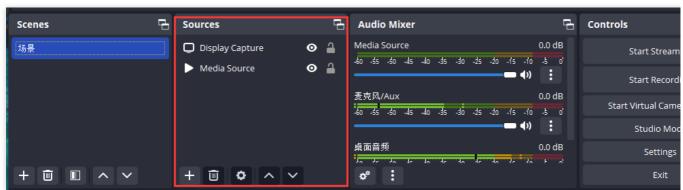

2. Click + and select a source that fits your needs, for example, **Display Capture**.

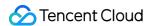

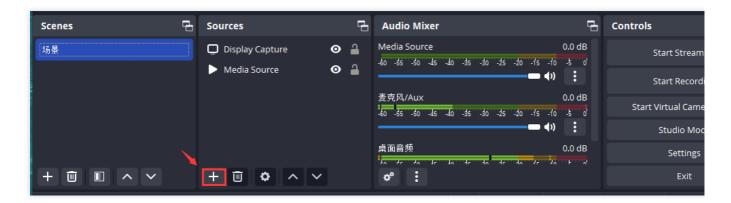

#### **Common live streaming sources**

| Input Source            | Description                                                                                                    |
|-------------------------|----------------------------------------------------------------------------------------------------|
| VLC Video Source        | Installing VLC to enable this source                                                                                                 |
| Image                   | Publishing a single image                                                                                                    |
| Image Slide Show        | Publishing multiple images (you can determine the order of playback and whether to loop the playback)                                |
| Scene                   | Insertion of an entire scene as the source to enable various streaming effects                                                       |
| Media Source            | Publishing a local file                                                                                                    |
| Text                    | Adding real-time text to your stream                                                                                                 |
| Display Capture         | Capturing and publishing your monitor in real time                                                                                   |
| Browser                 | Displaying URL content in a browser or opening a local html file                                                                     |
| Game Capture            | Streaming a game from a specified source in real time                                                                                |
| Window Capture          | Capturing and publishing the window you select in real time                                                                          |
| Color Source            | Adding a solid color to your scene. You can use this source for background colors or a global color tint by using the alpha channel. |
| Video Capture<br>Device | Capturing and publishing the images captured by a camera in real time                                                                |
| Audio Input<br>Capture  | Audio live streaming (audio input device)                                                                                            |
| Audio Output<br>Capture | Audio live streaming (audio output device)                                                                                           |
| Group                   | Placing sources in the same group to change visibility and lock status in batches                                                    |

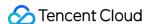

#### Step 3. Use the studio mode

In studio mode, you can edit your current live stream in real time and configure transitions for scene swapping, minimizing the impact on user experience.

- 1. Click **Controls > Studio Mode** in the menu bar at the bottom.
- 2. After editing, click **Transition** to swap the edit and live views.

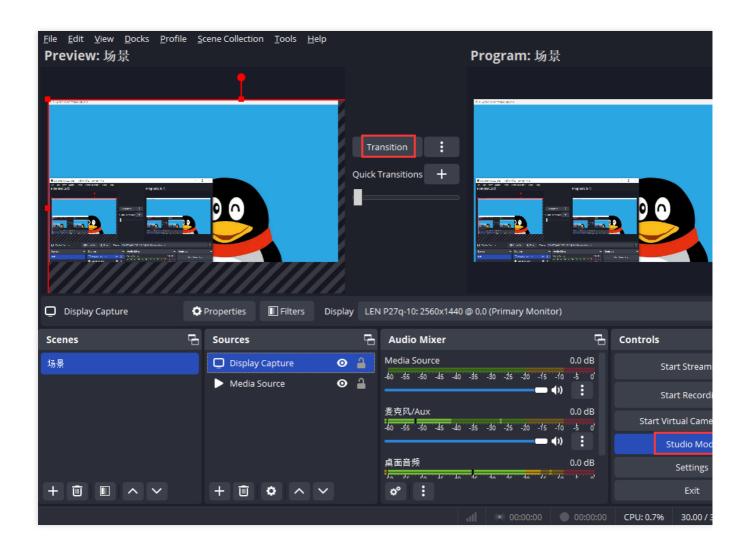

#### Step 4. Start streaming

- 1. Find **Controls** in the menu bar at the bottom.
- 2. Click Start Streaming to push your video to the configured push URL.

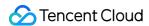

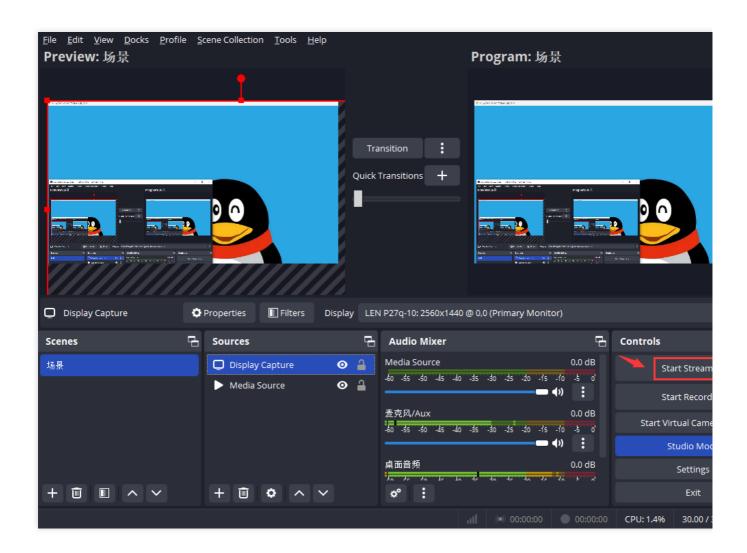

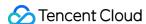

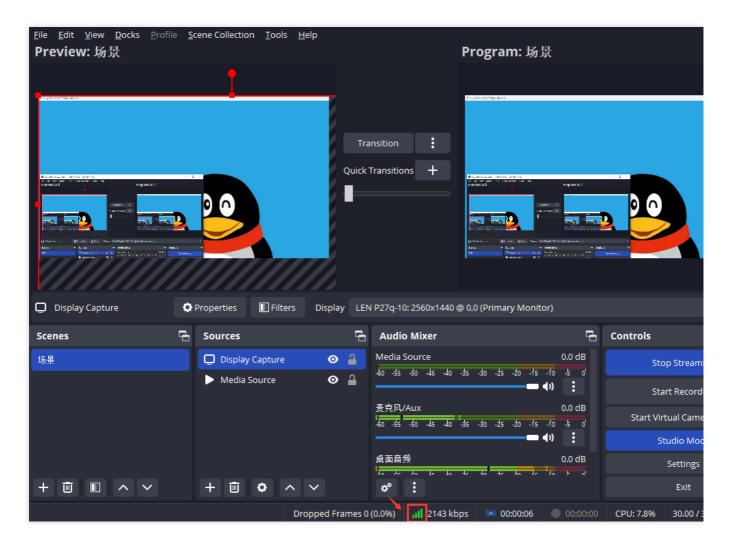

#### Note

When the

Dropped Frames 0 (0.0%) 11 2180 kbps

green light appears at the bottom, it signifies a successful stream push.

If you want to stop the stream push, simply click on **Stop Streaming**.

## Other Push Settings

#### Streaming latency

- 1. Go to Controls > Settings > Output.
- 2. Select the **Output Mode** as **Advanced** to configure settings such as **Keyframe Interval. Excessive keyframe interval (GOP)** can affect the Live Event Broadcasting experience. It is recommended to set the size to 2s. The procedure of setting is shown in the figure below:

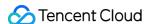

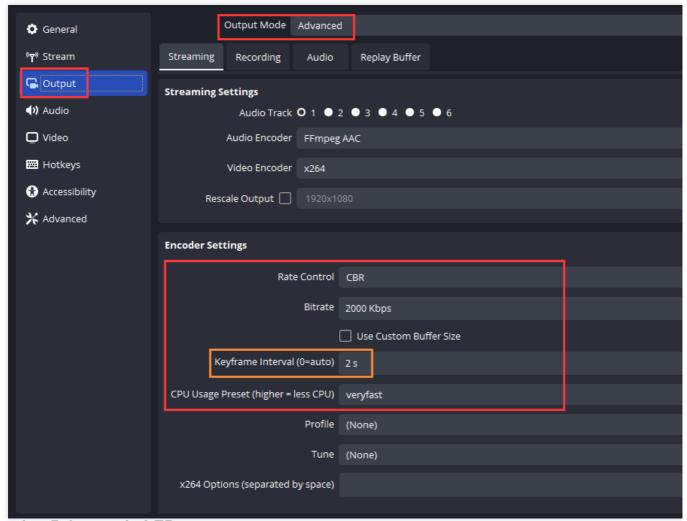

#### **Removing B-frames in LEB**

The LEB solution for web **does not support decoding or playing B-frames**. If a stream contains B-frames, the backend will remove them in transcoding, which will increase latency and **incur transcoding fees**. Please avoid pushing streams with B-frames or use streaming software such as OBS to remove them by adjusting the video encoding parameters. The figure below shows how to remove B-frames using OBS:

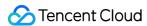

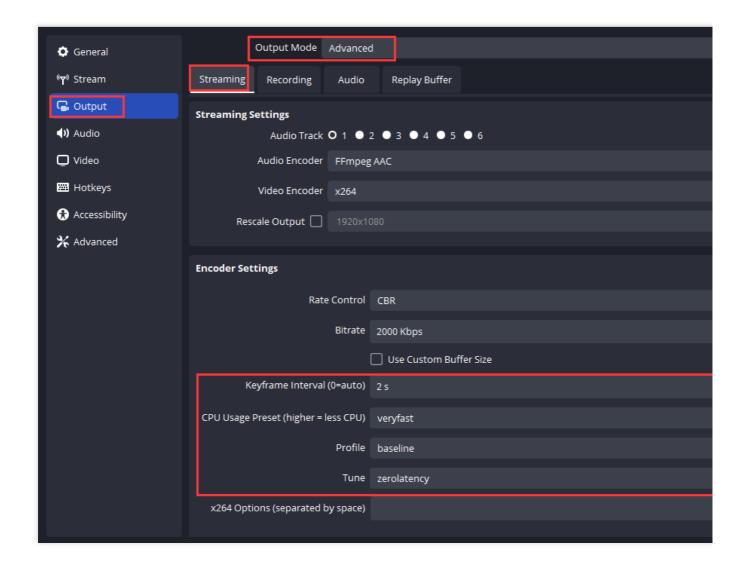

#### Local live recording

To record live streams to your local storage, follow the steps below:

- 1. Go to Controls > Settings > Output.
- 2. Complete the settings under **Recording** and click **OK**.

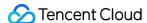

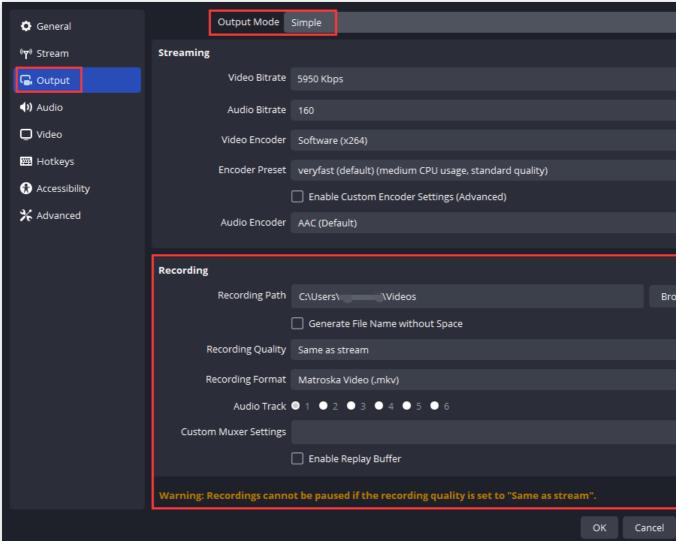

3. Click Video in the left sidebar to set the resolution and frame rate.

#### **Note**

Resolution determines the clarity of video shown to viewers. The higher the resolution, the clearer the video. Frame rate (frames per second) determines playback smoothness. Typical frame rate falls in the range of 24 fps to 30 fps. Playback may stutter if frame rate is lower than 16 fps. Video games require higher frame rate and tend to stutter at a frame rate lower than 30 fps.

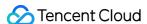

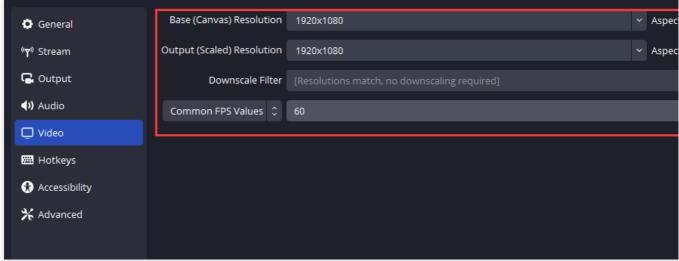

#### **Transcoding**

To change the video bitrate during streaming, follow the steps below:

- 1. Click **Controls > Settings** in the menu bar at the bottom.
- 2. Click **Output** in the left sidebar and select **Simple** for **Output Mode**.
- 3. Enter the bitrate you want to use and click **OK**.

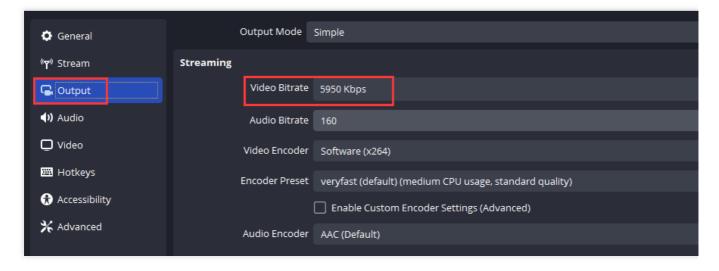

### More

#### **Audio-only push**

According to OBS Forums, OBS Studio 23.2.1 and earlier versions do not support audio-only streaming. You can follow the steps below to implement a similar feature. The method uses a static canvas (blank screen or image) for video content. This means there will still be video data in the live stream. To reduce bandwidth usage, you can set the video frame rate and bitrate to the minimum values.

1. As instructed in Configure the source, select **Audio Input Capture** as the source. Do not use a video or image source.

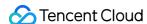

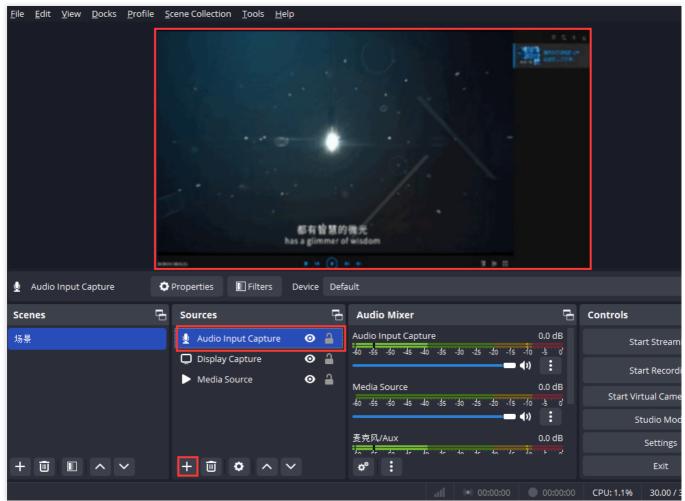

- 2. Go to Controls > Settings > Video.
- 3. Set Base (Canvas) Resolution and Common FPS Values to the minimum values and click OK.

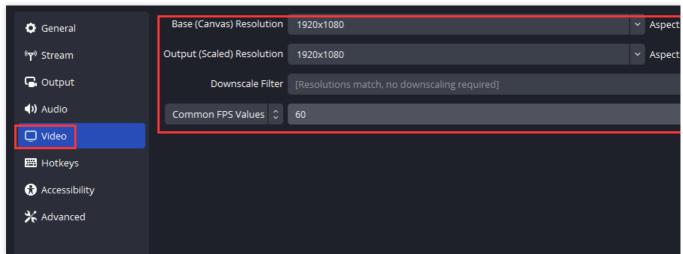

4. Click **Output** in the left sidebar, configure the output as shown below (set **Bitrate** to the minimum value), and click **OK**.

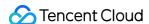

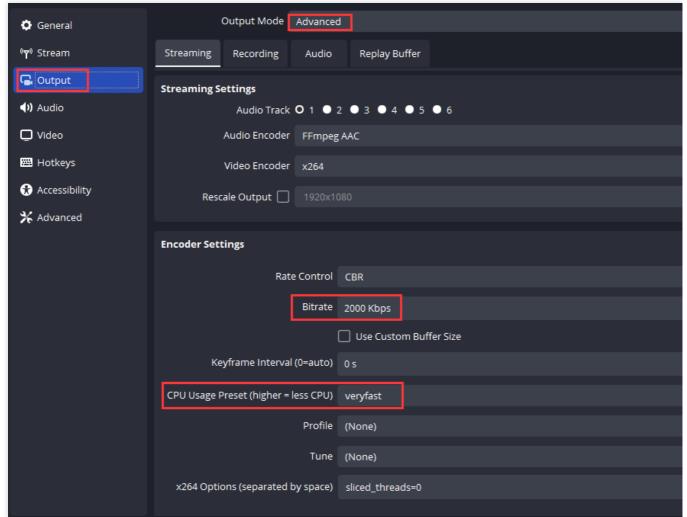

5. Start streaming as instructed in Configuring OBS for Push. The audience will hear audio, while the video will be a blank screen or an image. Because the video bitrate is set to the minimum value, the bandwidth usage is significantly lower than that of video push.

#### Video looping

1. Click + in **Sources** and select **Media Source**. In the pop-up window, choose a local file to stream, select **Loop**, and click **OK**.

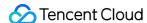

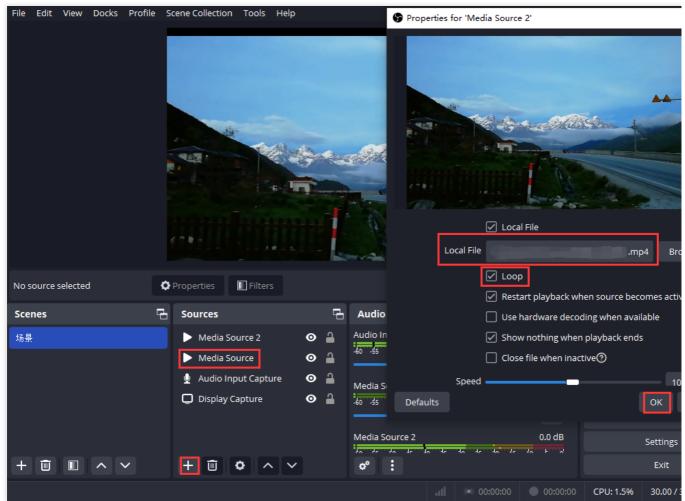

Set the Server and Stream Key as instructed in Configure the push URL.

## Playback

After the push is finished, you can generate the playback address with the same StreamName as the push address. You can verify whether the stream is a successful push by the following method of playback:

PC: Supports the use of the VLC Player for stream pulling.

Mobile: Supports playback by integrating Mobile Live Video Broadcasting.

#### **Note**

Mobile Live Video Broadcasting (MLVB) SDK is an extension of Cloud Streaming Services (CSS) in mobile scenarios. Compared with CSS services mainly for cloud integration, MLVB SDK not only offers **a quick integration solution** based on RTMP SDK, but also provides **a one-stop professional resolution** incorporating multiple cloud services, including Live Video Broadcasting(LVB), Live Event Broadcasting(LEB), Video on Demand(VOD), Chat and Cloud Object Storage(COS).

In fact, Live Event Broadcasting (LEB) is an extension of Live Video Broadcasting(LVB) in ultra-low latency playback scenarios. It features lower latency than traditional streaming protocols and delivers superior playback experience with

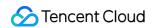

millisecond latency. It is suitable for scenarios with high requirements on latency, such as online education, sports streaming, and online quizzes.

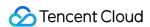

## **VLC Player**

Last updated: 2024-07-24 10:32:13

VLC media player is an open-source cross-platform multimedia player and framework that can play back most multimedia files as well as DVDs, audio CDs, VCDs, and various streaming protocols free of charge. It supports operating systems such as OS X, Windows, Linux, iOS, Android, and Chrome OS and all common file formats for live streaming like RTMP, FLV, and M3U8. You can go to the VLC official website to download the latest version.

## Playing back Video in VLC

 To get a video stream playback address, select your filed playback domain name as needed in Domain Management and splice the playback address in the format specified in the playback configuration.

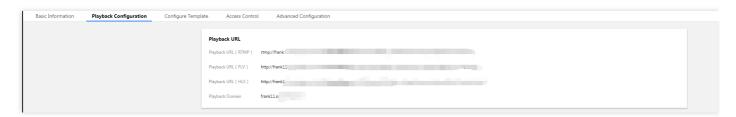

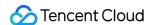

2. Launch VLC and select **File > Open Network**.

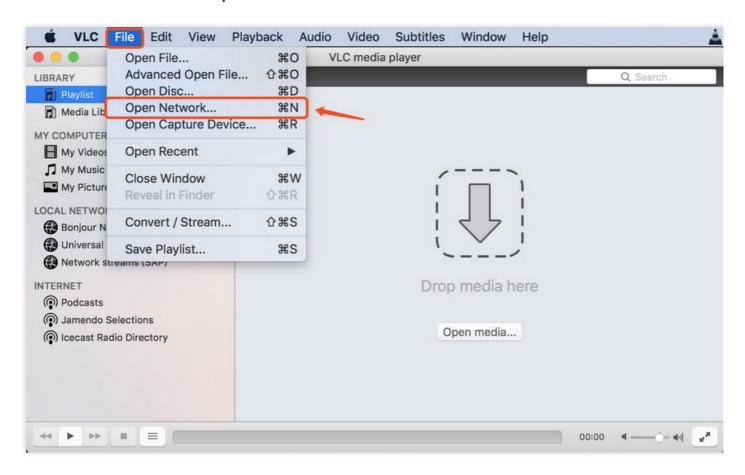

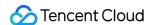

3. Enter the live stream playback address in the pop-up dialog box.

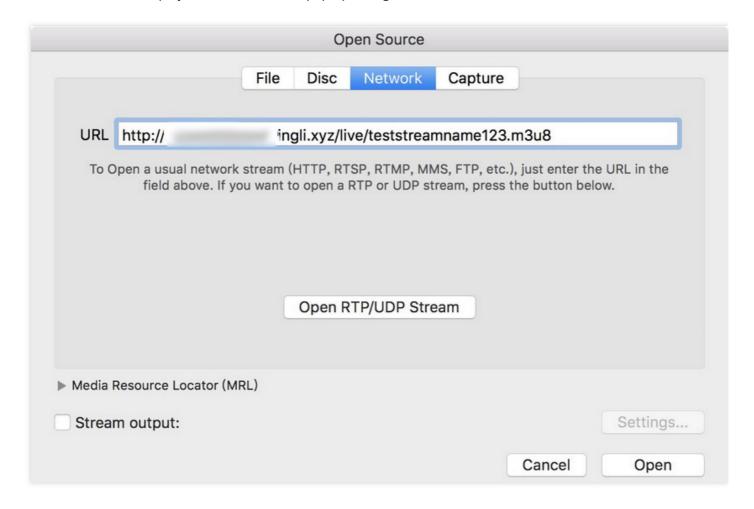

4. Then, click **Open** to confirm playback. If the pull from the playback address is normal, a playback window will pop up.

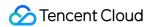

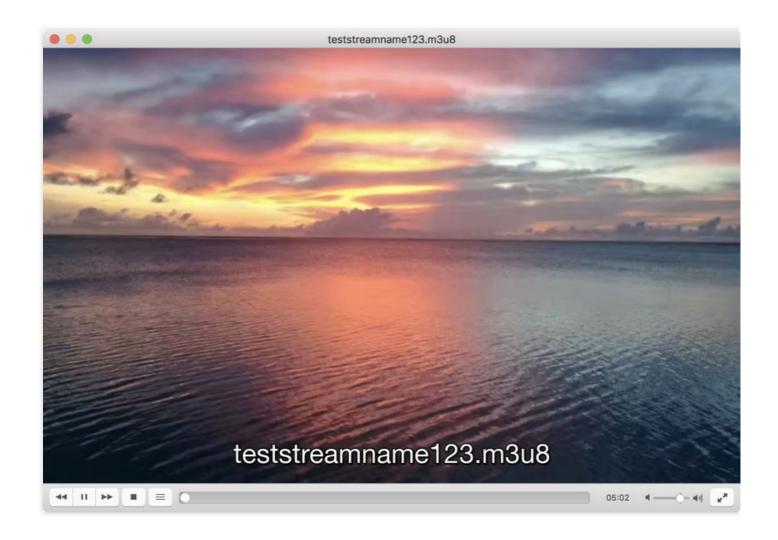